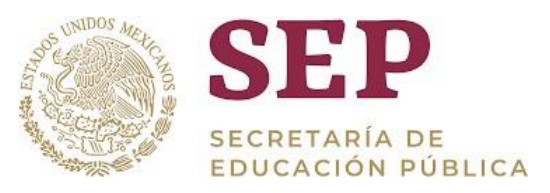

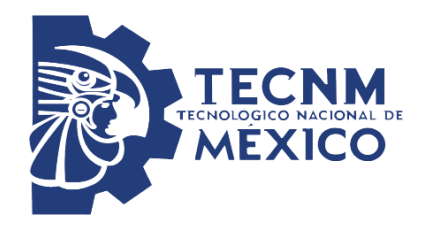

**DIVISIÓN DE ESTUDIOS DE POSGRADO E INVESTIGACIÓN**

**OPCIÓN 1.- TESIS**

# **"SIMULACIÓN EN SIMIO DEL ÁREA DE REFUNDIDORES DE AZÚCAR HÚMEDO EN UN INGENIO AZUCARERO"**

**QUE PARA OBTENER EL GRADO DE:**

**MAESTRA EN INGENIERÍA INDUSTRIAL**

**PRESENTA:**

**Norely Raquel Escobar Merino**

**DIRECTOR DE TESIS:**

**M.I.I. CONSTANTINO GERARDO MORAS SÁNCHEZ**

**COODIRECTOR DE TESIS:**

**M.C. MAGNO ÁNGEL GONZÁLEZ HUERTA**

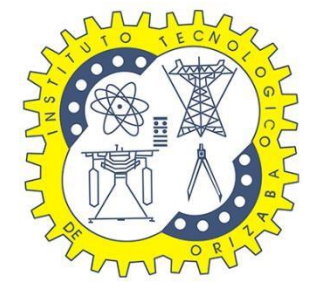

**ORIZABA, VERACRUZ, MÉXICO. Marzo 2022**

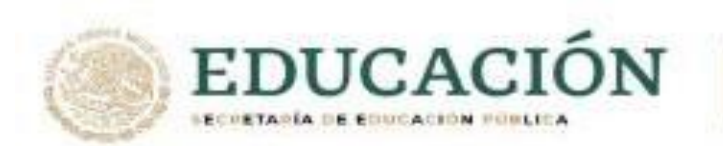

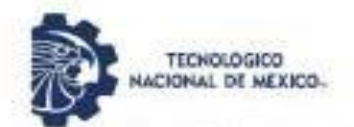

Instituto Tecnológico de Orizaba División de Estudios de Posgrado e Investigación

#### "2021: Año de la Independencia"

Orizaba, Veracruz, Marzo 29, de 2021. Asunto: Aceptación de trabajo

C. ESCOBAR MERINO NORELY RAQUEL Candidata al grado de Maestra en: INGENIERIA INDUSTRIAL PRESENTE

Una vez que se ha efectuado el estudio por parte de la Academia de la Maestria en: INGENIERIA INDUSTRIAL, esta tiene a bien dictaminar la aceptación para desarrollar el trabajo correspondiente a la opción: I Tesis del instructivo de titulación, cuyo titulo será el siguiente:

"SIMULACIÓN EN SIMIO DEL ÁREA DE REFUNDIDORES DE AZÚCAR HÚMEDO EN UN INGENIO AZUCARERO"

Esta será desarrollada en los siguientes capitulos:

**RESUMEN** INTRODUCCIÓN CAPÍTULO 1. DESCRIPCIÓN DE LA EMPRESA CAPITULO 2. MARCO TEÓRICO CAPÍTULO 3. DESARROLLO DE LA METODOLOGÍA CAPÍTULO 4 ANÁLISIS DE RESULTADOS DE LA SIMULACIÓN EN SIMIO CONCLUSTONES REFERENCIA BIBLIOGRÁFICAS

> ATENTAMENTE Excelencia en Educación Tecnológica@ CIENCIA - TÉCNICA - CULTURAD

Summershy D.mn. **NSTITUTO TECNOLÓGICO DE** CRIZINA<br>CIV. DE EST DE<br>POSSRADO É INVEST

DR.MARIO LEONCIS ARRIOJA RODRÍGUEZ JEFE DE LA DIVISÓN DE ESTUDIOS DE

POSGRADO E INVESTIGACIÓN

c.c.p. Archivo

m

Avenida Oriente 9 No. 852 Col. Emiliano Zapata, C.P. 94320 Orizaba, Veracruz, México.<br>Teléfono: 272-110-53-60 Email: nii@orizaba.tecnm.mx

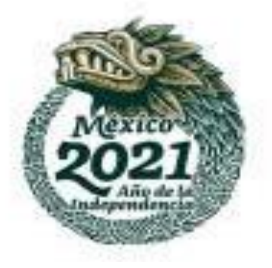

 $TA - 09 - F23$ 

<span id="page-2-0"></span>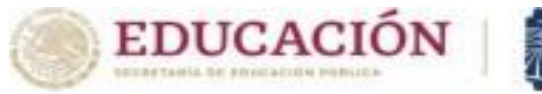

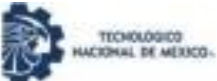

Instituto Tecnológico de Orizaba División de Estudios de Posgrado e Investigación

Orizaba, Veracruz Febrero 9, de 2022. Asunto: Revisión de trabajo escrito

C. MARIO LEONCIO ARRIOJA RODRÍGUEZ JEFE DE LA DIVISIÓN DE ESTUDIOS DE POSGRADO E INVESTIGACIÓN PRESENTE.-

Los que suscriben, miembros del jurado, han realizado la revisión de la Tesis del  $(la) C.$ :

#### ESCOBAR MERINO NORELY RAQUEL

La cual lleva el titulo de:

#### SIMULACIÓN EN SIMIO DEL ÁREA DE REFUNDIDORES DE AZÚCAR HÚMEDO EN UN INGENIO **AZUCARERO**

y concluyen que se acepta.

#### ATENTAMENTE Excelencia en Educación Tecnológica® CIENCIA - TÉCNICA - CULTURA®

- PRESIDENTE: M.C. CONSTANTINO G. MORAS SÁNCHEZ
- SECRETARIO: M.C. MAGNO ANGEL GONZÁLEZ HUERTA
- DR. CUAUHTÉMOC SÁNCHEZ RAMÍREZ VOCAL:

VOCAL SUP.: DR. MIGUEL JOSUÉ HEREDIA ROLDÁN

FIRMA **JAMA** *<u>Underwalt</u> <i><u>Unflicited</u>* 

FIRMA

FIRMA

EGRESADO (A) DE LA MAESTRIA EN INGENIERIA INDUSTRIAL.

 $TA - 09 - 26$ 

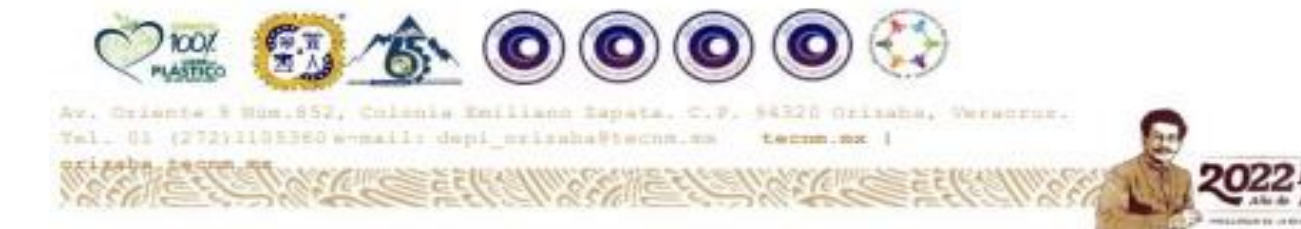

## <span id="page-3-0"></span>Dedicatorias

#### *A Jehová, Dios. Tengo fuerzas para todo gracias a Aquél que me da poder. (Fil. 4:13)*

A mi mamá Marina quien confía en que todo lo puedo, quien me alienta a terminar mis proyectos y que me da la fortaleza que necesito. A mi papá Roque por el apoyo durante cada etapa de estudio, y por confiar en mí.

A mi hermano Delfino quién siempre me apoya y también confía en mí durante estos 26 años juntos.

A mi sobrina Nimsi Adhara la pequeña de la familia, llegaste a mi vida cuando este camino de la maestría apenas comenzaba, me has dado tantas alegrías y me has acompañado en estos últimos semestres y hasta algunas veces estuviste en mis clases virtuales.

A mi cuñada Liliana que se ha convertido en una pieza fundamental de mi pequeña familia y que está para escuchar y aconsejar.

A mi tía Maribel que a la distancia está para ser mi segunda madre.

A mis primos Maricruz y Nacho, ustedes siempre están cuando los necesito ya sea para platicar, reír y hasta llorar.

A Ulises quien me recuerda que todo es posible, y que en estos últimos años ha estado para apoyarme en los peores momentos y en los mejores.

## <span id="page-4-0"></span>Agradecimientos

Al M.I.I. Constantino Gerardo Moras Sánchez por ser mi asesor de tesis y transmitirme sus conocimientos, por su paciencia y ese arte de enseñar que lo caracteriza. Espero que muchos alumnos más puedan tener el mismo privilegio que tuve de ser su tesista.

Al Ingenio que me permitió realizar este proyecto otorgándome el permiso de acceder a sus instalaciones dándome los recursos necesarios para llevar a cabo esta investigación.

A todo el personal de la empresa que resolvieron dudas y me ayudaron a poder comprender un proceso que era algo nuevo para mí.

A mis amigos Jaime, Martha y Marco por todo el apoyo que me han brindado a lo largo de este camino, por todas las veces que estuvimos para estudiar y para divertirnos, la pandemia impidió verlos físicamente pero nuestro grupo "Este grupo sí" nos mantuvo comunicados.

A todos los maestros de la Maestría, su conocimiento es algo invaluable y gracias por darnos la oportunidad de que nos lo compartan, sin duda, son los mejores maestros que he tenido.

A CONACYT por haber financiado mis estudios para obtener este grado de maestría en Ingeniería Industrial.

#### <span id="page-5-0"></span>Resumen.

La caña de azúcar es una de las plantas terrestres más eficientes, tiene hojas y tallos de alto rendimiento (caña de azúcar entera) y la mitad de su biomasa después de la madurez existe en forma de fibra y azúcar. Potencialmente, la caña de azúcar (utilizada para producir azúcar, pero no consumida como fruta) puede producir alrededor de 45 toneladas (t) de materia seca por hectárea (ha) por año. Si se considera la parte aérea, el rendimiento anual de azúcar por hectárea es de 22 toneladas. Como subproducto, el azúcar se produce en 121 países / regiones de todo el mundo. Del total de azúcar, el 78% proviene de la caña de azúcar, que se produce en las regiones tropicales y subtropicales del hemisferio sur, mientras que el resto de la remolacha azucarera se produce en las regiones templadas del hemisferio norte. (Salgado, et al., 2013).

El ingenio se ha dado cuenta que es necesario mejorar la productividad ya que esto mejora las utilidades que éste genere, por lo que una manera de hacerlo es tomar en cuenta en el área de refundidores cuanto producto va a tener a la hora depasar al siguiente proceso de elaboración, por lo que ha decidido iniciar un proyecto basadoen la mejora de la producción mediante la simulación de un sistema que contabilice el producto que sale del área de refundidores de azúcar húmedo con la ayuda de medidores y del software SIMIO®, pero también utilizando herramientas de mejora de producción.

Este trabajo presenta la propuesta de simulación, así como los resultados de la simulación realizada en el software SIMIO®. La propuesta contempla la implementación del medidor de flujo másico sin dejar de considerar las áreas siguientes de los refundidores, por lo que esta simulación contempla hasta la obtención del producto final.

Esta propuesta es importante ya que permite obtener una simulación que se apega a la realidad para poder realizar los cálculos apropiados, para poder obtener diferentes escenarios que se pueden tomar en cuenta para el cálculo de la productividad de azúcar refinado.

## Abstract

Sugarcane is one of the most efficient land plants, it has high-yielding leaves and stems (whole sugarcane), and half of its biomass after maturity exists in the form of fiber and sugar. Potentially, sugarcane (used to produce sugar, but not consumed as fruit) can produce around 45 tons (t) of dry matter per hectare (ha) per year. If the aerial part is considered, the annual sugar yield per hectare is 22 tons. As a by-product, sugar is produced in 121 countries/regions around the world. Of the total sugar, 78% comes from sugarcane, which is produced in the tropical and subtropical regions of the southern hemisphere, while the rest of the sugar beet is produced in the temperate regions of the northern hemisphere. (Salgado, et al., 2013).

The sugar mill it has been realized that it is necessary to improve productivity since this improves the profits that it generates, so one way to do it is to take into account in the recasting area how much product it will have when going to the next process of production, so it has decided to start a project based on improving production by simulating a system that counts the product that leaves the area of wet sugar melters with thehelp of meters and SIMIO® software, but also using production improvement tools

This work presents the simulation proposal, as well as the results of the simulation carried out in the SIMIO® software. The proposal contemplates the implementation of the mass flow meter while taking into account the following areas of the remelters, so this simulation considers until the final product is obtained.

This proposal is important since it allows to obtain a simulation that adheres to reality to carry out the appropriate calculations, to obtain different scenarios that can be taken into account for the calculation of the productivity of refined sugar.

# $\operatorname{\acute{t}}$ ndice

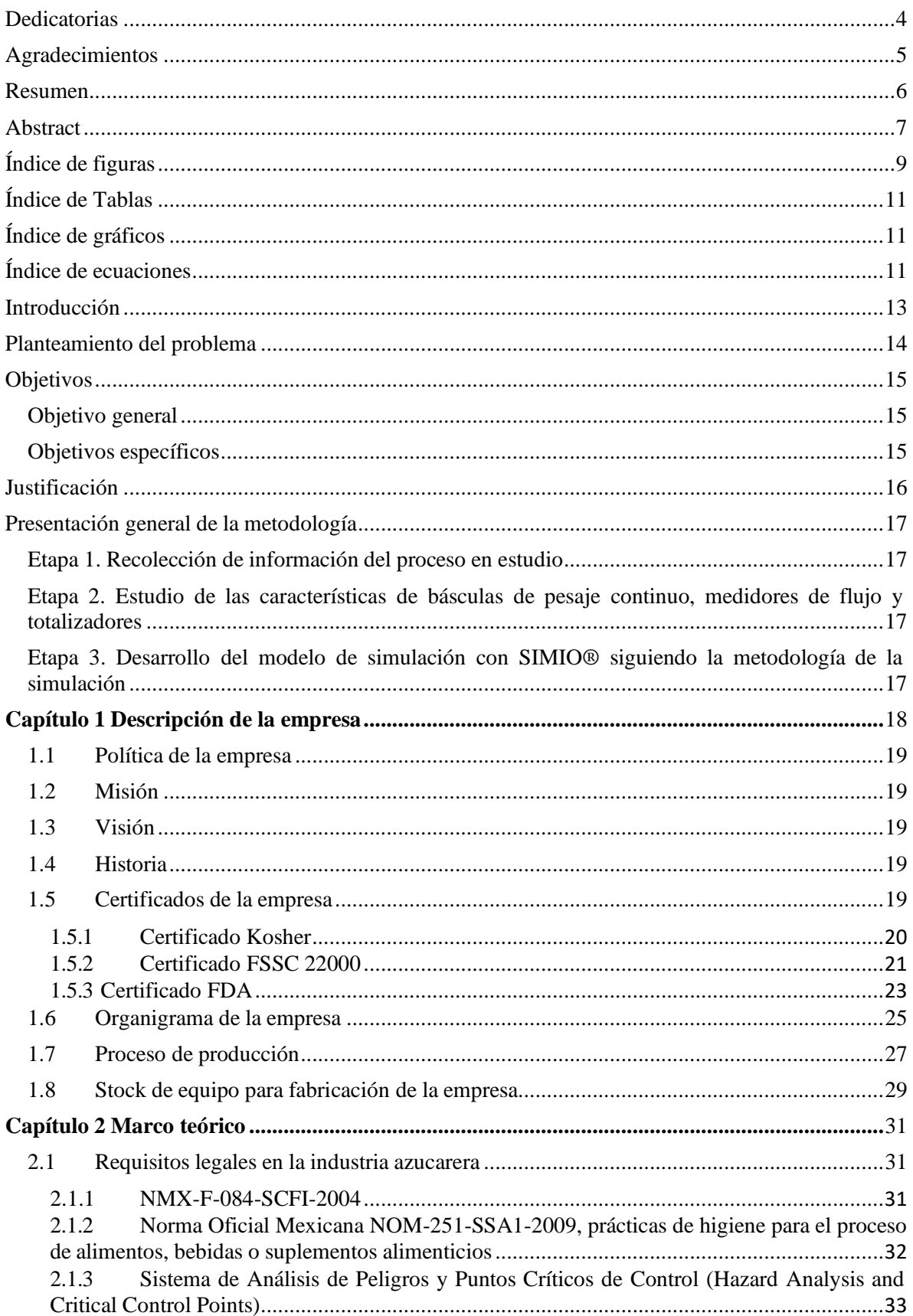

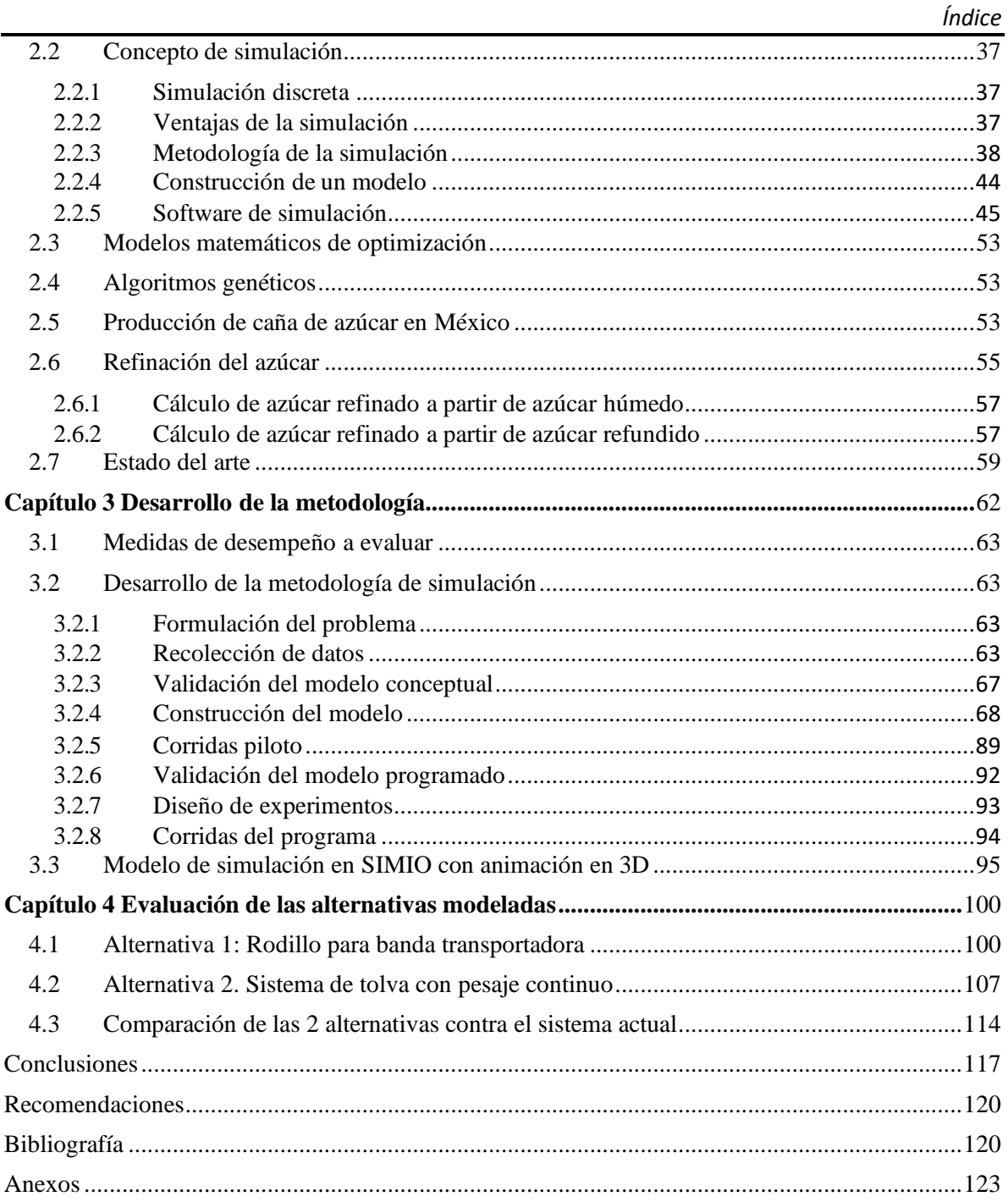

## <span id="page-8-0"></span>Índice de figuras.

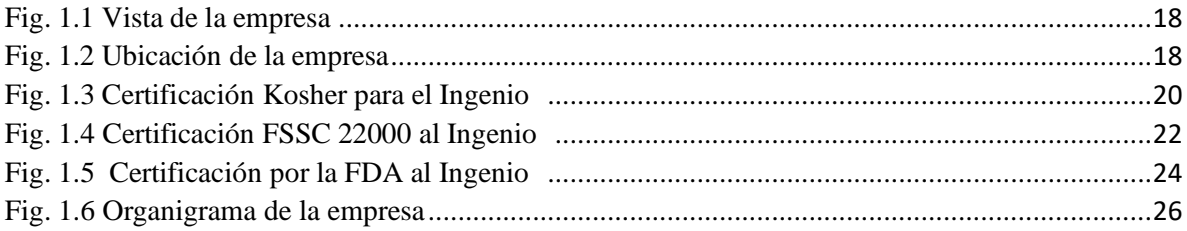

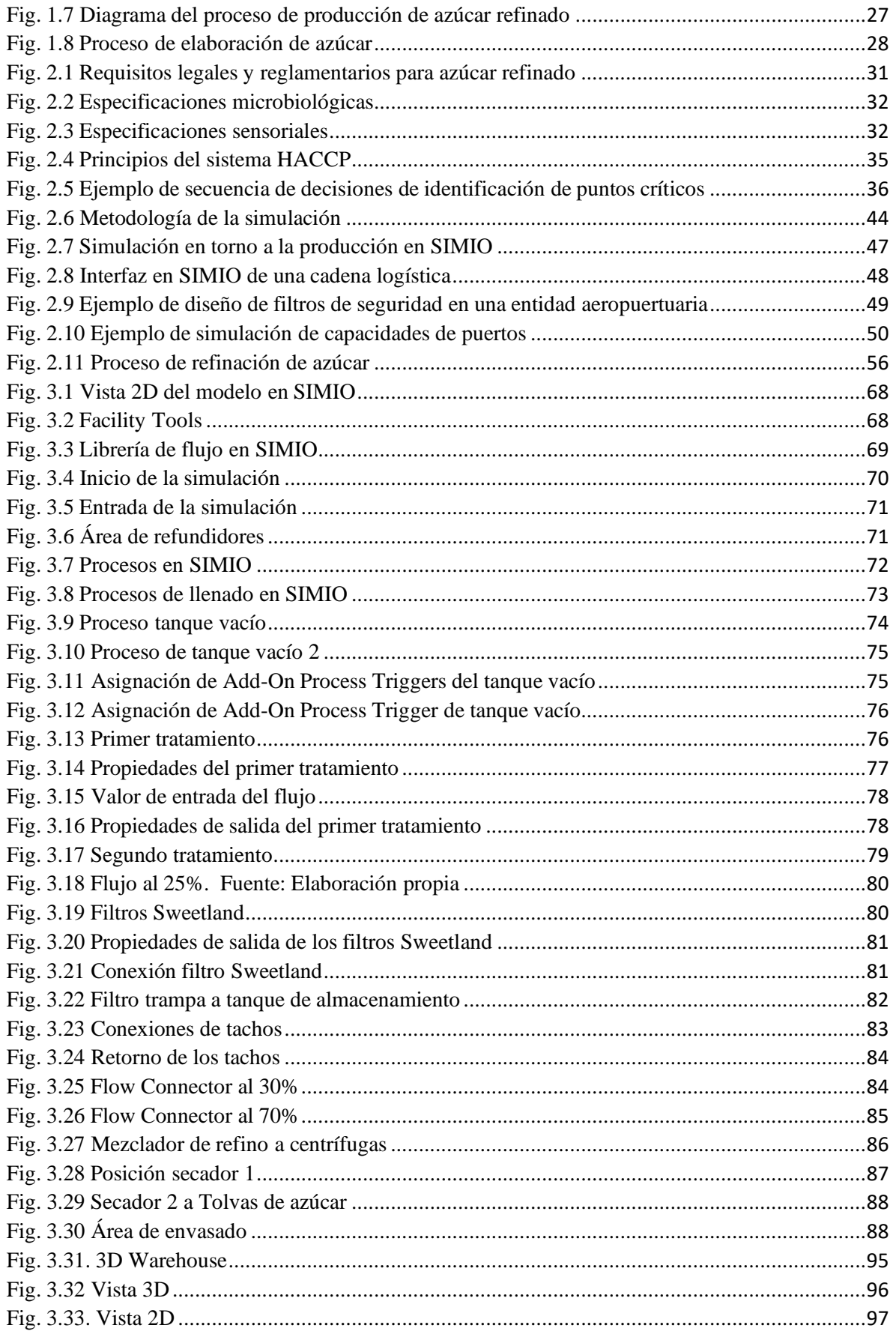

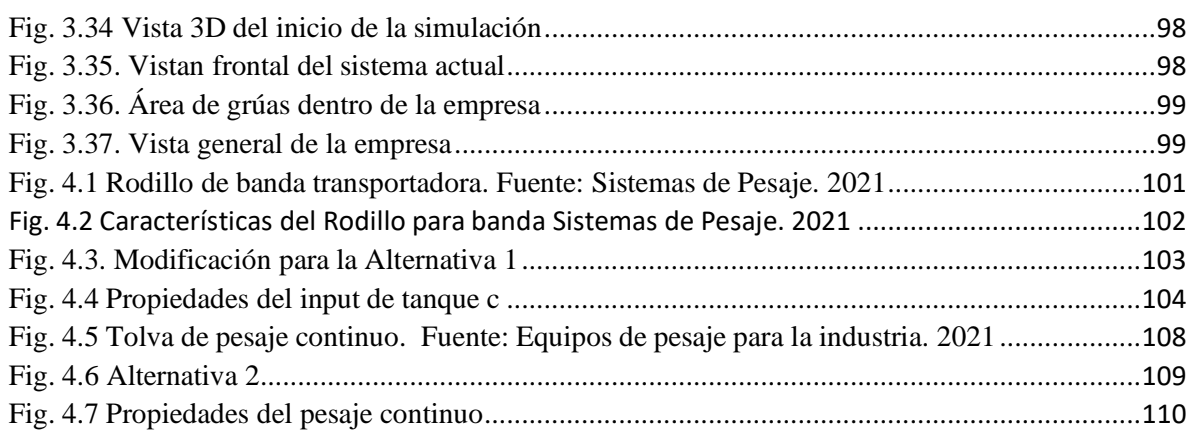

## <span id="page-10-0"></span>**Índice de Tablas**

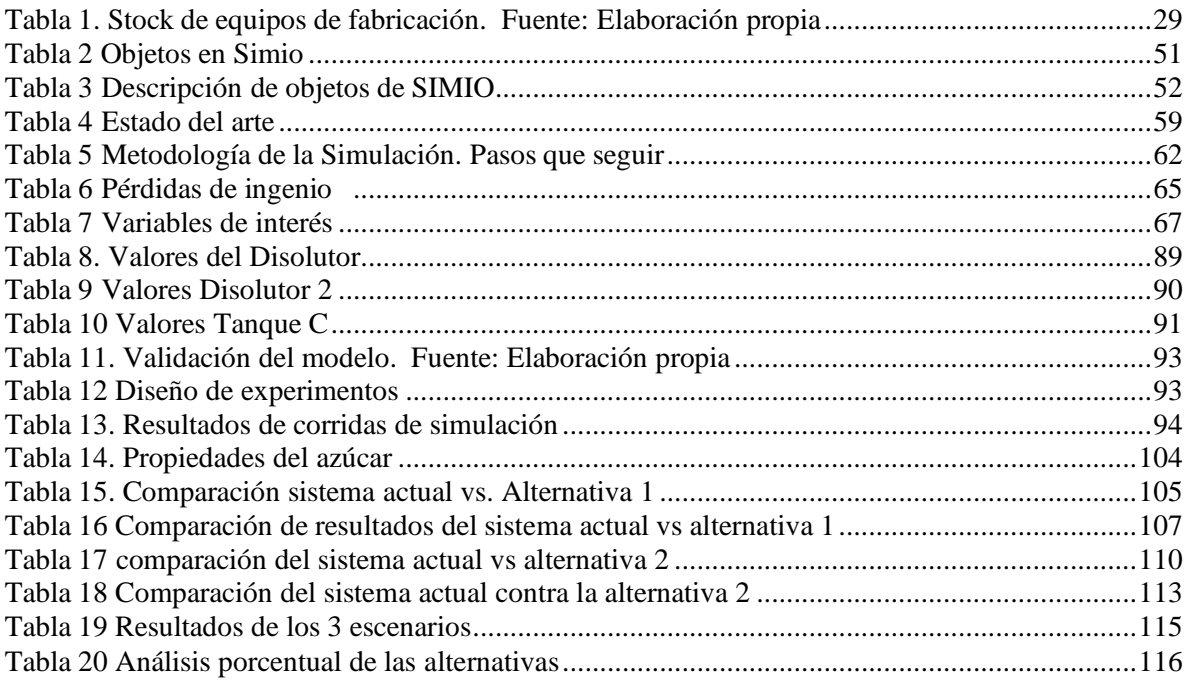

# <span id="page-10-1"></span>**Índice de gráficos**.

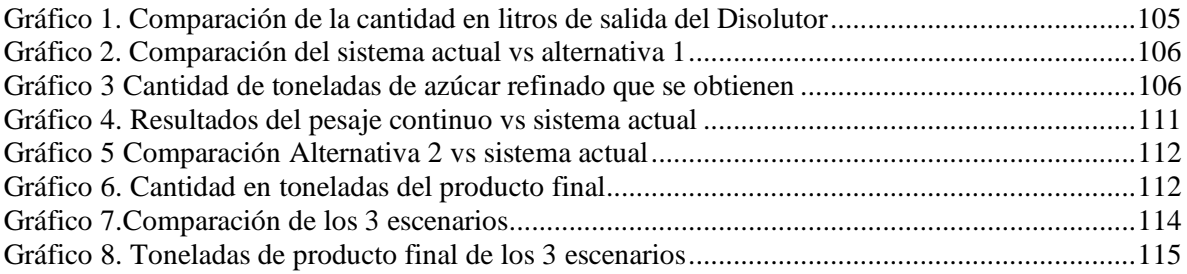

## <span id="page-10-2"></span>**Índice de ecuaciones**

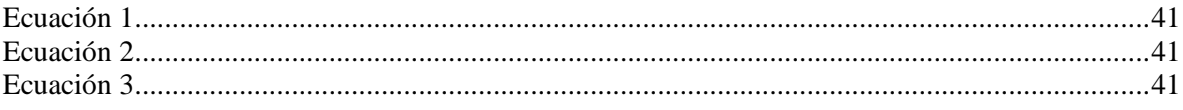

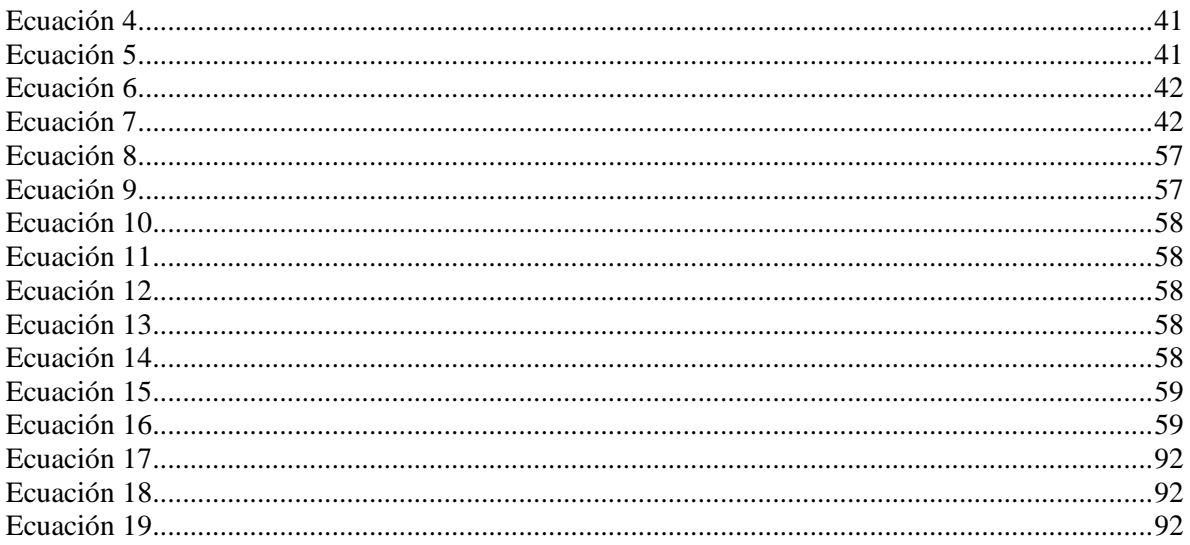

## <span id="page-12-0"></span>Introducción.

El ingenio en el cual se desarrolló esta tesis es uno de los ingenios de la República Mexicana donde llegan miles de toneladas de caña de azúcar sembradas por cientos de agricultores, pero también esun proveedor de empresas importantes que venden el producto final, azúcar refinado. La cañade azúcar es cultivada en 22 entidades federativas por lo que se convierte en un producto de suma importancia ya que esta es la materia prima de los ingenios productores de azúcar.

Una persona en promedio consume por año 36.7 kilos de azúcar por lo que la Ley de Desarrollo Rural Sustentable ha identificado a la caña de azúcar dentro de uno de los cultivos básicos para el país y esto también gracias a que es uno de los 10 cultivos más consumido por los mexicanos, ya que el gasto por productos derivados de la caña de azúcar tiene una representación del 5% aproximadamente del consumo total de alimentos, bebidas y tabaco. (SAGARPA, 2017).

La industria azucarera presenta problemas de desactualización en cuanto a equipo, en muchas ocasiones existen equipos antiguos es por eso que cada vez es necesario presentar proyectos donde la innovación tecnológica se vea involucrada, es ahí en donde surge la necesidad de empezar a investigar poco a poco nuevos equipos que pueden ser útiles en el proceso de producción, en este caso, el poder contabilizar el producto que sale del área de refundidores de azúcar húmedo para poder obtener mejores cálculos del producto final.

El ingenio produce tanto azúcar mascabado como azúcar refinado pero el producto principal para la venta es el azúcar refinado por lo que la mayor parte del ingenio concentra sus esfuerzos en producir este último producto.

Por todo lo anterior, esta investigación aborda la simulación del proceso de producción del azúcar refinado, para que al utilizar esta herramienta tecnológica como es la simulación con SIMIO®, los altos directivos puedan evaluar la implementación de un equipo que ayude a la toma de decisiones durante el proceso de producción, ya que de esta manera se conocerá de manera anticipada cómo se comporta dicho proceso y puedan tomar decisiones a tiempo.

## <span id="page-13-0"></span>Planteamiento del problema.

Las refinerías reciben azúcar crudo y producen azúcar blanco además de una pequeña descarga de mieles, que contienen las impurezas del azúcar crudo. La cantidad de mieles producida y la concentración de la sacarosa en la miel dependen de la naturaleza de las impurezas. Adicionalmente, cualquier impureza formada en el proceso incrementa la cantidad de mieles producida. Las principales impurezas son azúcares invertidos y cenizas, las cuales afectan el agotamiento de las mieles debido a su influencia sobre la solubilidad de la sacarosa en las mieles. Las demás impurezas de las mieles conducen inevitablemente a purezas de mieles mayores que aquellas encontradas en las fábricas de crudo, por razones que son aún desconocidas. (Rein, 2012)

Dentro del Ingenio se requiere conocer la cantidad de azúcar crudo para poder calcular el rendimiento de azúcar refinado, así como el brix con el que el producto sale del área de refundidores, esto con el fin de conocer de manera aproximada la cantidad de toneladas de azúcar refinado que se tendrán una vez terminado el proceso de refinado. Actualmente no se tiene un medidor de flujo que pueda calcular el número de toneladas quesalen del área de refundidores, que es el lugar clave para el cálculo del rendimiento de azúcarrefinado, y con una serie de ecuaciones poder calcular el producto saliente del área de refundidores, lo cual permite mejorar la productividad.

Por tal circunstancia es necesario simular el funcionamiento del área de refino con un medidor de flujo en el área de refundidores, para poder conocer los beneficios de la instalación de éste, con el fin de mejorar la producción total del ingenio para poder obtener ganancias evidentes.

## <span id="page-14-2"></span>Objetivos.

## <span id="page-14-0"></span>Objetivo general.

Simular en SIMIO el área de refinado de azúcar con la implementación de un medidor de flujo, para conocer la cantidad de azúcar refundido que sale del área de refundidores, y de esta forma medir la cantidad de azúcar refinado que se obtendrá, con el propósito de incrementar la producción de azúcar crudo, lo cual se verá reflejado en un incremento en la cantidad final de azúcar refinado.

<span id="page-14-1"></span>Objetivos específicos.

- Estudiar el proceso actual de refinado.
- Efectuar la recolección de datos necesarios para el conocimiento del proceso de refinación.
- Simular el proceso actual de refinado.
- Desarrollar un modelo de simulación con el software SIMIO con la implementación del medidor de flujo dentro del ingenio azucarero.
- Mejorar la productividad del proceso de azúcar refinado.

## Justificación.

En la actualidad los ingenios azucareros son fábricas muy antiguas que en muchas ocasiones no cuentan con los equipos más actuales, así que esto hace que cada vez se necesiten componentes que permitan que los procesos dentro de éstos faciliten la obtención de información relevante de cada parte del proceso, para garantizar la oportuna información que se necesite para la toma de decisiones.

El ingenio azucarero no cuenta con un medidor de flujo para conocer qué cantidad de producto sale del área de refundidores, lo que provoca que no se tenga un estimado de cuánto azúcar refinado se tendrá al finalizar el proceso de refinación, por lo que es necesario recurrir a la implementación de un medidor de flujo para que en cualquier momento se conozca cuanto producto ha salido de los refundidores, ya que así se pueden obtener cálculos de cuanto azúcar refinado se está produciendo y de esta manera tener cálculos reales de desempeño de productividad.

Gracias a los avances tecnológicos en el campo de la ingeniería industrial tales como la simulación, se puede lograr una reproducción de un sistema real mediante un modelo computarizado, el cual permite comprender el comportamiento del sistema para poder evaluar diversas opciones de mejora que arroja la simulación. Combinando la experiencia del personal del ingenio y los resultados obtenidos con el uso de las herramientas de la ingeniería industrial, el ingenio azucarero podrá determinar si la implementación de las alternativas que se presentan serán las adecuadas para el apoyo a la toma de decisiones del personal para beneficio de la empresa.

## <span id="page-16-0"></span>Presentación general de la metodología.

En esta sección se presentan las tres etapas que se llevan a cabo para poder realizar la investigación las cuales permiten realizar el modelo de simulación en SIMIO.

<span id="page-16-1"></span>Etapa 1. Recolección de información del proceso en estudio.

Se recolectará información para conocer cómo se comporta la producción de la caña de azúcar y especialmente como se realiza el proceso de elaboración del azúcar refinado y todos los elementos que intervienen para su realización, también se tomarán tiempos a partir de donde comienza el proceso de refinación para poder tener conocimiento de los intervalos de tiempo de cada parte del proceso.

<span id="page-16-2"></span>Etapa 2. Estudio de las características de básculas de pesaje continuo, medidores de flujo y totalizadores.

En esta segunda etapa se buscarán los medidores de flujo y totalizadores existentes en el mercado que puedan cumplir con la función dentro de un ingenio azucarero, para poder obtener las características de éstos para la simulación de estos instrumentos que facilitarán conocer cuánto azúcar refinado se obtendrá para mejorar la productividad.

<span id="page-16-3"></span>Etapa 3. Desarrollo del modelo de simulación con SIMIO® siguiendo la metodología de la simulación.

Una vez obtenido el conocimiento del proceso de producción, tiempos del proceso y las características de los instrumentos, se diseñará en un software de simulación llamado SIMIO, para poder hacer la representación lo más apegada a la realidad del proceso de refinación desde el área de refundidores y se realizará la simulación del proceso actual, buscando alternativas de solución que mejoren su productividad.

# **Capítulo 1 Descripción de la empresa.**

<span id="page-17-0"></span>El ingenio está ubicado en la República Mexicana. Está dedicado a la elaboración de azúcar refinado, tiene una capacidad de más de 4,000 toneladas de caña cada 24 horas, 400 toneladas de azúcar en un período de 24 horas. La siguiente figura muestra unavista de la empresa.

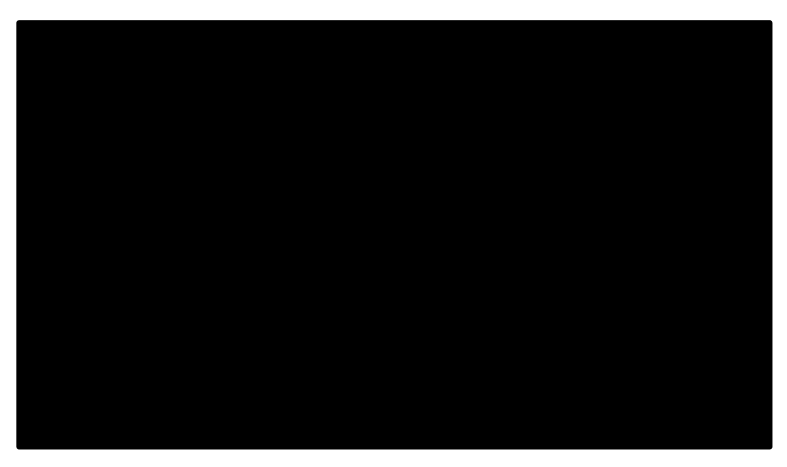

*Fig. 1.1 Vista de la empresa.*

<span id="page-17-2"></span><span id="page-17-1"></span>La figura 1.2 detalla la ubicación del Ingenio.

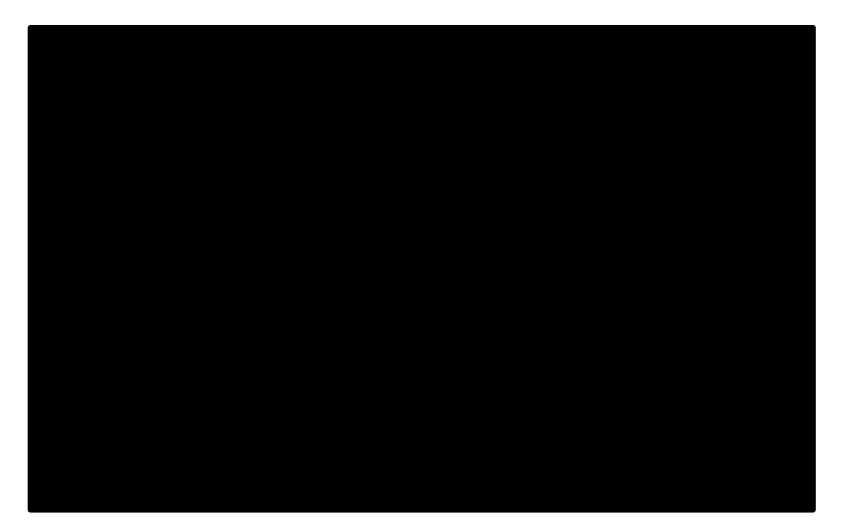

*Fig. 1.2 Ubicación de la empresa. Fuente: Google Maps*

## <span id="page-18-0"></span>1.1 Política de la empresa.

<span id="page-18-1"></span>El ingenio es una empresa comprometida con la elaboración de azúcarrefinado de calidad ya que cumple con un Sistema de Seguridad Alimentaria HACCP (Análisis de Peligros y Control de Puntos Críticos), el cual tiene como objetivo de promoverla mejora continua industrial a través de involucrar a todo el personal, para satisfacer y superar las expectativas y demandas de sus clientes nacionales e internacionales.

## 1.2 Misión.

La innovación y el mejoramiento continuo de nuestros procesos de producción y sistemas de aseguramiento de la calidad logran la elaboración de un producto de excelencia competitiva y redituable en el mercado.

## <span id="page-18-2"></span>1.3 Visión.

Obtener la confianza de nuestros clientes a través de la calidad sustentable, como un valor agregado a los productos alimenticios elaborados con el azúcar del ingenio.

## 1.4 Historia.

<span id="page-18-4"></span><span id="page-18-3"></span>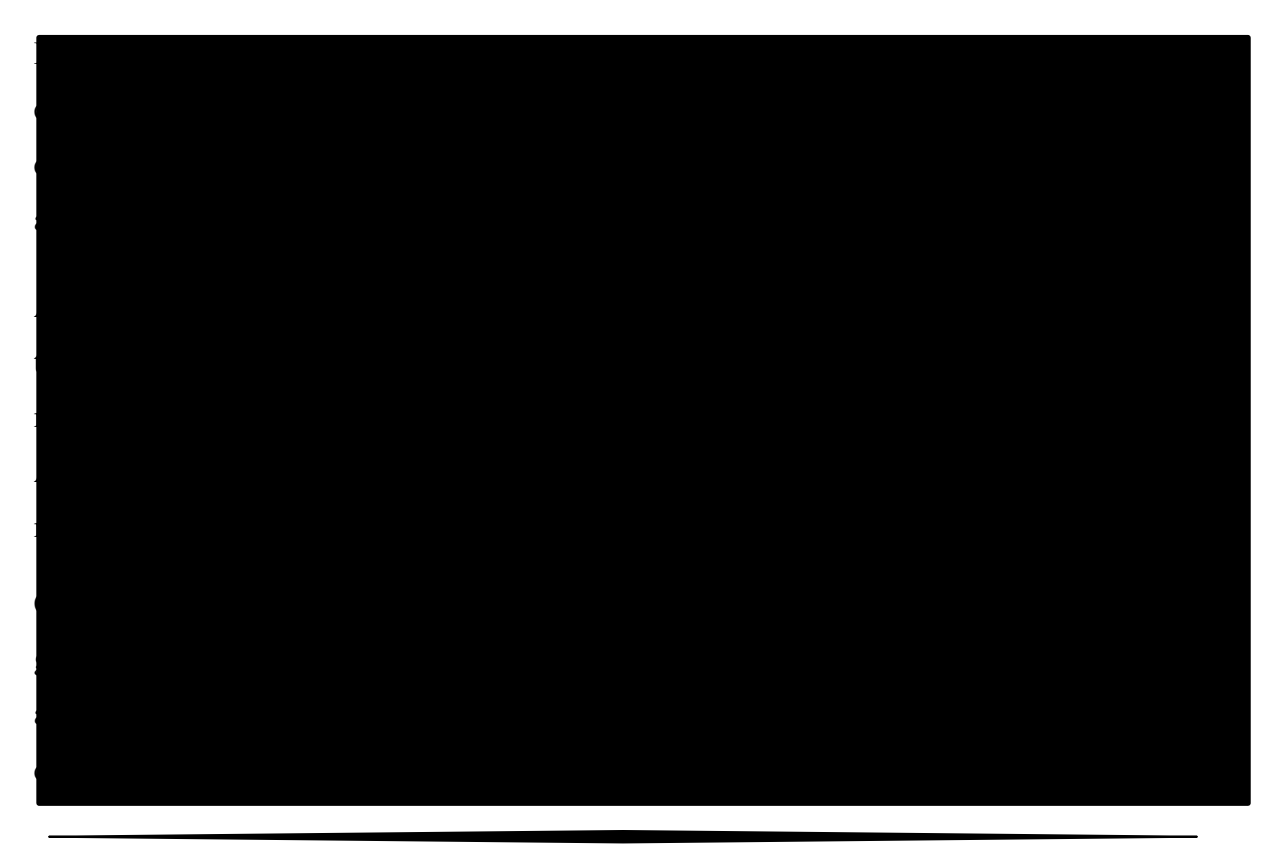

- 1.5 Certificados de la empresa.
- <span id="page-19-0"></span>1.5.1 Certificado Kosher

El certificado Kosher garantiza que un producto cumple con las normas de la religión judía y desempeña actualmente un papel muy importante en las ventas del sector de la alimentación tanto en ingredientes como en productos del mercado minorista, aunque también es aplicable a establecimientos de restauración.

<span id="page-19-1"></span>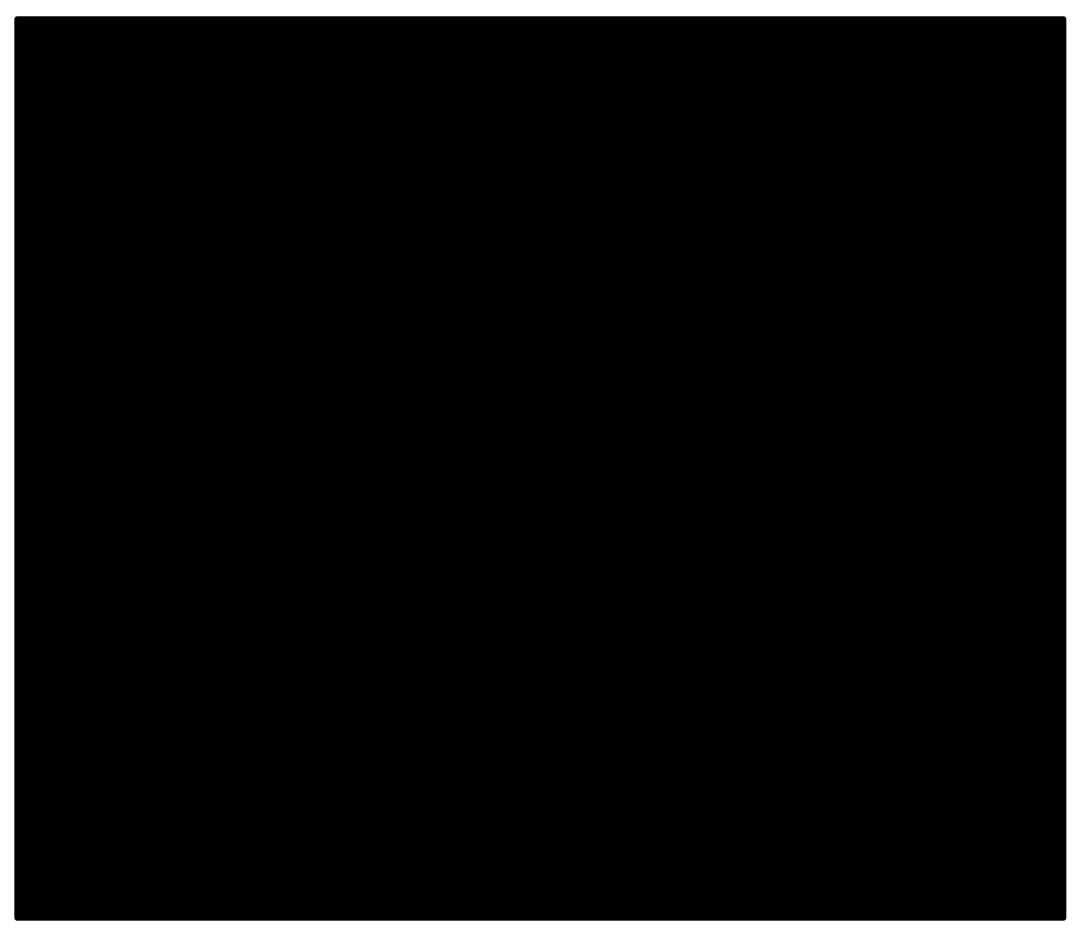

*Fig. 1.3 Certificación Kosher para el Ingenio* 

## <span id="page-20-0"></span>1.5.2 Certificado FSSC 22000

La certificación FSSC 22000 es un Esquema de Certificación de Gestión de Seguridad Alimentaria que es administrado por la Fundación FSSC 22000 y gobernado por una Junta de Partes Interesadas independiente que consta de representantes de varios sectores de la industria alimentaria. FSSC 22000 es utilizado para controlar los riesgos en el ámbito de la seguridad alimentaria.

Para obtener esta certificación se necesita cubrir una serie de requisitos rigurosos de seguridad alimentaria por lo que se obtienen productos que sean seguros para el uso de los consumidores por parte de las empresas de la industria alimentaria.

Esta certificación de seguridad alimentaria está reconocida por GFS, lo que permite a los clientes/consumidores, tener la confianza que cuentan con una programación que implica la seguridad en los alimentos ya que esto implica que la empresa productora tiene un riguroso sistema de seguridad alimentaria. (FSSC 22000, 2021)

El sistema FSSC 22000 ha sido diseñado para proporcionar a las empresas de la industria alimentaria una certificación de sistema de gestión de seguridad alimentaria basada en ISO que es reconocida por la Iniciativa Global de Seguridad Alimentaria (GFSI). El reconocimiento por parte de GFSI proporciona reconocimiento y aceptación mundial por parte de los fabricantes y minoristas de alimentos. Esta certificación define los requisitos para los procesos integrados que trabajan juntos para controlar y minimizar los peligros de seguridad alimentaria. FSSC 22000 es un esquema de certificación de crecimiento rápido por lo que ha emitido más de 22,500 certificados en todo el mundo. (FSSC 22000, 2021)

El sistema FSSC 22000 utiliza un enfoque de sistemas de gestión para la seguridad alimentaria, utilizando ISO 22000 para los requisitos del sistema de gestión y las Normas Técnicas ISO (para los requisitos previos del programa). El sistema de gestión de la seguridad alimentaria se puede integrar perfectamente con otros sistemas de gestión de calidad como ISO 9001 e ISO 14001.

<span id="page-21-0"></span>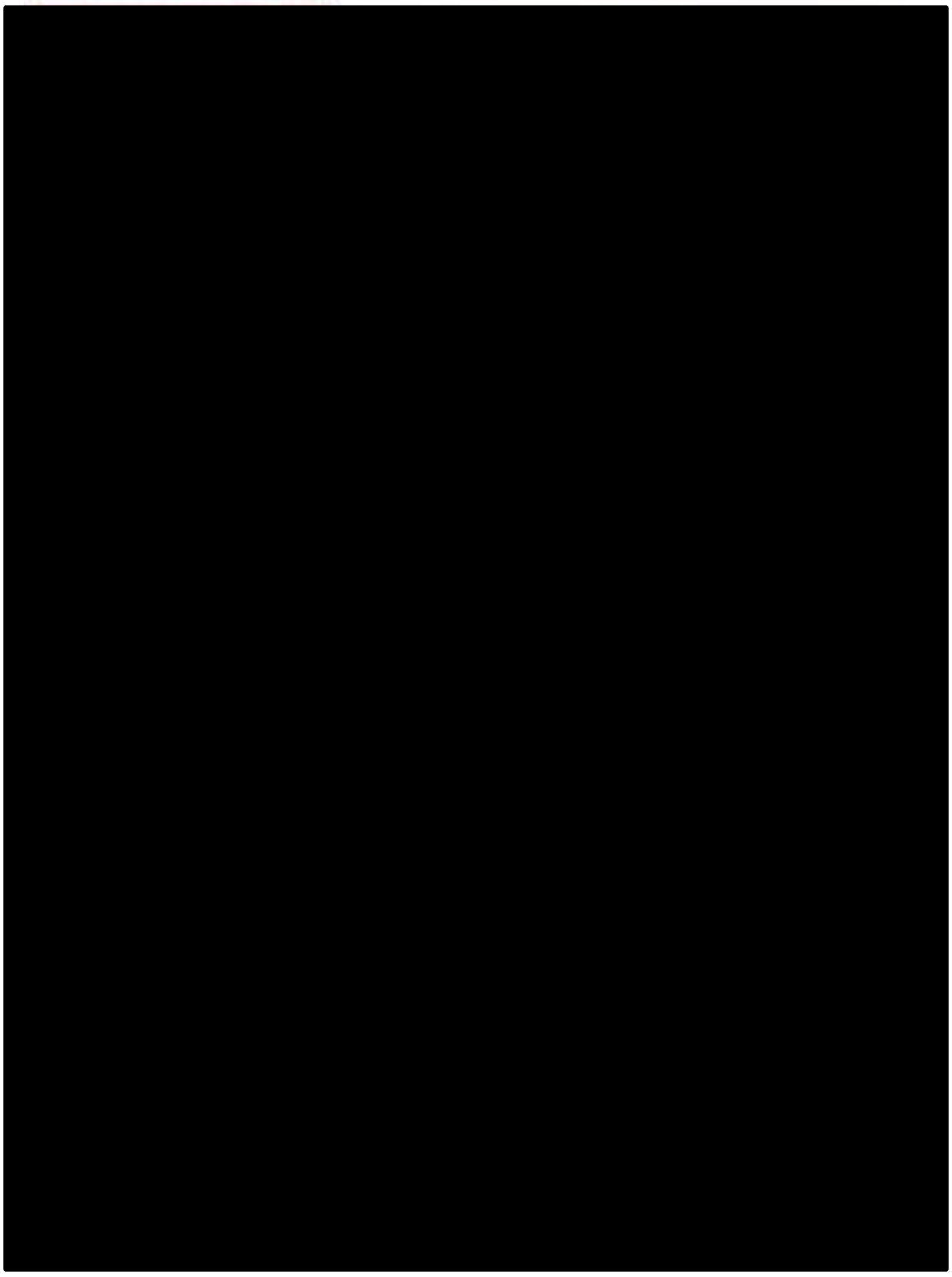

*Fig. 1.4 Certificación FSSC 22000 al Ingenio*

### <span id="page-22-0"></span>1.5.3 Certificado FDA

La Administración de Alimentos y Medicamentos (FDA) es la agencia dentro del Departamento de Salud y Servicios Humanos de los Estados Unidos. Consiste en la Oficina del Comisionado y cuatro direcciones que supervisan las funciones básicas de la agencia: Productos Médicos y Tabaco, Alimentos y Medicina Veterinaria, Operaciones y Políticas Regulatorias Globales, y Operaciones.

La FDA tiene la responsabilidad de:

- Dar protección a la salud pública dando la seguridad de que los alimentos (excepto la carne de ganado, aves de corral y algunos productos de huevo que están regulados por el Departamento de Agricultura de EE. UU.) sean seguros, saludables, sanitarios y estén debidamente etiquetados; garantizar que los medicamentos humanos y veterinarios, las vacunas y otros productos biológicos y dispositivos médicos destinados al uso humano sean seguros y eficaces.
- proteger al público de la radiación de productos electrónicos.
- garantizar que los cosméticos y los suplementos dietéticos sean seguros y estén debidamente etiquetados.
- regular los productos del tabaco.
- promover la salud pública ayudando a acelerar las innovaciones de productos.

El alcance de la autoridad reguladora de la FDA es muy amplio. Las responsabilidades de la FDA están estrechamente relacionadas con las de varias otras agencias gubernamentales. A menudo frustrante y confuso para los consumidores es determinar la agencia reguladora apropiada para contactar. La siguiente es una lista de categorías de productos tradicionalmente reconocidas que caen bajo la jurisdicción regulatoria de la FDA; sin embargo, esta no es una lista exhaustiva.

<span id="page-23-0"></span>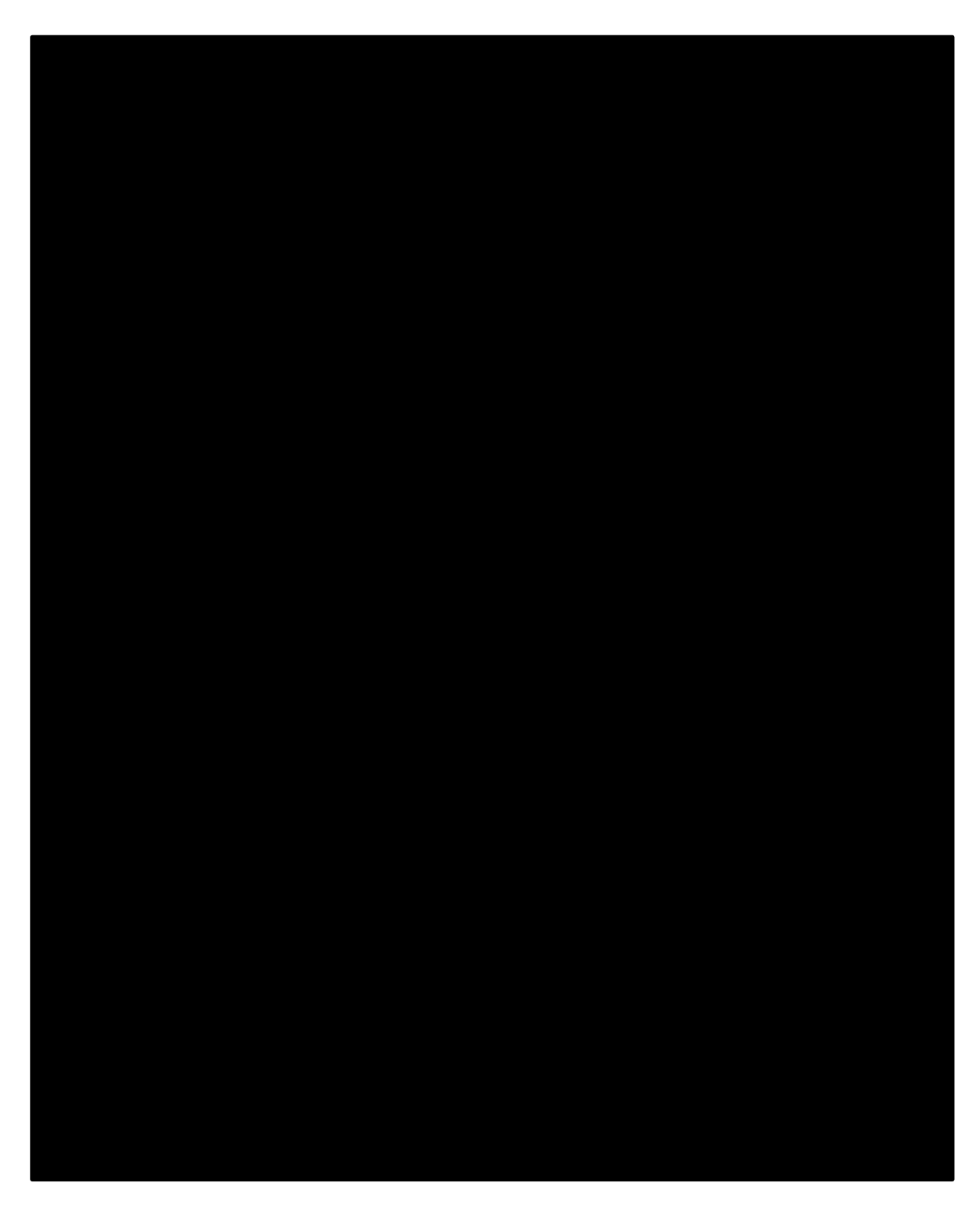

*Fig. 1.5 Certificación por la FDA al Ingenio*

<span id="page-24-0"></span>1.6 Organigrama de la empresa.

Personal Ejecutivo Personal Administrativo

Las siguientes figuras corresponden al organigrama del ingenio.

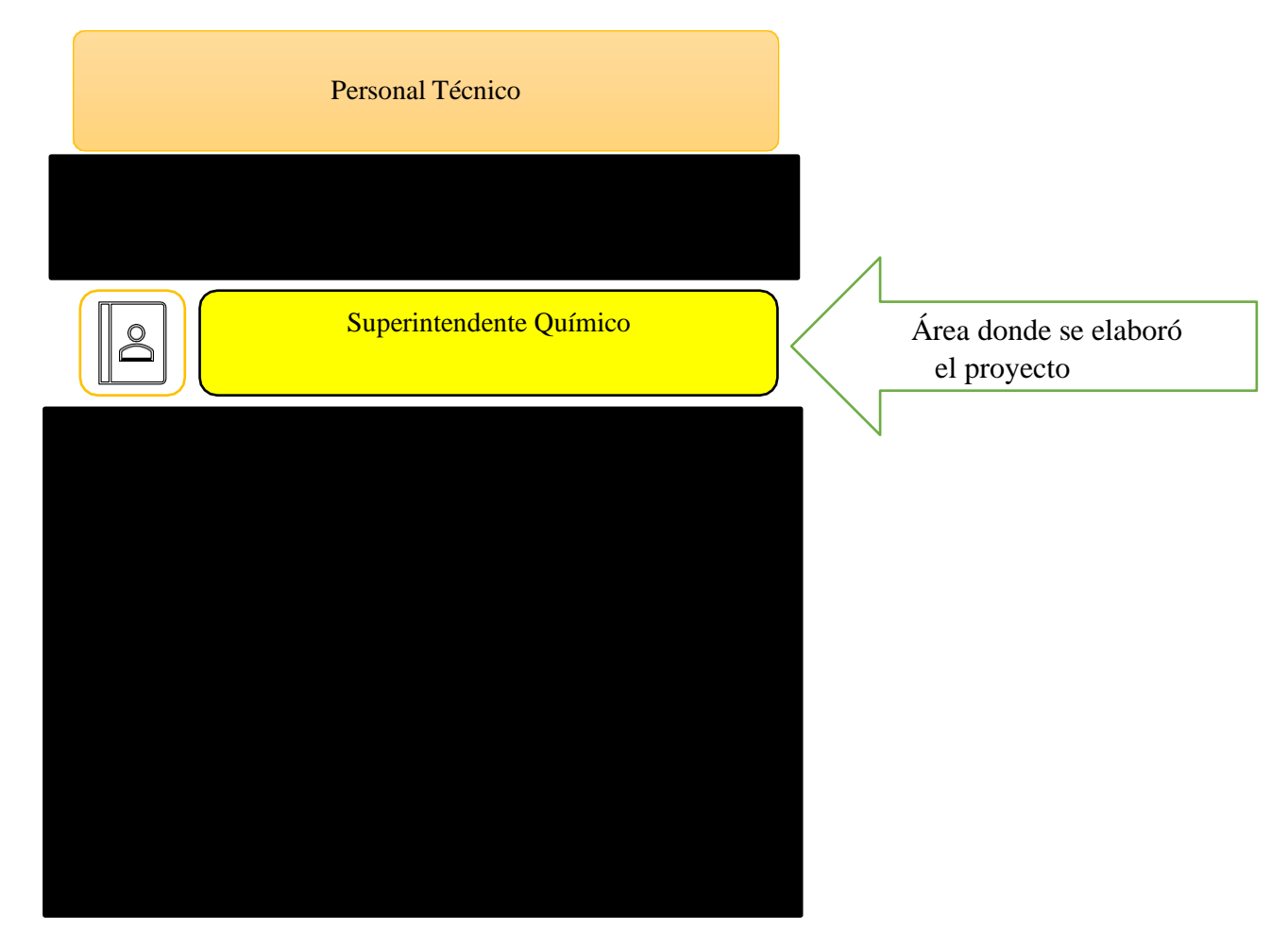

*Fig. 1.6 Organigrama de la empresa. Fuente: Elaboración propia.*

## <span id="page-26-0"></span>1.7 Proceso de producción

La figura 1.7 muestra el diagrama de flujo del proceso de producción para elaborar azúcar refinada del Ingenio. Éste describe el proceso completo desde que la caña es recibida en patio o "batey" para poder iniciar con la molienda.

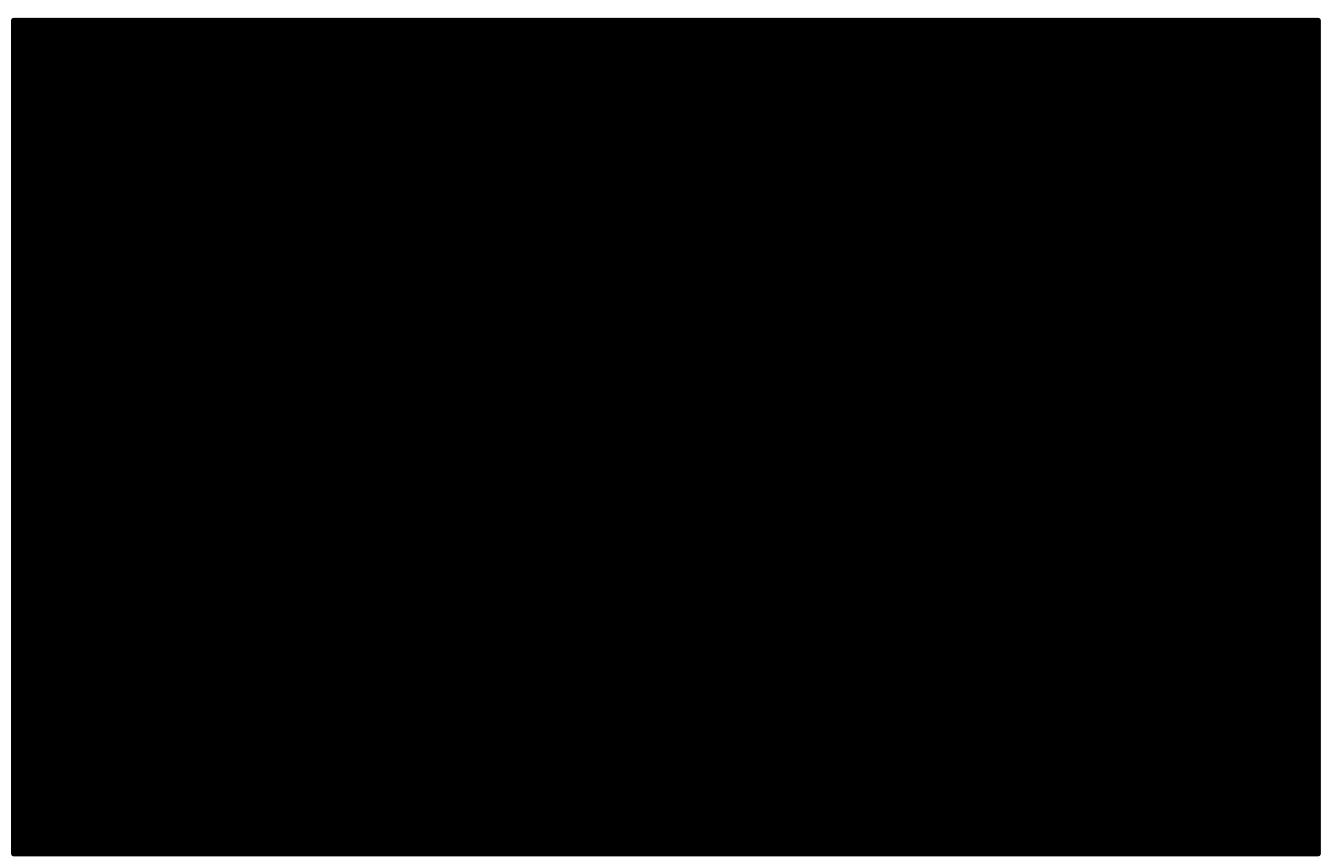

*Fig. 1.7 Diagrama del proceso de producción de azúcar refinado.*

<span id="page-26-1"></span>Para una mejor claridad y simplicidad se muestra el proceso de producción en general en la Fig 1.8, y si bien, éste no corresponde al de la empresa en particular, sí corresponde al proceso en general. Esimportante destacar en este punto que normalmente los procesos de producción no varían de ingenio a ingenio, por ello, puede tomarse la figura 1.8 para una mejor compresión del proceso, donde la producción de papel y de etanol no forman parte del proceso de producción, ya que son las actividades terciarias que la fabricación de azúcar refinado permite por los materiales que ya no se utilizan y que el ingenio no se encarga de

esa etapa de producción de papel y etanol, caso contrario al de la generación de energía con el bagazo y que sí se incluye dentro del proceso que describe la imagen.

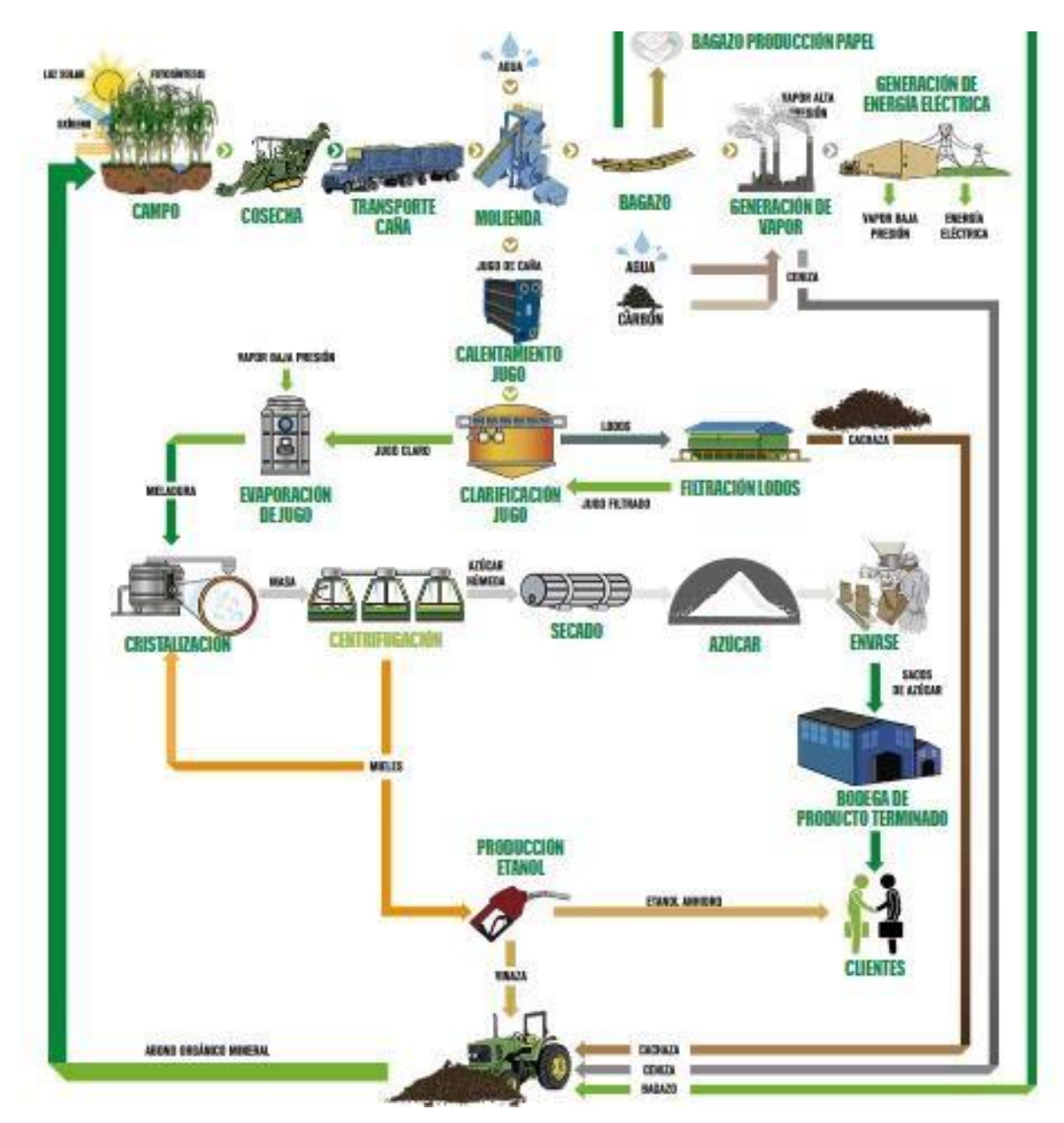

<span id="page-27-0"></span>*Fig. 1.8 Proceso de elaboración de azúcar. Fuente: Ingenio Providencia*

<span id="page-28-0"></span>1.8 Stock de equipo para fabricación de la empresa.

El Ingenio cuenta con el siguiente equipo que aparece en la Tabla 1para llevar a cabo el proceso de producción de azúcar refinado.

<span id="page-28-1"></span>

| Descripción | Cantidad | <b>Volumen</b> | Unidad | Litros |
|-------------|----------|----------------|--------|--------|
|             |          |                |        |        |
|             |          |                |        |        |
|             |          |                |        |        |
|             |          |                |        |        |
|             |          |                |        |        |
|             |          |                |        |        |
|             |          |                |        |        |
|             |          |                |        |        |
|             |          |                |        |        |
|             |          |                |        |        |
|             |          |                |        |        |
|             |          |                |        |        |
|             |          |                |        |        |
|             |          |                |        |        |
|             |          |                |        |        |
|             |          |                |        |        |
|             |          |                |        |        |
|             |          |                |        |        |
|             |          |                |        |        |
|             |          |                |        |        |

*Tabla 1. Stock de equipos de fabricación.*

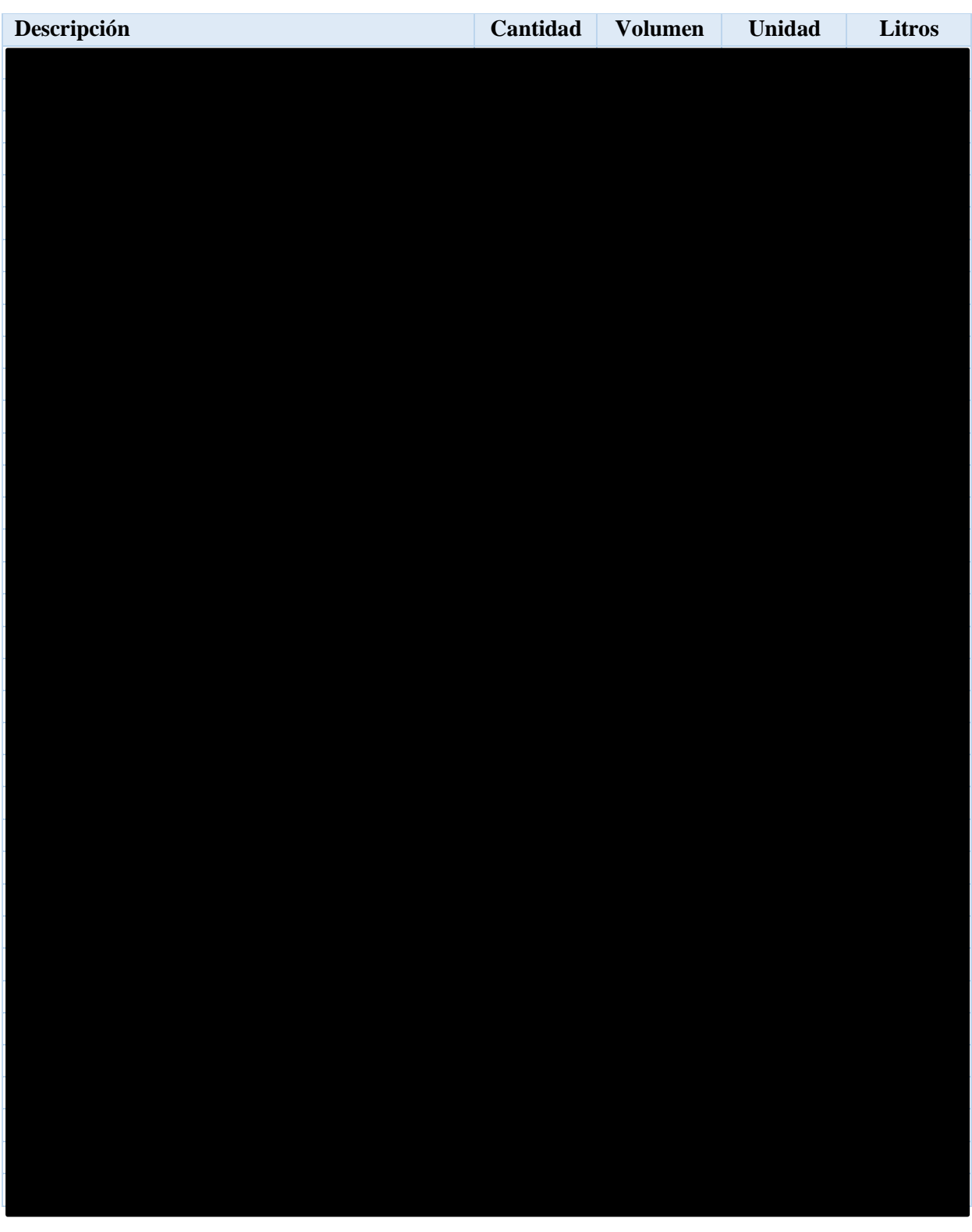

# **Capítulo 2 Marco teórico.**

## <span id="page-30-1"></span><span id="page-30-0"></span>2.1Requisitos legales en la industria azucarera.

Para la producción de azúcar refinado existen normas que regulan ciertos ámbitos tanto físicos como químicos para poder garantizar la calidad del producto y que el proceso de producción cumpla con estándares dictados por normas nacionales e internacionales.

#### <span id="page-30-2"></span>2.1.1 NMX-F-084-SCFI-2004

Esta norma mexicana establece las especificaciones de calidad que debe cumplir el azúcar (sacarosa) estándar que se comercializa en territorio nacional. (Diario Oficial De La Federación, 2008)

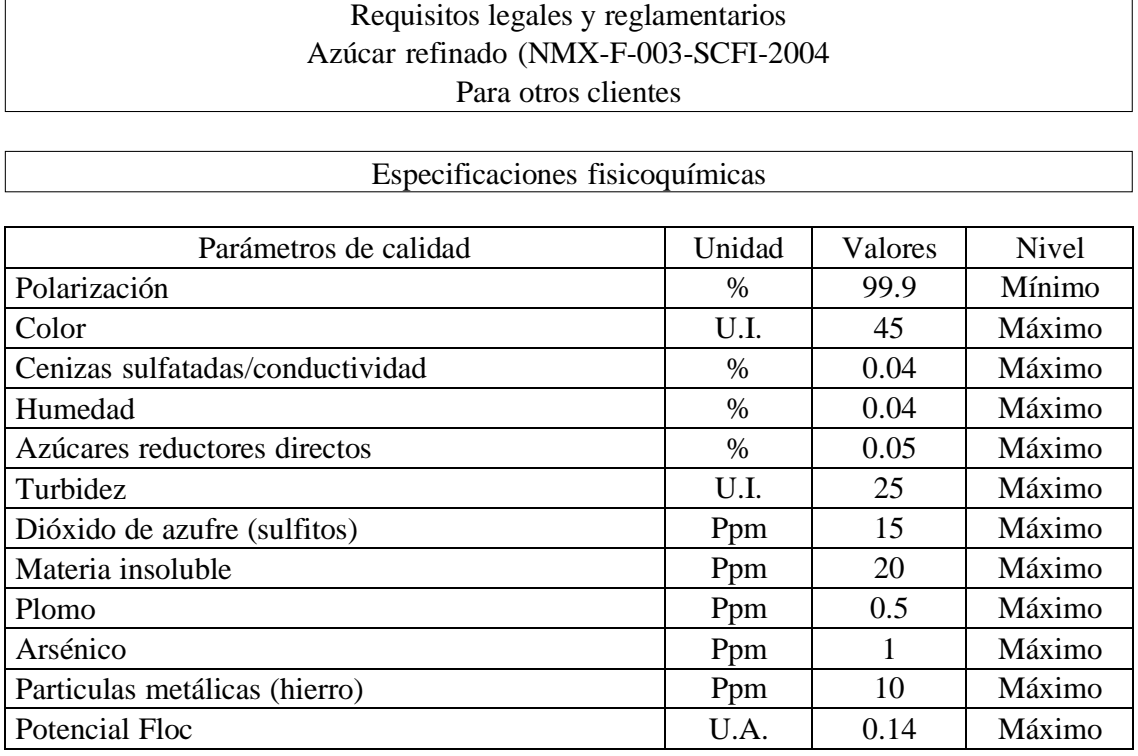

U.I.: Unidades ICUMSA.

<span id="page-30-3"></span>U.A. Unidades de Absorbancia.

*Fig. 2.1 Requisitos legales y reglamentarios para azúcar refinado.*

*Fuente: DOF*

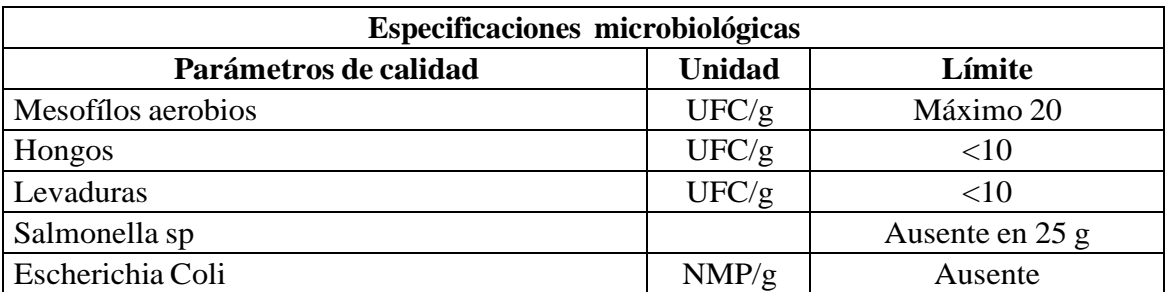

<span id="page-31-1"></span>UFC: Unidades Formadoras de Selenias NMP: Número más probable

#### *Fig. 2.2 Especificaciones microbiológicas. Fuente: DOF*

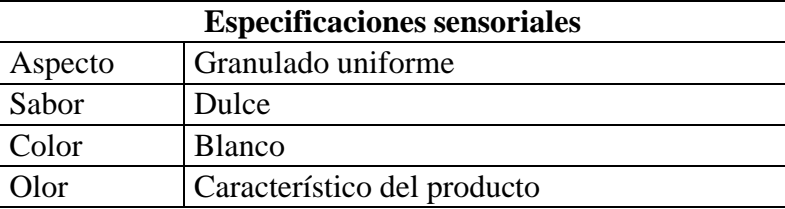

#### *Fig. 2.3 Especificaciones sensoriales. Fuente: DOF*

## <span id="page-31-2"></span><span id="page-31-0"></span>2.1.2 Norma Oficial Mexicana NOM-251-SSA1-2009, prácticas de higiene para el proceso de alimentos, bebidas o suplementos alimenticios.

El Diario Oficial de la Federación indica que la Norma Oficial Mexicana establece los requisitos mínimos que implican las buenas prácticas de higiene que deben ser observadas en el proceso de alimentos, bebidas o suplementos alimenticios y sus materias primas con el fin de evitar la contaminación a lo largo del proceso**.** Esta norma es de observancia obligatoria para las personas físicas o morales que se dedican a la producción de alimentos, bebidas o suplementos alimenticios que son destinados a los consumidores en territorio nacional. (Diario Oficial De La Federación, 2008)

Esta norma incluye el sistema de análisis de peligros y de puntos críticos de control (HACCP) y directrices para su aplicación por lo que es necesario llevarse a cabo de manera simultánea.

## <span id="page-32-0"></span>2.1.3 Sistema de Análisis de Peligros y Puntos Críticos de Control (Hazard Analysis and Critical Control Points)

El sistema HACCP posee tanto fundamentos científicos como de carácter sistémico por lo que permite la identificación de los peligros existentes y medidas de control para poder garantizar la inocuidad alimentaria; también se puede considerar como un instrumento que evalúa peligros y establece sistemas de control para prevenir peligros que se ven reflejados en fallas del producto final. Cabe señalar que este sistema puede sufrir cambios ya que conforme van sufriendo cambios los equipos, estos deben ser sometidos a nuevos controles. (Diario Oficial De La Federación, 2008)

El sistema HACCP tiene aplicación en toda la cadena alimentaria, ya que abarca dese el productor primario hasta el consumidor final, y su aplicación deberá basarse en pruebas científicas de peligros para la salud humana, además de mejorar la inocuidad de los alimentos, la aplicación del sistema HACCP puede ofrecer otras ventajas significativas, facilitar asimismo la inspección por parte de las autoridades de reglamentación, y promover el comercio internacional al aumentar la confianza en la inocuidad de los alimentos. (Diario Oficial De La Federación, 2008)

El (Diario Oficial De La Federación, 2008) menciona lo siguiente: "Para que la aplicación del sistema de HACCP dé buenos resultados, es necesario que tanto la dirección como el personal se comprometan y participen plenamente. También se requiere un enfoque multidisciplinario en el cual se deberá incluir, cuando proceda, a expertos agrónomos, veterinarios, personal de producción, microbiólogos, especialistas en medicina y salud pública, tecnólogos en alimentos, expertos en salud ambiental, químicos e ingenieros, según el estudio de que se trate. La aplicación del sistema de HACCP es compatible con la aplicación de sistemas de gestión de calidad, como la serie ISO 9000, y es el método utilizado de preferencia para controlar la inocuidad de los alimentos en el marco de tales sistemas".

Antes de aplicar el sistema de HACCP a cualquier sector de la cadena alimentaria, es necesario que elsector cuente con programas, como buenas prácticas de higiene, conforme a los Principios

Generales de Higiene de los Alimentos del Codex, los Códigos de Prácticas del Codex pertinentes, y requisitos apropiados en materia de inocuidad de los alimentos. Estos programas previos necesarios para el sistema de HACCP, incluida la capacitación, deben estar firmemente establecidos y en pleno funcionamiento, y haberse verificado adecuadamente para facilitar la aplicación eficaz de dicho sistema. (Diario Oficial De La Federación, 2008)

En todos los tipos de negocio de la industria alimentaria, el compromiso de la dirección es necesario para aplicar un sistema de HACCP. La eficacia del sistema también dependerá de que tanto la dirección como los empleados tengan el conocimiento y las aptitudestécnicas adecuados con el sistema de HACCP.

La identificación de peligros, la evaluación y el diseño posterior del sistema HACCP y las operaciones de aplicación deben considerar el papel que juegan las materias primas, los ingredientes, las prácticas de fabricación de alimentos y los procesos de fabricación (en términos de control de peligros), el posible uso final del producto, categorías de consumidores afectados y los datos epidemiológicos relativos a la inocuidad de los alimentos. (Diario Oficial De La Federación, 2008)

La finalidad del sistema de HACCP es que el control se centre en los puntos críticos de control (PCC). En el caso de que se identifique un peligro que debe controlarse, pero no se encuentre ningún PCC, deberá considerarse la posibilidad de rediseñar la operación. El sistema de HACCP deberá aplicarse a cada operación concreta por separado. Puede darse el caso de que los PCC identificados en un cierto ejemplo de algún código de prácticas de higiene del Codex no sean los únicos que se determinan para una aplicación concreta, o que sean de naturaleza diferente. Cuando se introduzca alguna modificación en el producto, en el proceso o en cualquier fase, será necesario examinar la aplicación del sistema de HACCP y realizar los cambios oportunos. (Diario Oficial De La Federación, 2008)

La Fig. 2.4 hace una representación de todos los principios que componen al sistema HACCP y que deben ser aplicados por la industria de alimentos, consta de las siguientes operaciones que se identifican en la secuencia lógica para la aplicación de dicho sistema.

34

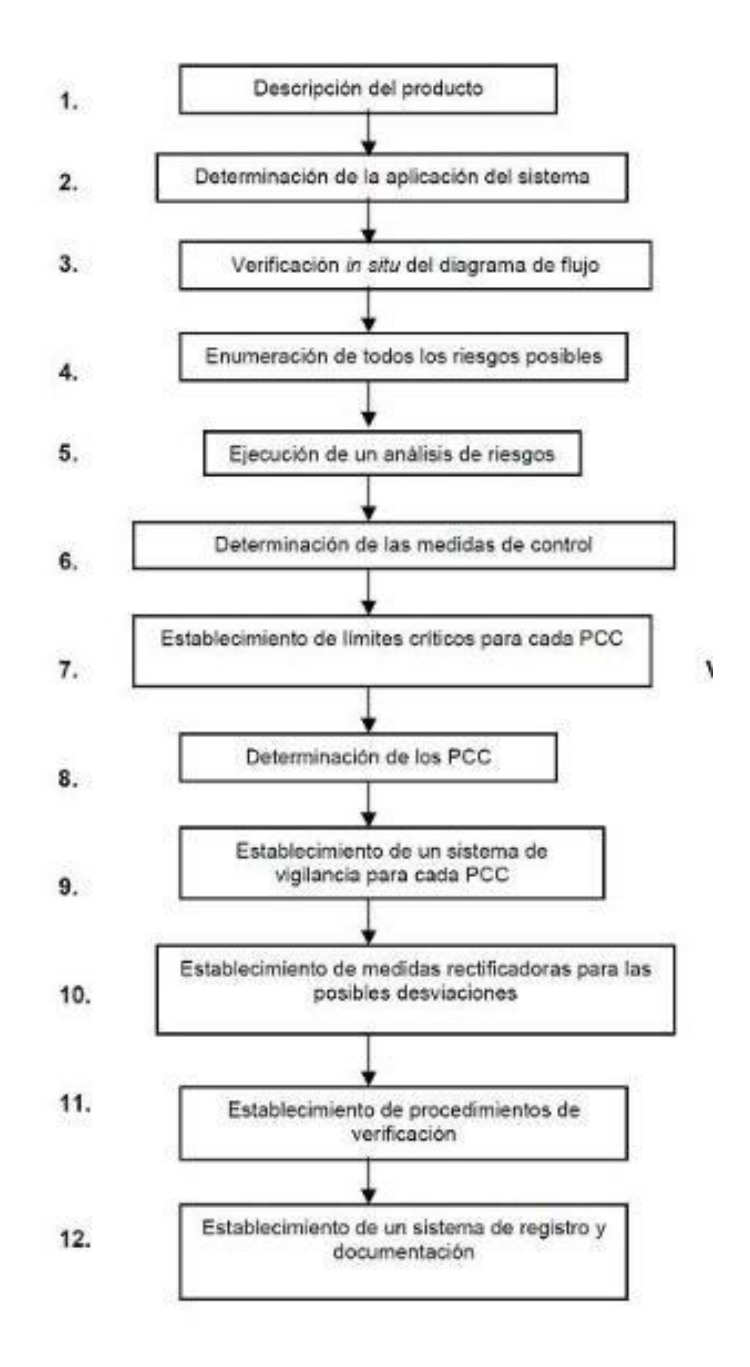

<span id="page-34-0"></span>*Fig. 2.4 Principios del sistema HACCP. Fuente: DOF*

Se muestra un ejemplo de cómo llevar a cabo la secuencia de decisiones para la identificación de los puntos críticos que corresponde a la indicación del punto 7 de la Fig. 2.4

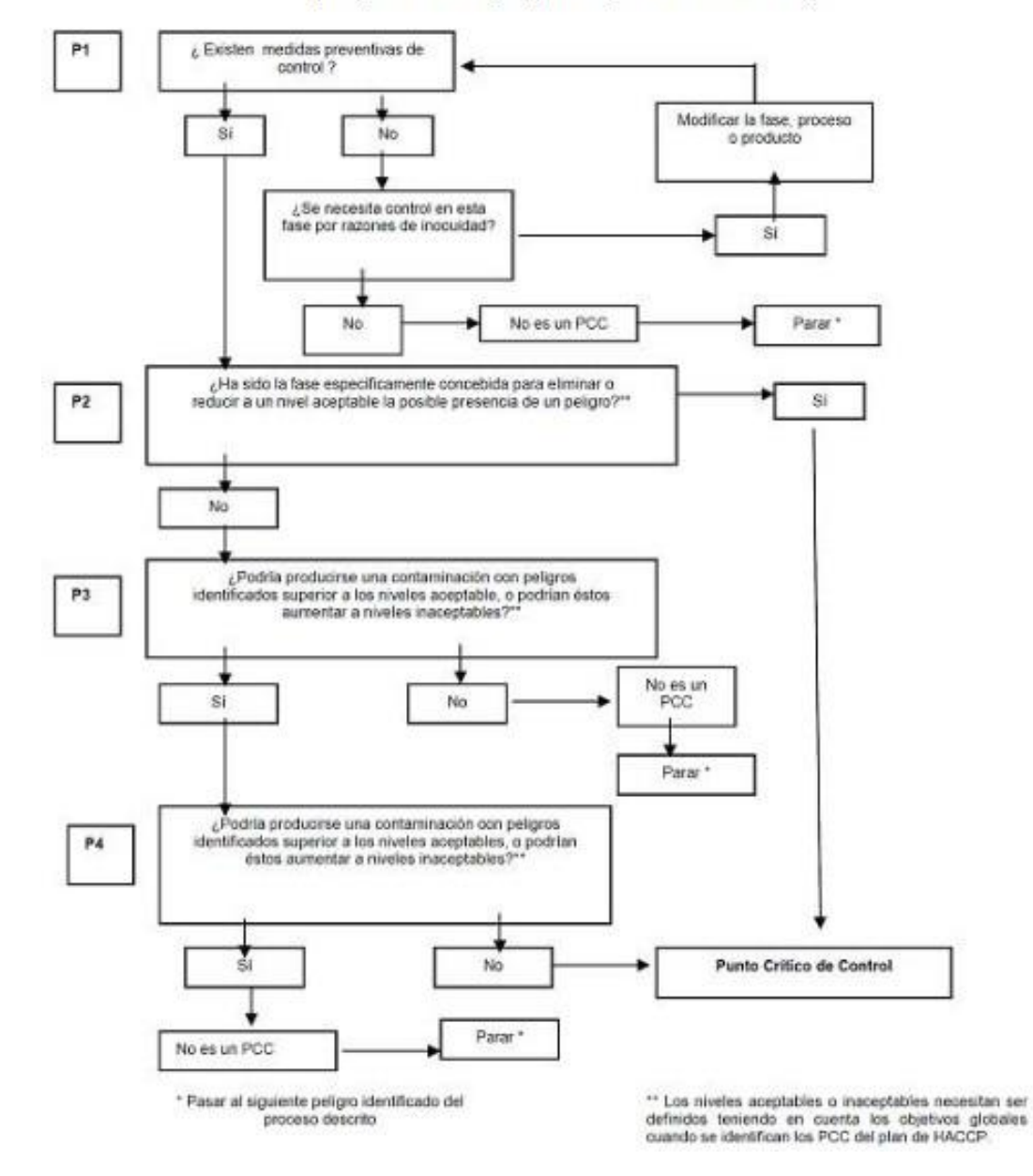

(responder a las preguntas por orden sucesivo)

<span id="page-35-0"></span>*Fig. 2.5 Ejemplo de secuencia de decisiones de identificación de puntos críticos. Fuente: DOF*
# 2.2 Concepto de simulación.

La simulación es la utilización de un modelo de sistemas, que trata de acercarse más a las características de la realidad, a fin de reproducir la esencia de las operaciones reales. Asimismo, es la representación de un proceso real, mediante el empleo de un modelo o sistema que reaccione de la manera similar a la que reaccionaría uno real, en un conjunto de condiciones dadas (Shannon, 1988).

Entonces podemos decir que la simulación es el proceso de representar un sistema real que utiliza un modelo matemático e informático para poder predecir cómo se va a comportar en el futuro un sistema real para mejorar su desempeño.

# 2.2.1 Simulación discreta.

La simulación discreta es una técnica que permite analizar sistemas que ofrecen flexibilidad más allá de la que dan modelos analíticos estocásticos. También es una herramienta para evaluar y analizar el desempeño de sistemas complejos, cuyo comportamiento no puede ser establecido con exactitud, pero que puede ser descrito usando modelos de probabilidad y estadística. La naturaleza de simulación requiere competencias académicas y habilidades en las áreas de administración de proyectos, comunicación interpersonal y escrita, análisis de sistemas, procesos estocásticos, programación y análisis estadístico. (Centeno, Méndez Giraldo, Baesler Abufarde, & Álvarez Pomar, 2015).

# 2.2.2 Ventajas de la simulación.

El que se utilice la simulación otorga diferentes ventajas, tales como:

- Se puede lograr la identificación de los llamados "cuellos de botella" lo que logra que se haga una mejora.
- Se puede hacer una maximización de recursos.
- Se logra minimizar tiempos de producción.
- Se logra identificar el impacto de los nuevos recursos en el sistema.

2.2.3 Metodología de la simulación.

Para llevar a cabo con éxito un estudio basado en una simulación se debe de realizar los siguientes pasos (Law A. M., 2014).

1. Formulación del problema.

En conjunto, el cliente y el experto deben formular los requerimientos necesarios para la simulación. La formulación del problema debe contener el problema concreto que será analizado por medio de la simulación.

2. Recolección de datos.

Los datos requeridos para la simulación pueden ser estructurados de la siguiente manera:

a) Datos técnicos.

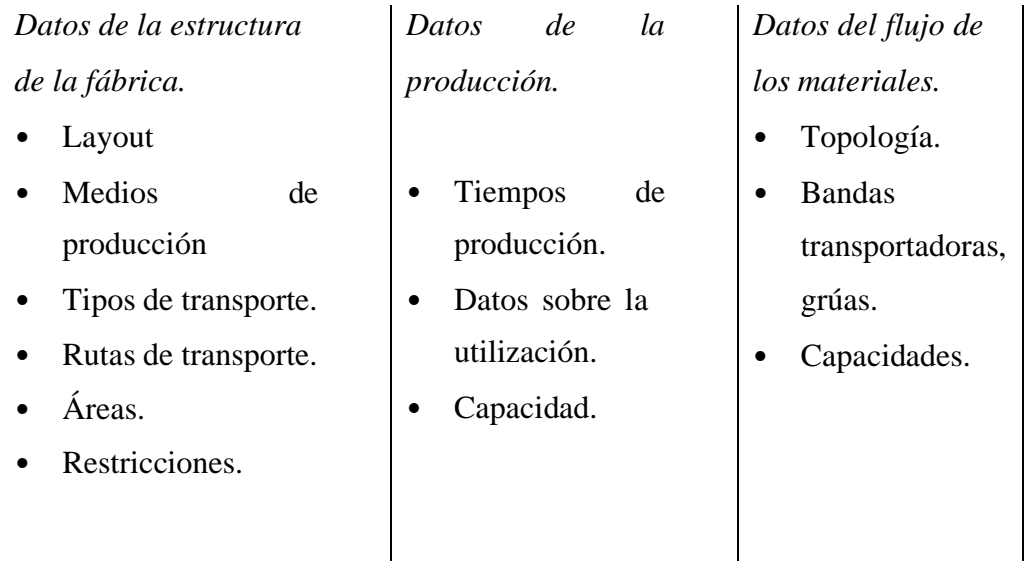

- b) Datos de la organización.
	- Estrategias.
	- Restricciones.
	- Incidentes de la administración.

c) Datos del sistema

Datos del producto.

- Plan de trabajo.
- Lista de materiales.

Datos del trabajo.

- Órdenes de producción.
- Órdenes de transporte.
- Volúmenes.
- Fechas.

3. Validación de información

El cliente y el experto en conjunto se dan a la tarea de validar si los datos recolectados son confiables y verdaderos, los cuales serán representativos del comportamiento del problema a resolver y ayudarán en su resolución.

4. Construcción o modelación

La fase modelación incluye el construir y probar el modelo de simulación. De tal manera que el modelar consiste en dos etapas:

- Obtener un modelo base de un modelo conceptual.
- Transferir el modelo hacia un software de simulación.

Primera etapa de la modelación.

El simulador debe entender el sistema a simular. Basado en los objetivos a evaluar, el simulador tiene que tomar decisiones acerca de la precisión del modelo, en otras palabras, debe decidir qué aspectos debe simplificar. La primera etapa realiza dos actividades:

- Análisis.
- Abstracción.

En el análisis se compara la complejidad del sistema de acuerdo con los objetivos originales, de tal manera que se contemplen los elementos necesarios para el estudio de simulación.

En la abstracción, se disminuirán la cantidad de atributos específicos del sistema tanto como sea posible, tomando la esencia del sistema original. Tradicionalmente, los métodos de abstracción son reducción (eliminación de detalles no relevantes) y generalización (simplificación de los detalles esenciales). Estos aspectos repercutirán sobre el tiempo de elaboración del modelo de simulación.

5. Realizar pruebas piloto.

Esta etapa consiste en hacer corridas de prueba al modelo una vez construido para identificar si existen errores, cuellos de botella o faltas al poner en funcionamiento el modelo computarizado.

6. Comprobación de validez o segunda etapa de la modelación.

En esta etapa el modelo de simulación será construido y validado. Los resultados de la modelación se deberán documentar para, de ser necesario, realizar futuros cambios. Se recomienda comentar el código de programación para explicar la funcionalidad y se pueda ocupar en otros modelos de simulación que necesiten realizar acciones similares. La validación consiste en corroborar que el programa arroje datos estadísticamente iguales a los del sistema real. Si un modelo no es válido entonces las conclusiones derivadas del modelo no serán de utilidad, independientemente del realismo que se logre obtener con la animación de éste. Para tal efecto se utiliza la prueba t-apareada.

Para ello se prueba si la diferencia  $Z=µ_x - µ_y$  es estadísticamente significante al nivel de α, donde μ<sub>x</sub> representa la medida de desempeño seleccionada en el sistema real y μ<sub>y</sub> representa la misma medida de desempeño en el modelo de simulación, lo que sería equivalente a rechazar la hipótesis nula Ho:  $\mu_x = \mu_y$ , demostrando que los datos no son válidos.

Las variables utilizadas para esta prueba son las X's y Y's, donde  $X_1, X_2, ..., X_k$  son observaciones de un sistema del sistema real y  $Y_1, Y_2, ..., Y_L$  son datos producidos por el modelo de simulación. Es necesario comparar los dos conjuntos de datos para determinar si el modelo es una representación válida del sistema. Se deben recolectar *m* conjuntos de datos independientes del sistema y *n* conjuntos de datos del modelo. Sea  $X_J$  el promedio de las observaciones en el j-ésimo conjunto del sistema y  $Y_J$  el promedio de las observaciones en el j-ésimo conjunto de datos del modelo.

Las X<sub>J</sub> 's son variables aleatorias IID (idénticamente e independiente distribuidas) con media  $\mu_x = E(X_J)$ , y las Y<sub>J</sub> 's son variables aleatorias IID (asumiendo que los *n* conjuntos de datos se obtuvieron de replicaciones diferentes) con media  $\mu_y = E(Y_J)$ , por lo que se tratará de comparar el modelo con el sistema.

Las ecuaciones por utilizar en la prueba t-apareada:

*Ecuación 1*

$$
Z_i=X_i-Y_i
$$

*Ecuación 2*

$$
Z_{(n)}^{-} = \frac{\sum_{i=1}^{n} Z}{n}
$$

*Ecuación 3*

$$
\mathcal{U}tr[\bar{Z}_{(n)}] = \frac{\sum_{i=1}^{n} [Z_i - Z_{(n)}]}{n(n-1)}
$$

Es importante tomar en cuenta que m=n, y que el intervalo de confianza es  $[100(1-\alpha)]$ .

*Ecuación 4*

$$
\bar{Z}_{(n)} \pm t_{n-1,1-\alpha/2} \sqrt{\text{Var}[\bar{Z}_{(n)}]}
$$

Sea l  $(\alpha)$  y u  $(\alpha)$  el límite de confianza inferior y superior respectivamente. Si  $0 \notin [1 (0),$ u (0)] entonces la diferencia observada entre  $\mu_x$  y  $\mu_y$ :

*Ecuación 5*

$$
\bar{\chi}_{m)}-\bar{\chi}_{n)}
$$

Se dice que es estadísticamente significante al nivel α. Esto es equivalente a rechazar la hipótesis nula:

*Ecuación 6*

$$
H_0: \mu_x = \mu_y
$$

A favor de la alternativa:

*Ecuación 7*

$$
H_1: \mu_x \neq \mu_y
$$

Si 0 ∈ [1 (0), u (0)] cualquier diferencia observada entre  $\mu_x$  y  $\mu_y$  no es estadísticamente significativa al nivel  $\alpha$  y puede ser explicada por fluctuaciones aleatorias, aceptando así que el modelo es válido.

7. Diseño de experimentos

La meta al realizar experimentos con el modelo de simulación no es sólo averiguar qué tan bien opera un sistema en particular, sino aumentar la visión para poder mejorar el sistema. Para realizar los experimentos en simulación, es necesario antes encontrar el número óptimo de corridas del modelo. (Law A. M., 2014).

8. Correr el programa

El programa se corre el número de veces que fue determinado en el diseño de experimentos.

9. Análisis de Resultados

En muchas ocasiones en la simulación se le da más énfasis al desarrollo del modelo y a la programación que al análisis de resultados, se presupuesta pocos recursos (tiempo y dinero) para analizar los resultados del experimento de simulación y por ello puede hacer una inclinación del analista a realizar una simple corrida de simulación e inferir decisiones a partir de esa corrida.

Dado que la simulación se hace usando parámetros aleatorios de diferentes distribuciones de probabilidad, el resultado de la simulación es solamente una realización de estas variables aleatorias, y es, por tanto, una variable aleatoria también (Law A. M., 2014).

El análisis de resultados es la examinación de datos generados por la simulación para predecir el desempeño del sistema o comparar el desempeño de dos sistemas, en general, al realizar una simulación es deseable recolectar resultados a partir de varias corridas para que pueda utilizarse en la toma de decisiones.

Características del análisis de resultados

- No es difícil.
- Consume poco tiempo el realizarlo.
- Se requieren conocimientos estadísticos.

Cabe mencionar que el análisis estadístico de los resultados se ignora frecuentemente, esto es un gran error ya que ocasionará que los resultados no tengan precisión.

Dependiendo del análisis de resultados existen dos tipos de simulación:

- Simulación terminada.
- Simulación no terminada.

La simulación terminada es aquella en la que existe un evento natural que especifica el fin de la corrida de la simulación, por lo que inicia en el tiempo cero bajo condiciones iniciales bien definidas.

En la simulación no terminada no existe un evento natural que especifique la terminación de la corrida de simulación, se corre continuamente, o al menos en un periodo largo de tiempo definido por el analista. Las medidas de desempeño para tal tipo de simulación se les llama parámetros de estado estable y éstos no están influenciados por las condiciones iniciales del modelo.

10. Documentación e implementación de resultados.

Después de haber corrido losresultados de la simulación, se escribe un reporte ejecutivo, el cual es presentado a la alta gerencia para su posterior implementación.

La Fig. 2.6 muestra la metodología de la simulación con los 10 pasos correspondientes.

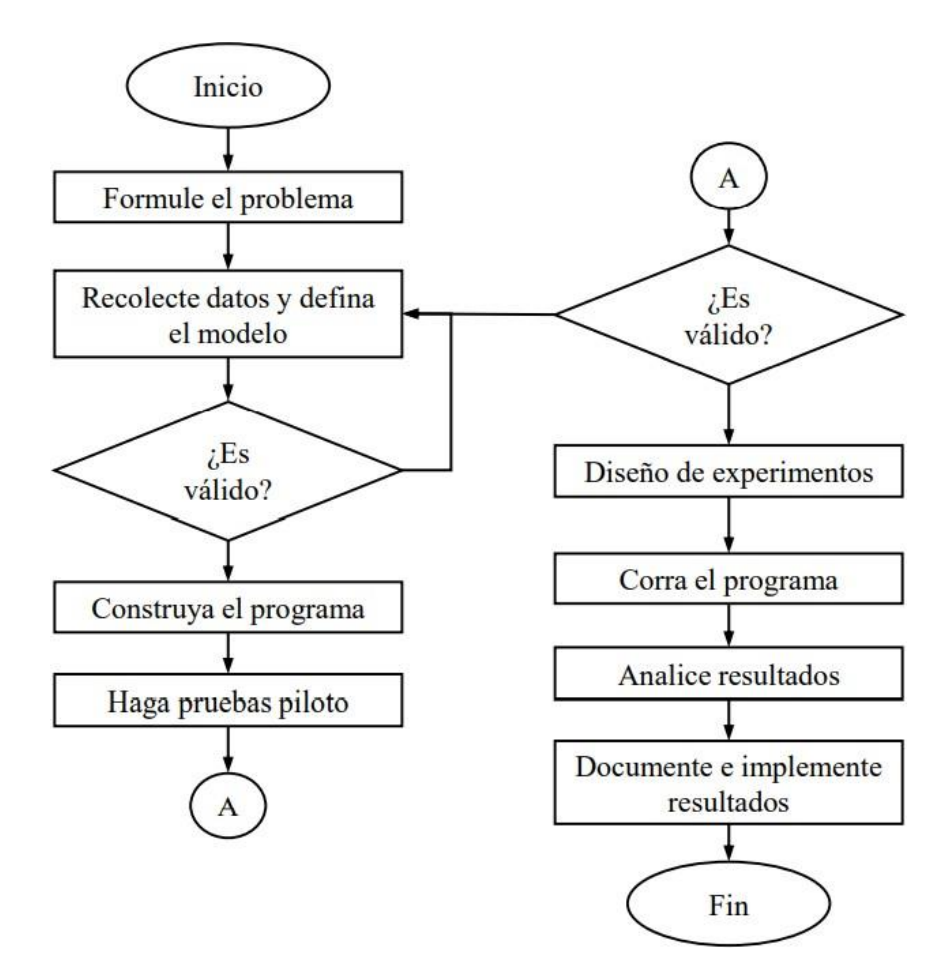

Fig. 2.6 Metodología de la simulación. Fuente: Law et al. 2000

# 2.2.4 Construcción de un modelo.

El análisis del sistema a través de un modelo implica que la representación del sistema que constituye el modelo ha de ser una representación manipulable numéricamente. El proceso de modelización o construcción del modelo implica:

- Identificación de las entidades principales del sistema y de sus atributos característicos.
- Identificación y representación de las reglas que gobiernan el sistema que se quiere simular.
- Captación de la naturaleza de las interacciones lógicas del sistema que se modeliza.
- Verificación de que las reglas incorporadas al modelo son una representación válida de las del sistema que se modeliza.
- Representación del comportamiento aleatorio.

Se debe de tomar en cuenta a la hora de construir un modelo que nunca un modelo será mejor que las hipótesis que encierra. La representación de un modelo específico en una computadora consiste en la representación de un modelo conceptual a través de un lenguaje adecuado para ejecutarlo en una computadora (Barceló, 1996).

2.2.5 Software de simulación.

El software SIMIO permite modelar, simular y animar en 3D distintos flujos de procesos de eventos discretos, el cual tiene sus bases en un enfoque mixto que logra combinar objetos y procedimientos para producir modelos de comportamiento de tipos de sistemas logísticos, industriales y de servicios (Simio. Forward thinking, s.f.).

# *2.2.5.1 Acciones que realiza SIMIO*

- Modelizar: permite capturar y describir funcionamientos y comportamientos de un sistema real o imaginario.
- Simular: facilita estudiar tanto los resultados como las respuestas otorgadas del sistema frente nuevas situaciones hipotéticas o futuras.
- Visualizar: puede hacer una presentación de resultados obtenidos en la simulación con animación 3D lo que genera que la visualización llame la atención visualmente, además genera informes numérica con los resultados obtenidos.

El enfoque original de Simio consiste en disponer de una biblioteca de objetos "básicos" programables que incrementan su "inteligencia" mediante un juego de instrucciones estándares, compartidas y "heredables" (Simio. Forward thinking, s.f.).

# *2.2.5.2 Ventajas de SIMIO*

• Tecnología 3D integrada que permite proporcionar una mejor impresión visual. Este software desde el origen fue diseñado para poder usar una tecnología 3D avanzada que no involucre ningún esfuerzo de desarrollo adicional.

Esta vista 3D en modo concurrente otorga la facilidad de visualizar los cambios que se hayan realizado al modelo de manera inmediata y cuando sea necesario una vista en alzado, por ejemplo, al ser importado un fondo de plano dibujado con un paquete de

CAD, permite permutar entre modo 2D y el modo 3D de manera instantánea (Simio. Forward thinking, s.f.).

• Interfaz moderna que permite una mayor eficacia.

Este software, SIMIO, posee una interfaz que está basada con las más modernas configuraciones de Office y algunos otros paquetes que son muy conocidos. Esta interfaz le permite a SIMIO ser un software de simulación más intuitivo y de fácil manejo, lo que se ve reflejado en que sea fácil de aprender.

Esta interfaz permite que sean construidos modelos de manera rápida con las herramientas de "drag&drop" que son una interfaz innovadora de SIMIO debido a su paradigma nuevo que se basa en elementos que generan un cambio drástico en la manera en la que los objetos son construidos y reutilizados. (Simio. Forward thinking, s.f.).

Modelación de sistemas.

Se pueden modelar sistemas complejos sin la necesidad de utilizar un código, esto debido a las facilidades de SIMIO. Este software integra los paradigmas de desarrollo que se basa en objetos y en procesos para mezclar la facilidad de uso de objetos que ya han sido definidos previamente con la flexibilidad de los procesos necesaria para la descripción de un sistema.

La estructura que posee permite utilizar objetos mejorados que interactúan con otros objetos dependiendo el criterio que se desee, de un modo más eficaz que integrando código compilado en Java o C++, pero cabe mencionar que se pueden añadir otros objetos programados en entorno .Net si así se desea. (Simio. Forward thinking, s.f.)

# *2.2.5.3 Aplicaciones del software.*

# **Simulación en el entorno de producción.**

En el ámbito de producción, un modelo de simulación es construido para de esta manera responder a una serie de cuestiones precisas (Simio. Forward thinking, s.f.):

- Cuántas y que tipo de maquinaria es requerida para poder lograr un objetivo deseado o un objetivo meta de producción.
- Disposición en planta (layout) en cuanto a la maquinaria y el flujo de materia prima
- Dimensión y localización de los posibles pulmones o búferes intermedios.
- Respuestas por parte del sistema ante fluctuaciones del product mix o de las necesidades de producción.
- Óptima utilización de los recursos móviles, de transporte (AGVs) y de la mano de obra.
- Captación de los cuellos de botella y demás restricciones.
- Métodos de inventario de producto terminado, aprovisionamiento, WIP, etc.
- Estudio de la eficiencia (OEE).

La Fig. 2.7 muestra un ejemplo de la simulación en SIMIO en torno a la producción.

|                                                          | <b>PUSHER</b>                        | $+$ case.                                                  | <b>CA Avenue</b>                                                        |                                                   |                                       |                                  |                          |                       |               |                             |                      |
|----------------------------------------------------------|--------------------------------------|------------------------------------------------------------|-------------------------------------------------------------------------|---------------------------------------------------|---------------------------------------|----------------------------------|--------------------------|-----------------------|---------------|-----------------------------|----------------------|
|                                                          | To become IT has \$ believed Allows: |                                                            |                                                                         | <b>Margatian Play</b>                             |                                       |                                  |                          |                       |               |                             |                      |
| <b>Existent</b>                                          |                                      |                                                            |                                                                         | <b>The Shape</b>                                  | Arms Indianance                       |                                  |                          |                       |               |                             |                      |
| $\frac{1}{2}$ is the set<br>$+1$                         |                                      |                                                            |                                                                         |                                                   | Gercenting Local of<br><b>B-SARRS</b> |                                  |                          |                       |               |                             |                      |
| <b>Bitter</b>                                            |                                      |                                                            |                                                                         | <b>Track</b>                                      |                                       |                                  |                          |                       |               |                             |                      |
| <b>N</b> Insta                                           |                                      |                                                            |                                                                         | II Arrest                                         | A11                                   |                                  |                          |                       |               |                             |                      |
| <b>Briann</b><br>$4 \times 10^{-12}$                     |                                      |                                                            |                                                                         |                                                   | $+1$<br>6.11                          |                                  |                          |                       |               |                             |                      |
| <b>Bitter</b>                                            |                                      |                                                            | Anorago                                                                 | Hasimum                                           | ic H                                  |                                  |                          |                       |               |                             |                      |
| <b>PE Hotel</b><br>$E \rightarrow$                       |                                      |                                                            | Time Exclosiber I, Wads For Trucks                                      | Tires<br>Tanga<br>0.46<br>0.17<br><b>Badaling</b> | taske has the man                     |                                  |                          |                       |               |                             |                      |
| <b>O</b> Inches                                          |                                      |                                                            | Time Excausion 2 Walls fee Trucks<br>Time Excessibe: 3 Walts Por Trucks | 1.01<br>1.86<br><b>State State</b><br>LB2<br>1.62 | mil<br><b>Side</b>                    |                                  |                          |                       |               |                             |                      |
| <b>d</b> renner                                          |                                      |                                                            |                                                                         | <b>Textile Cost</b>                               | 늛                                     |                                  |                          |                       |               |                             |                      |
| <b>Big Longian</b><br>and their                          |                                      |                                                            |                                                                         |                                                   |                                       |                                  |                          |                       |               |                             |                      |
| Sinner.                                                  |                                      |                                                            |                                                                         | Target Summary Target Detail & Risk Plots         |                                       | Detailed Results                 |                          |                       |               |                             |                      |
| <b>Milevie</b>                                           |                                      | Trade valley for                                           |                                                                         | Target Ship Date - Plan                           |                                       | Target Ship Date - Risk Analysis |                          | Target Cost - Plan    |               | Target Cost - Risk Analysis |                      |
|                                                          |                                      | Trucks weiting R<br>Trucks vailing fo<br>fruits making fo  | Order ID                                                                | <b>Value</b>                                      | <b>Status</b>                         | Expected                         | <b>OnTme Probability</b> | Value (LISD)          | <b>Status</b> | Expected (LISD)             | CnBudget Probability |
| <b><i><u>Identification</u></i></b><br><b>Britanlink</b> |                                      |                                                            | Drder01                                                                 | 10/10/2011 3:50:59 PM                             | OnTime                                | 10/11/2011 6:26:57 AM            | 96.43%                   | 118,788.0374 OnBudget |               | 120,878.7556                | 96.439               |
| <b>Service</b>                                           |                                      | development of the file per main rate of a site of a staff | Drder02                                                                 | 10/17/2011 10:24:27 AM Late                       |                                       | 10/16/2011 9:14:19 PM            | 24.00                    | 148,506.2568 Overrun  |               | 146,057.8060                |                      |
|                                                          |                                      |                                                            | Order03                                                                 | 10/11/2011 1:12:35 PM                             | OnTime                                | 10/11/2011 2:01:43 PM            | 96.43%                   | 112,452.3958 OnBudget |               | 113,782.0536                | 96.439               |
|                                                          |                                      |                                                            | Order04                                                                 | 10/12/2011 3:22:11 PM                             | OnTime                                | 10/12/2011 11:34:42 PM           | 96.43%                   | 118,444.3561 OnBudget |               | 119,710.2639                | 96.439               |
|                                                          |                                      |                                                            | Order05                                                                 | 10/20/2011 10:16:37 AM Late                       |                                       | 10/20/2011 11:03:39 AM           | LE 43                    | 153,280.1730 Overrun  |               | 153,369.6228                | 157                  |
|                                                          |                                      |                                                            | Order06                                                                 | 10/7/2011 3:00:04 PM                              | OnTime                                | 10/8/2011 12:01:58 PM            | 96, 43%                  | 83,344.2703 OnBudget  |               | 87,545.6239                 | 96.439               |
|                                                          |                                      |                                                            | Order07                                                                 | 10/18/2011 1:34:03 PM                             | OnTime                                | 10/18/2011 6:44:59 PM            | 96.43%                   | 132.911.5901 Overrun  |               | 136,360.9910                |                      |
|                                                          |                                      |                                                            | Order08                                                                 | 10/12/2011 9:00:35 AM                             | OnTime                                | 10/12/2011 8:00:11 AM            | 96.43%                   | 96,545.9561 OnBudget  |               | 96, 338, 5255               | 96.439               |
|                                                          |                                      |                                                            | Order09                                                                 | 10/17/2011 4:46:03 PM                             | OnTime                                | 10/18/2011 1:17:16 AM            | 96.43%                   | 121,683.9901 OnBudget |               | 121,686.2457                | 96.439               |
|                                                          |                                      |                                                            | OrderWIP1                                                               | 10/6/2011 3:50:54 PM                              | OnTime                                | 10/7/2011 10:39:30 PM            | 96.43%                   | 116,695.3923 OnBudget |               | 122,893.3740                | 74.149               |
|                                                          |                                      |                                                            | OrderWIP2                                                               | 10/5/2011 3:30:06 PM                              | OnTime                                | 10/5/2011 10:41:03 PM            |                          | 117,758,4330 OnBudget |               | 119.326.6223                | 95.43%               |

*Fig. 2.7 Simulación en torno a la producción en SIMIO. Fuente: [www.simio.com](http://www.simio.com/)*

# **Simulación de la cadena logística.**

La simulación permite la representación de cómo funciona una cadena logística y así determinar cuál es la estrategia de diseño de ésta. En SIMIO, un conjunto de funciones otorgadas funciona para hacer una presentación de información correspondiente a niveles de servicio, inventarios, costes de transporte, etc.

Lo que permite SIMIO es conectarse al origen de datos externos (lo que incluye SAP, SQL, Oracle y Access) para de esta manera poder tener un estudio y anticiparse a cuál debería ser la respuesta con mayor eficacia ante las variaciones de la demanda del cliente, las disrupciones del servicio en cualquier extensión de la cadena de suministro o frente al riesgo de ruptura de stock entre otros ejemplos.

Los flujos de materiales y la información que existe entre centros de distribución, proveedores y clientes se pueden observar fácilmente y son el cimiento sobre el cual se diseñarán los posibles escenarios. Dentro de SIMIO existen módulos como OptQuest que permiten optimizar los valores numéricos que otorgarán la mejor respuesta a estos escenarios (Simio. Forward thinking, s.f.).

La Fig. 2.8 es un ejemplo de interfaz del funcionamiento de una cadena logística.

*Fig. 2.8 Interfaz en SIMIO de una cadena logística. Fuente: [www.simio.com](http://www.simio.com/)*

# **Simulación de capacidades aeroportuarias.**

La simulación muestra un enfoque para distintas operaciones que son gestionadas en los aeropuertos, la que tiene mayor relevancia, ya que afecta a la experiencia del viajero, consiste en la evaluación como están diseñados los filtros de seguridad en el acceso al área de embarcación de las aeronaves. En este caso se consideran los flujos de los pasajeros que se someten a una distintos de controles de seguridad (formación de colas) en un recorrido diseñado para llegar a su embarque.

El diseño de los procesos simulados otorga un nivel de calidad a los aeropuertos ya que se simulan los recorridos y se penaliza a los que causen retrasos e incomodidades a los pasajeros.

Igualmente se simulan los sistemas automatizados de manejo de equipajes (SATE), la manera en cómo se planifican las operaciones desde tierra para aeronaves y las unidades vehiculares de diferentes servicios, y también en determinadas latitudes es en donde se encuentra la aplicación de la simulación en el estudio de los procesos que implican la preparación del vuelo en el caso de aeronaves sometidas a riesgos de acumulación de hielos en alas y fuselaje («de-icing») (Simio. Forward thinking, s.f.).

La Fig. 2.9 es un ejemplo de un diseño de filtros de seguridad en una entidad aeroportuaria.

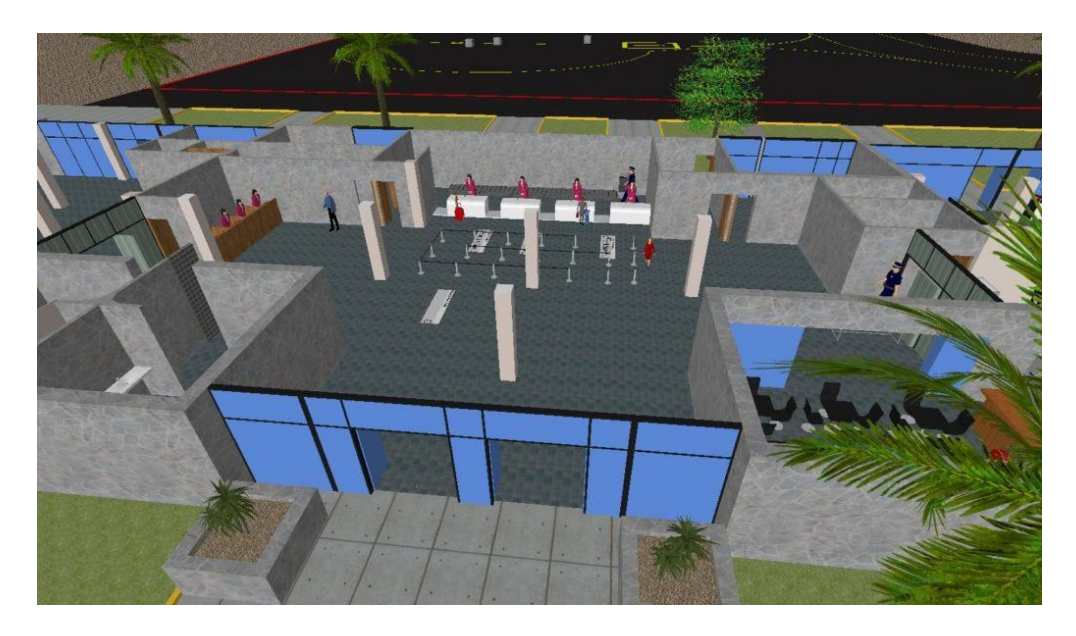

*Fig. 2.9 Ejemplo de diseño de filtros de seguridad en una entidad aeropuertuaria. Fuente: [www.simio.com](http://www.simio.com/)*

# **Simulación de capacidades de puertos.**

SIMIO puede utilizarse exitosamente para las siguientes necesidades:

- Simular procesos portuarios para desarrollar y validar el plan maestro del puerto durante la fase de diseño.
- Analizar el rendimiento del canal de acceso de buques y determinar el número de remolcadores necesario.
- Definir la solución óptima entre longitud de muelle y número de grúas de acuerdo con los diversos escenarios de tráfico previstos y la calidad de servicio propuesta.
- Optimizar el uso de los espacios portuarios con la selección del equipamiento más eficaz para la necesidad y tráfico contemplados.

Como ejemplo se anexa la Fig. 2.10 donde se muestra el diseño de longitudes de muelles y grúas en relación con escenarios previstos, esto en el ambiente del software SIMIO, donde se puede apreciar que se apega a la realidad que se busca tener en un software de simulación.

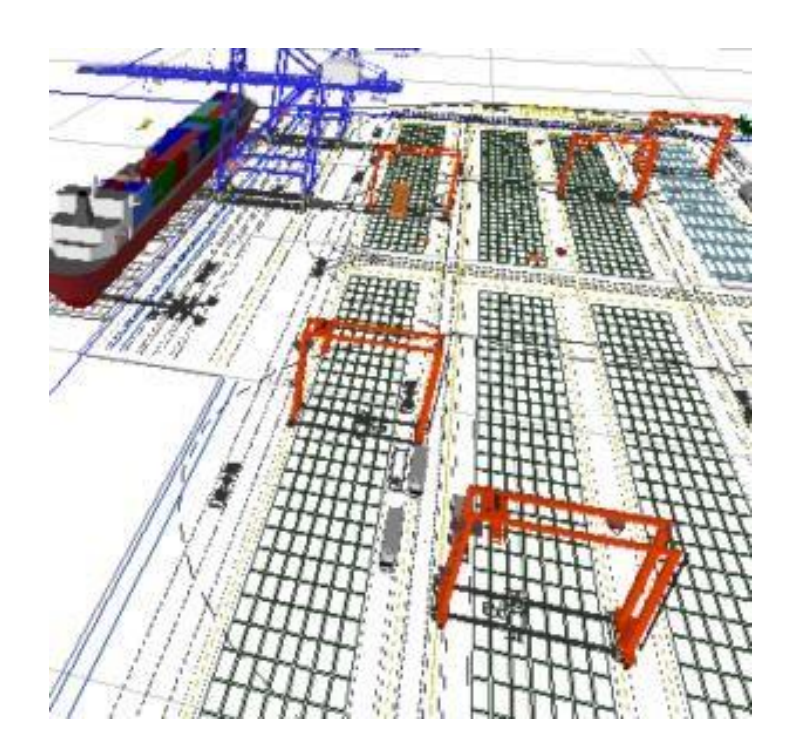

*Fig. 2.10 Ejemplo de simulación de capacidades de puertos. Fuente: [www.simio.com](http://www.simio.com/)*

En SIMIO, un objeto es una construcción de modelado autónomo que permite definir las características, los datos, el comportamiento, la interfaz de usuario, así como la animación de la construcción. También, un objeto tiene su propio comportamiento que responde a eventos en el sistema como lo define su modelo interno. Las Tablas 2 y 3 muestran una lista de objetos y sus funciones principales en SIMIO.

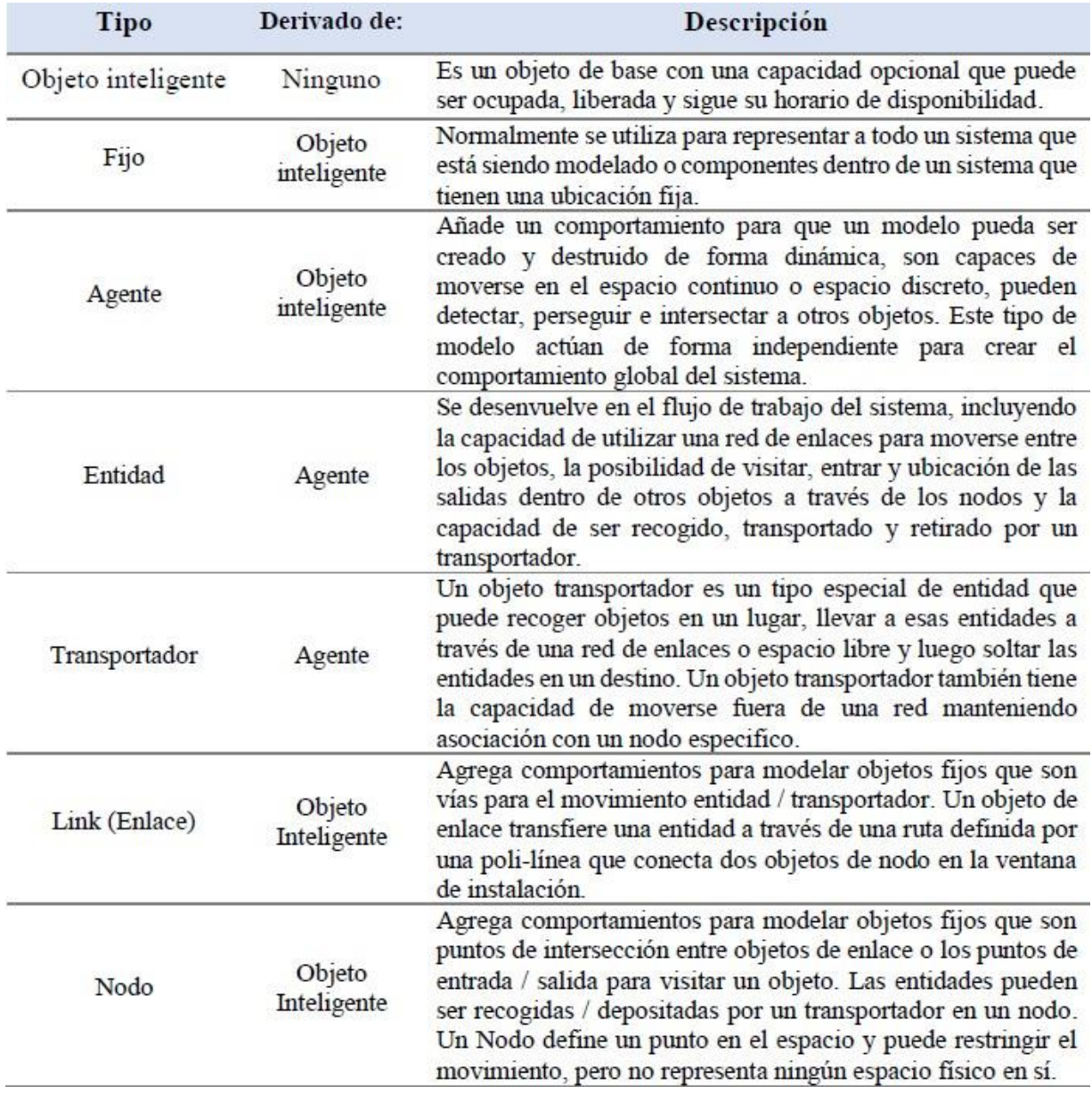

# *Tabla 2 Objetos en Simio Fuente: SIMIO, 2018*

#### *Tabla 3 Descripción de objetos de SIMIO. Fuente: SIMIO, 2018*

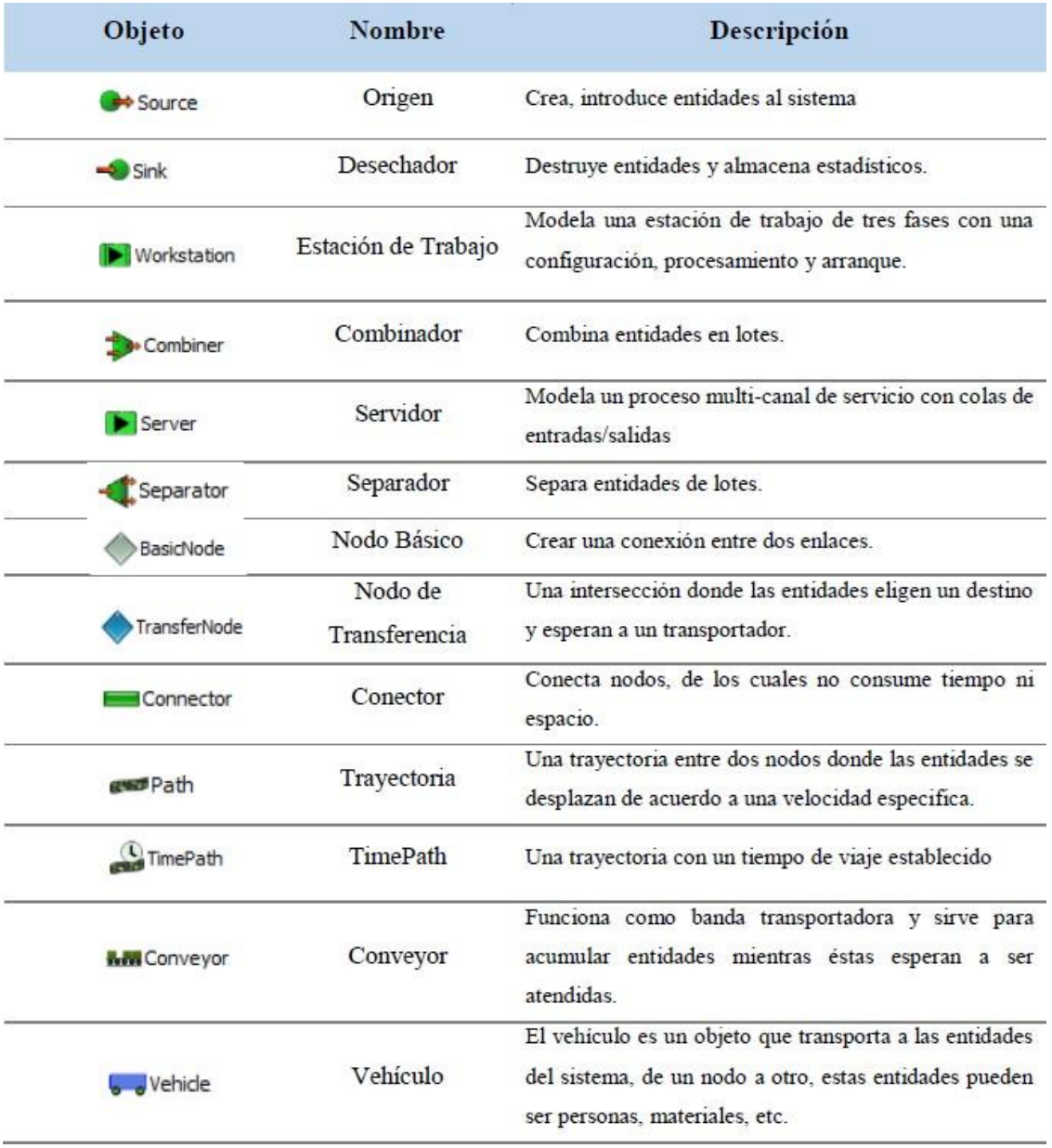

# 2.3 Modelos matemáticos de optimización.

Los métodos de optimización pueden ser clasificados en métodos clásicos y métodos metaheurísticos, en los métodos clásicos están incluidos la optimización clásica, optimización lineal, lineal entera mixta, no lineal, estocástica, dinámica, etc.; los metaheurísticos incluyen a los algoritmos evolutivos (genéticos, entre otros), el método del recocido simulado (simulated annealing), sistemas de "colonias de hormigas", o sistemas multiagente. Los métodos clásicos tienen la finalidad de garantizar un óptimo local, mientras que los métodos metaheurísticos poseen mecanismos que específicamente alcanzan un óptimo global, sin que garanticen su alcance. (Echeverri Patiño, 2011).

# 2.4 Algoritmos genéticos.

Estos GA (Genetic Algorithms) los introdujo Holland con la finalidad de imitar algunos de los mecanismos observados en la evolución de las especies que, no son conocidos en profundidad, pero sí algunas de sus características: la evolución empieza en los cromosomas; un ser vivo da vida a otro mediante la decodificación de los cromosomas de sus progenitores, el cruce de los cromosomas y la codificación de los nuevos cromosomas, que forman a los descendientes. Las mejores características de los progenitores son trasladadas a los descendientes lo que mejora de manera progresiva las generaciones. (Echeverri Patiño, 2011).

Los Algoritmos Genéticos (AGs) son los métodos adaptativos que pueden ser utilizados para la solución de problemas de búsqueda y optimización. Estos se basan en el proceso genético de los organismos vivos. Es importante mencionar que conforme pasa el tiempo, las poblaciones han evolucionado en la naturaleza sobre la base de los principios de la selección natural y la supervivencia de los más aptos, postulados por (Darwin, 1859). Al imitar este proceso, los Algoritmos Genéticos pueden crear gradualmente soluciones a problemas existentes del mundo real, y la evolución de las soluciones al valor óptimo de la problemática depende en gran manera de una codificación adecuada.

Los Algoritmos Genéticos utilizan analogías directas con basadas en un comportamiento nato. Trabajan con un conjunto de individuos, y cada uno representa una solución factible a un problema determinado. A cada individuo se le asigna un valor o puntaje relacionado con la bondad de dicha solución, en esencia esto equivale a la efectividad del organismo para competir por unos ciertos recursos y cuanto mayor sea adaptabilidad del individuo al problema, mayor será la probabilidad de ser seleccionado con la finalidad de reproducirse, haciendo un cruce de su material genético con otro individuo que ha sido seleccionado de la misma forma. El objetivo de este cruce es producir nuevos individuos, estos individuos serán la descendencia de los anteriores y tendrán algunas de las características de sus padres. Cuanto menor es la adaptabilidad de un individuo, menor es la probabilidad del individuo de ser seleccionado para la reproducción, por lo que su material genético se reproduce en generaciones sucesivas.

Así que, en esta manera es producida una nueva población de soluciones posibles, y estas reemplazan a la anterior y a verificar la interesante propiedad de que contiene una mayor proporción de mejores características en comparativa con la población anterior. Por lo que, a lo largo de las generaciones las mejores características son propagadas a través de la población y así favorece el cruce de los individuos que mejor se adaptaron y van explorando las áreas más convenientes del espacio de búsqueda. Cuando el Algoritmo Genético haya sido bien diseñado, la población convergerá hacia la solución óptima del problema.

La capacidad de los Algoritmos Genéticos proviene de una técnica firme y amplia, que puede tratar con éxito un sin número de problemas de distintas áreas, que incluye a aquellos en los que otros métodos encuentran dificultades. A pesar de que no garantiza que el Algoritmo Genético encuentre la solución óptima del problema, sí existe evidencia empírica de que se logran encontrar soluciones de un nivel aceptable, en un tiempo competitivo con el resto de los algoritmos de optimización combinatoria.

Si existiera el caso de que se encuentren técnicas especializadas para solucionar un problema en específico, es posible que superen al Algoritmo Genético, tanto en rapidez como en eficacia. El amplio campo de aplicación de los Algoritmos Genéticos está relacionado con aquellos problemas para los que no existen técnicas especializadas. Aun si existieran dichas y funcionen bien, pueden generarse mejoras de estas combinándolas con los Algoritmos Genéticos. (Moujahid, Inza, & Larrañaga)

2.5 Producción de caña de azúcar en México.

La generación de caña en el país está dividida de la siguiente manera: total nacional de más de 56 millones 300 mil toneladas, de las cuales son destinadas poco más de 6 millones a la producción de azúcar. Dentro de los principales estados que producen caña de azucar son: Veracruz con el 38% del total nacional, le sigue Jalisco con el 13% y por último San Luis Potosí con el7%. Esta planta es cultivada en 848,000 hectáreas del territorio mexicano. (Secretaria De Agricultura Y Desarrollo Rural, 2021).

2.6 Refinación del azúcar.

La mayor parte del azúcar producido se refina para producir un azúcar de alta pureza y bajo color debido a los requerimientos del mercado, así que la tarea principal de una refinería es la remover el color, sin embargo, este proceso también disminuye cuánta cantidad de elementos distintos a la sacarosa. El proceso de refinación se lleva a cabo por etapas de filtración que quitan sólidos insolubles en el azúcar crudo. Gran parte del azúcar blanco que se produce posee una pureza arriba de 99.9 y un color ICUMSA<45.

El proceso de refinado de azúcar se describe en los siguientes puntos:

- Inicia con el mezclador de A en donde llega la masa de A.
- Cae la masa a la centrífuga de A.
- Se manda a refundidores por medio de una rastra.
- Se manda al tanque c el fundido.
- Del tanque c se manda al primer tratamiento en donde se le agrega ácido, decolorante y cal.
- Se manda al clarificador y se le agrega floculante para la decantación, como las espumas aún conservan sacarosa, se mandan a recuperación.
- Se manda al segundo tratamiento y se le agrega carbón.
- Pasa a los filtros sweetland y después al filtro trampa.
- Pasa al tanque de almacenamiento de licor y se bombea al tanque de tachos.
- Los tachos son alimentados con el licor, pero también con sirope.
- Cuando termina el proceso de cristalización se manda al mezclador de refino.
- Del mezclador pasa a la centrífuga para poder secar el azúcar.
- Pasa por los gusanos y sube por medio de elevador para llegar a la tolva de azúcar húmedo.
- De las tolvas de liga se mandan al secador 1.
- El secador 1 es de aire caliente y pasa al secador 2.
- El secador 2 es de aire frio para después mandar el azúcar a la tolva de azúcar seco.
- Pasa a envasado para hacer costales del 50 kg.

El diagrama de flujo de la Fig. 2.11 explica el proceso de refinación de azúcar desde que es azúcar moreno hasta obtener el azúcar refinado.

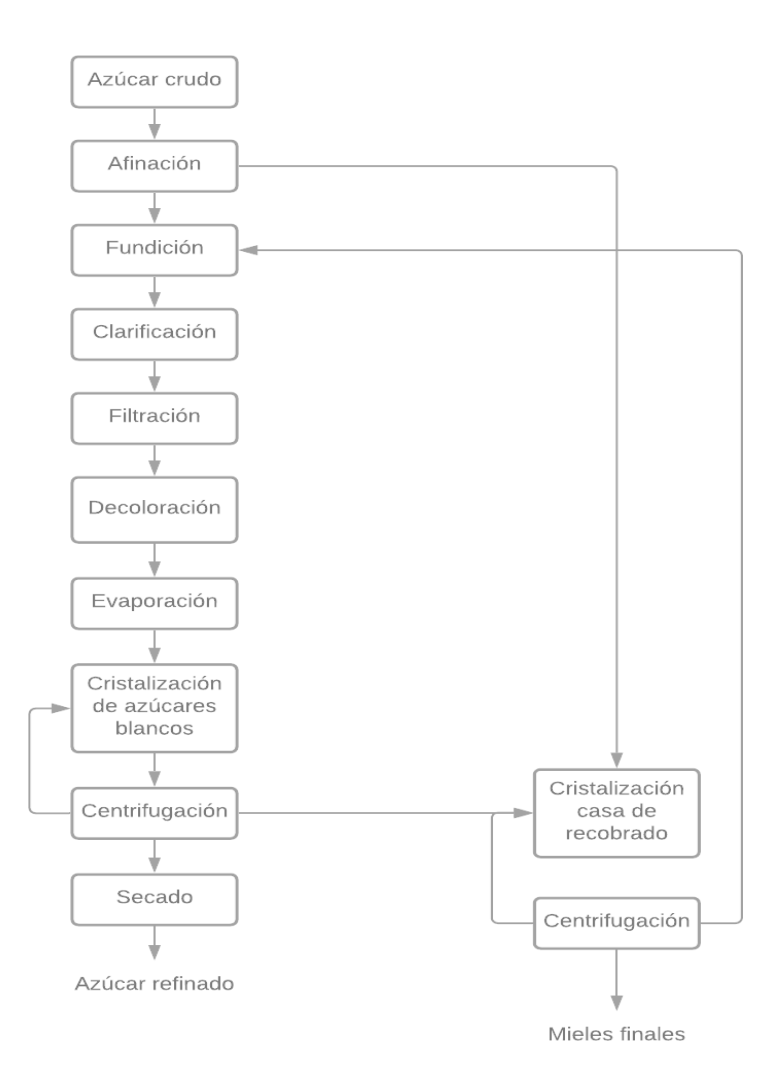

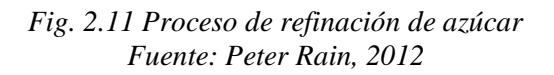

2.6.1 Cálculo de azúcar refinado a partir de azúcar húmedo.

Teóricamente no es posible calcular el rendimiento de azúcar blanco a partir de un determinado azúcar crudo; sin embargo, una serie de ecuaciones semiempíricas han sido propuestas, las cuales brindan un indicador útil del rendimiento de azúcar que se puede esperar. La más simple de éstas es:

*Ecuación 8*

$$
Rendimiento = 2 * (w_s - 100)
$$

Donde el rendimiento representa las toneladas de azúcar blanco obtenidas a partir de 100 t de azúcar crudo y  $w_s$  es el contenido de sacarosa o polarización del azúcar. Esta ecuación puede ser obtenida partiendo de la fórmula SJM con una pureza de mieles de 50.

Otra fórmula para rendimiento es la siguiente:

*Ecuación 9*

$$
Randomiento = w_s - 4.5 * w_A - w_{RS}
$$

Donde  $WA$  y  $WRS$  son los g de cenizas y de azúcares reductores/100 g de azúcar crudo respectivamente. Esta ecuación toma en consideración el hecho de que las cenizas tienen un mayor efecto melasigénico que los azúcares reductores. Algunas variaciones de esta fórmula han sido utilizadas en diferentes partes del mundo (Rein, 2012).

2.6.2 Cálculo de azúcar refinado a partir de azúcar refundido.

Teniendo la cantidad en litros en el área de refundidores, se pueden utilizar las siguientes ecuaciones para el cálculo de azúcar refinado.

Las unidades del producto que sale del área de refundidores están dadas en litros por lo que tienen que ser convertidas a toneladas con la siguiente fórmula:

*Ecuación 10*

# (litros de material \* densidad) 1000

Para la fórmula siguiente es necesario poder definir el Brix, el cual es la medida de los sólidos disueltos en azúcar, jugo, licor o jarabe que es medido utilizando un refractómetro, también conocidos como sólidos secos refractométricos. Para soluciones que contienen únicamente azúcar y agua, Brix=% en masa de azúcar. (Rein, 2012).

Teniendo en cuenta lo anterior se hace la siguiente ecuación:

*Ecuación 11*

Cálculo de toneladas de sólidos = 
$$
\frac{Toneladas de material * Brix}{100}
$$

Después es necesario poder hacer el cálculo de toneladas de POL

*Ecuación 12*

$$
\frac{Toneladas de material * POL}{100}
$$

Con lo anterior es posible utilizar la ecuación 2.13:

*Ecuación 13*

$$
Pureza promedio = \frac{Toneladas de POL * 100}{Toneladas de sólidos}
$$

Se toma en cuenta una pureza de azúcar de 99.90 y para efectos del cálculo una pureza de miel de 37, pero ésta puede variar.

Una vez que se tienen los resultados de las ecuaciones anteriores se calcula el recobrado el cual se realiza de la siguiente manera:

*Ecuación 14*

$$
Recbrado = \frac{Pureza promedio - Pureza de miel}{Pureza azúcar - Pureza miel}
$$

Para calcular lo que se tendrá de azúcar en ese jugo se realiza la siguiente ecuación:

*Ecuación 15*

# $Só$ lidos para azúcar = Toneladas de sólidos  $*$  Recobrado

Así que para el cálculo de azúcar por tonelada de material se toma la siguiente ecuación:

*Ecuación 16*

$$
\frac{Sólidos para azúcar * 99.90}{100}
$$

Lo que arroja cuantas toneladas de azúcar refinado se obtendrán a partir del azúcar refundido.

2.7 Estado del arte.

Una revisión a la literatura fue realizada previamente respecto al tema de investigación, se expone en la Tabla 4 y se muestra un compendio de 4 artículos y un libro, en donde la simulación fue una herramienta para realizar mejoras dentro del ámbito azucarero.

| Año         | <b>Título</b>               | Autor                               | Aportación                                  |
|-------------|-----------------------------|-------------------------------------|---------------------------------------------|
| <b>2000</b> | Simulación<br>de<br>las     | Dora Paz, Raúl Sabadi,              | En este artículo se presenta la simulación  |
|             | discontinuas<br>operaciones | Jordi Cantón, Oscar A.              | del sector de cocimientos y refinería de    |
|             | en el sector de             | Gerónimo<br>Diez,<br>J <sub>r</sub> | una fábrica de azúcar de caña, que muele    |
|             | cristalización<br>de<br>una | Cárdenas<br>Luis<br>V               | 24000 toneladas de caña por día. El         |
|             | fábrica azucarera de caña.  | Puigjaner.                          | modelo (que incluye las estrategias de      |
|             |                             |                                     | procesamiento de los diferentes materiales  |
|             |                             |                                     | y sus respectivas recetas) ha sido evaluado |
|             |                             |                                     | el programa MOPP, software<br>con           |
|             |                             |                                     | desarrollado por UPC para la simulación y   |
|             |                             |                                     | el planeamiento de sistemas discontinuos    |
|             |                             |                                     | complejos.                                  |
| 2009        | Modelamiento matemático     | Jorge<br>Eliécer<br>Caicedo         | En este estudio se desarrolló un modelo     |
|             | y simulación del proceso de | Castaño, Diego Mauricio             | matemático que permite servir como          |
|             | medición de pH para etapa   | Manrique Piedrahita.                | herramienta<br>la simulación<br>para<br>de  |

*Tabla 4 Estado del arte. Fuente: Elaboración propia*

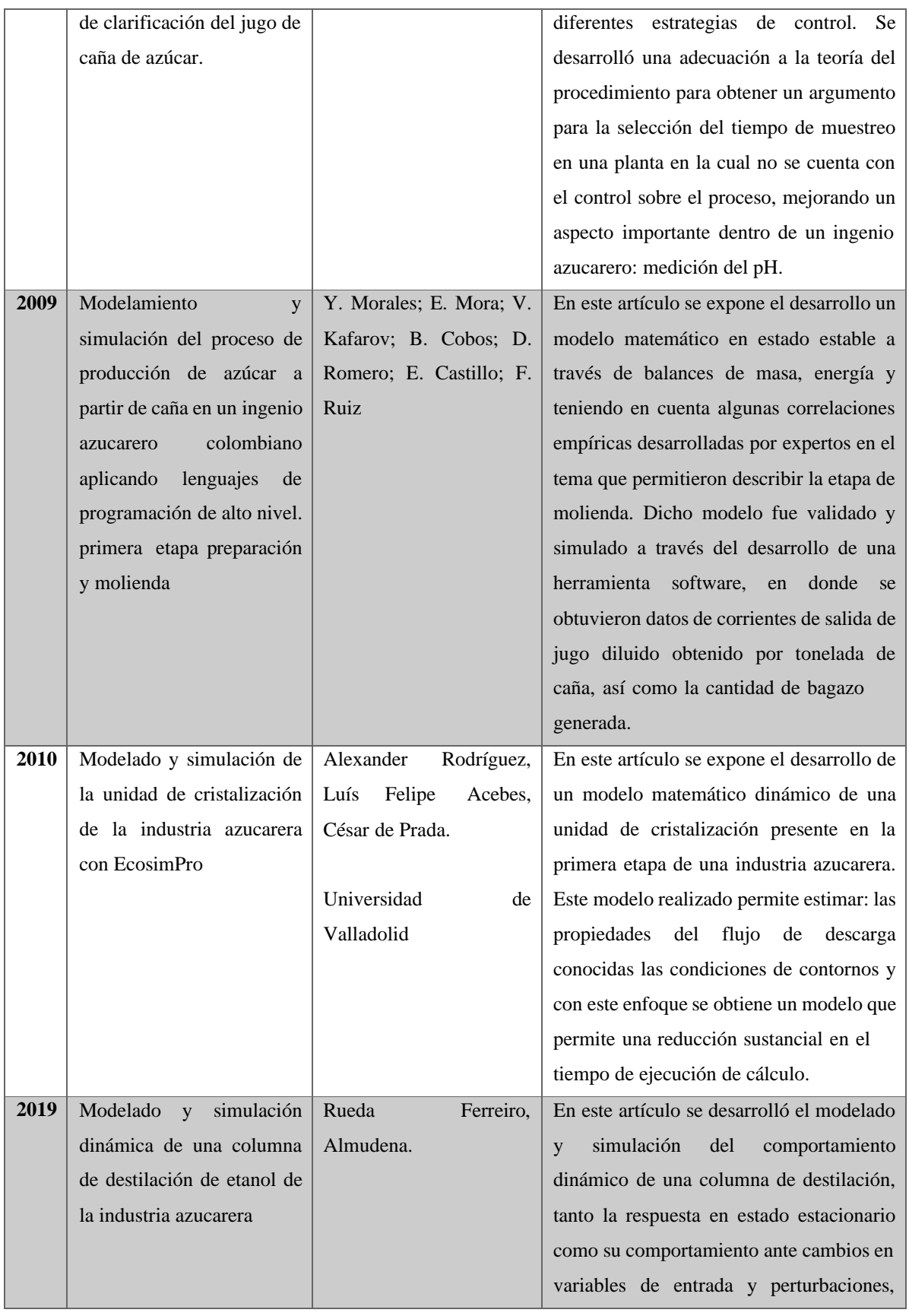

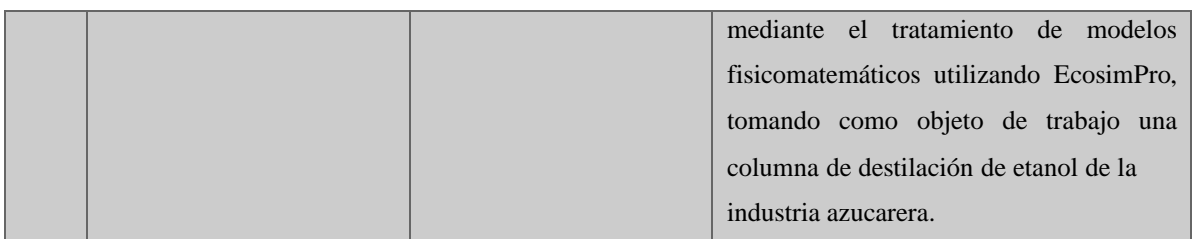

# **Capítulo 3**

# **Desarrollo de la metodología.**

En este capítulo se explicarán las tres etapas que se siguieron en el desarrollo de la tesis para simular el proceso de refinación de azúcar y de acuerdo con la metodología de simulación de Law- Kelton, por lo que el desarrollo del modelo de simulación sigue los pasos descritos en la Tabla 5.

> *Tabla 5 Metodología de la Simulación. Pasos que seguir. Fuente: Elaboración propia*

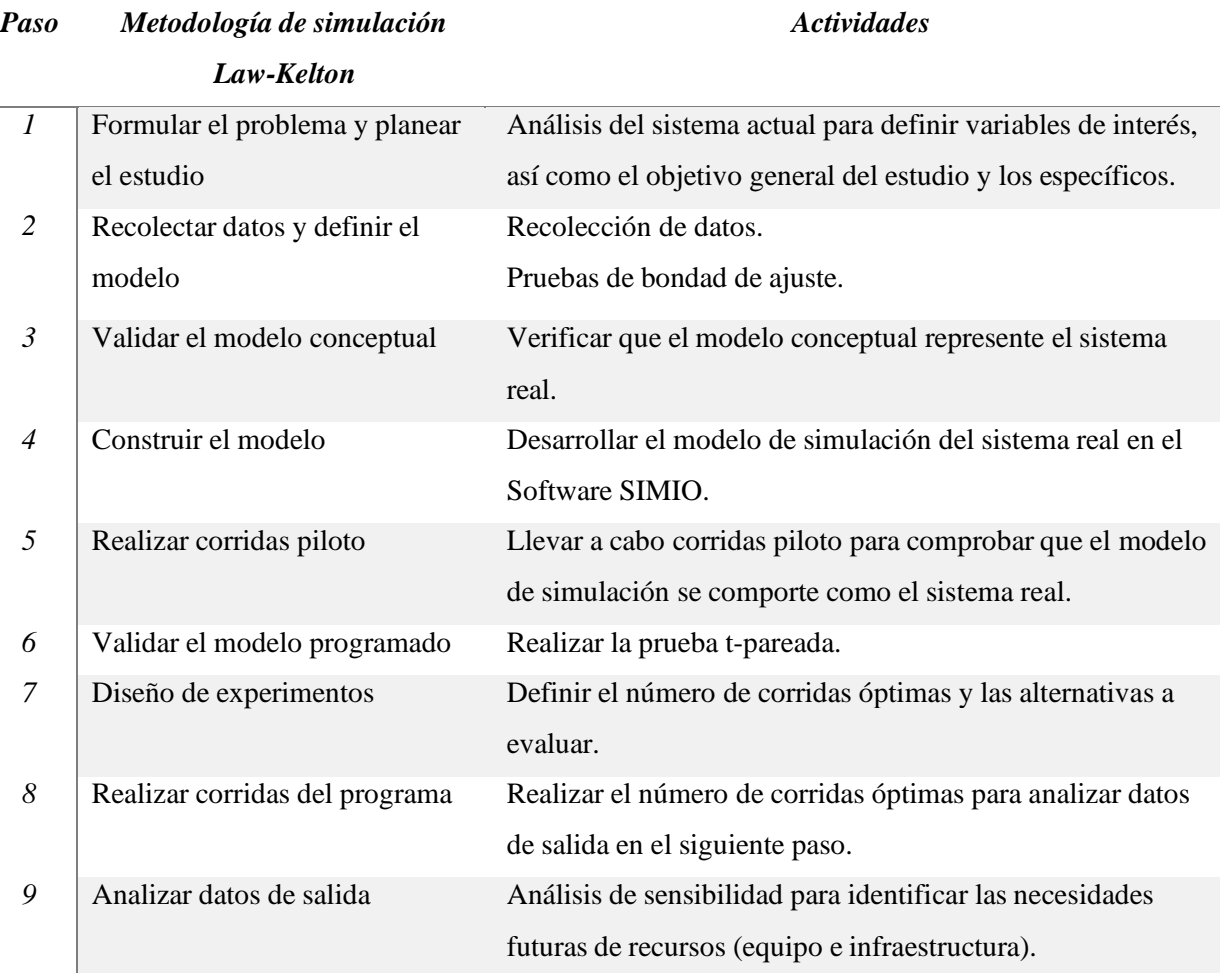

*10* Documentar e implementar los resultados

Propuestas de mejora / cambios en el sistema real. Toma de decisiones. Recomendaciones.

# 3.1 Medidas de desempeño a evaluar

Estas medidas de desempeño a evaluar demostrarán que el proyecto ha tenido éxito y que los cambios sugeridos dentro de la simulación están mostrando beneficios para la empresa. Éstas son:

- Tanque disolutor: De este tanque se tomará como medida de desempeño la cantidad de producto que sale de este en un periodo de 48 horas.
- Tanque disolutor 2: Este tanque será tomado como medida de desempeño la cantidad de producto que saca y debe ser analizado ya que puede existir un cierto rezago de producto durante el día a día de la producción, por lo que se convierte en una medida de desempeño importante.
- Taque C: Con respecto a este tanque, la evaluación consiste en analizar la cantidad de producto que sale en un tiempo de 48 horas por lo que es una medida de desempeño de gran interés.
- 3.2 Desarrollo de la metodología de simulación

En los puntos que se presenta a continuación se describirá el desarrollo de la metodología de simulación aplicada al estudio que se está realizando.

3.2.1 Formulación del problema.

Esta etapa implicó la observación del sistema real ya que de esta manera se han podido definir los objetivos que se pretenden lograr, esto implica el poder simular el sistema con el software de simulación SIMIO para poder estudiar el proceso de producción del azúcar refinado y poder implementar la mejora que los directivos del ingenio quieren lograr.

El ingenio azucarero carece de tecnología es por eso que se busca implementar una mejora para que el personal capacitado del laboratorio pueda realizar los cálculos pertinentes en el tiempo adecuado y así poder tener datos previos para poder trabajar de manera eficiente y adelantarse

a efectuar mejoras en el proceso de producción. Esto quiere decir que, si la cantidad de material que está saliendo del área de refundidores es poca, se tomen acciones para aumentar la producción en una etapa anterior, también se busca que el proceso de evaporación, que no está mencionado en esta investigación debido a que no está delimitada dentro de los objetivos de esta simulación, pueda mejorarse tomando en cuenta la cantidad de producto que sale de esta área a estudiar: los refundidores de azúcar húmedo.

Esta área clave, los refundidores de azúcar húmedo, es en donde se busca conocer la cantidad de producto que está pasando en tiempo real y el acumulado en un determinado número de horas, esto también con otra finalidad que es la de contar con datos reales y no con datos imaginarios, ya que esto no permite hacer cálculos reales.

Con esta información se define el objetivo del estudio de simulación el cual essimular el sistema actual para poder ofrecer alternativas de mejora para el incremento de la producción.

3.2.2 Recolección de datos.

El ingenio azucarero presenta distintos problemas en cuanto a pérdidas, en la Zafra 2020-2021 se detectaron algunas pérdidas que se buscan erradicar las cuales se muestran en la Tabla 6. Éstas pueden verse disminuidas notablemente con la debida información que se proporcione en el tiempo adecuado al personal de laboratorio, ya que ellos tienen las técnicas para actuar rápidamente y evitar pérdidas innecesarias.

*Tabla 6 Pérdidas de ingenio* 

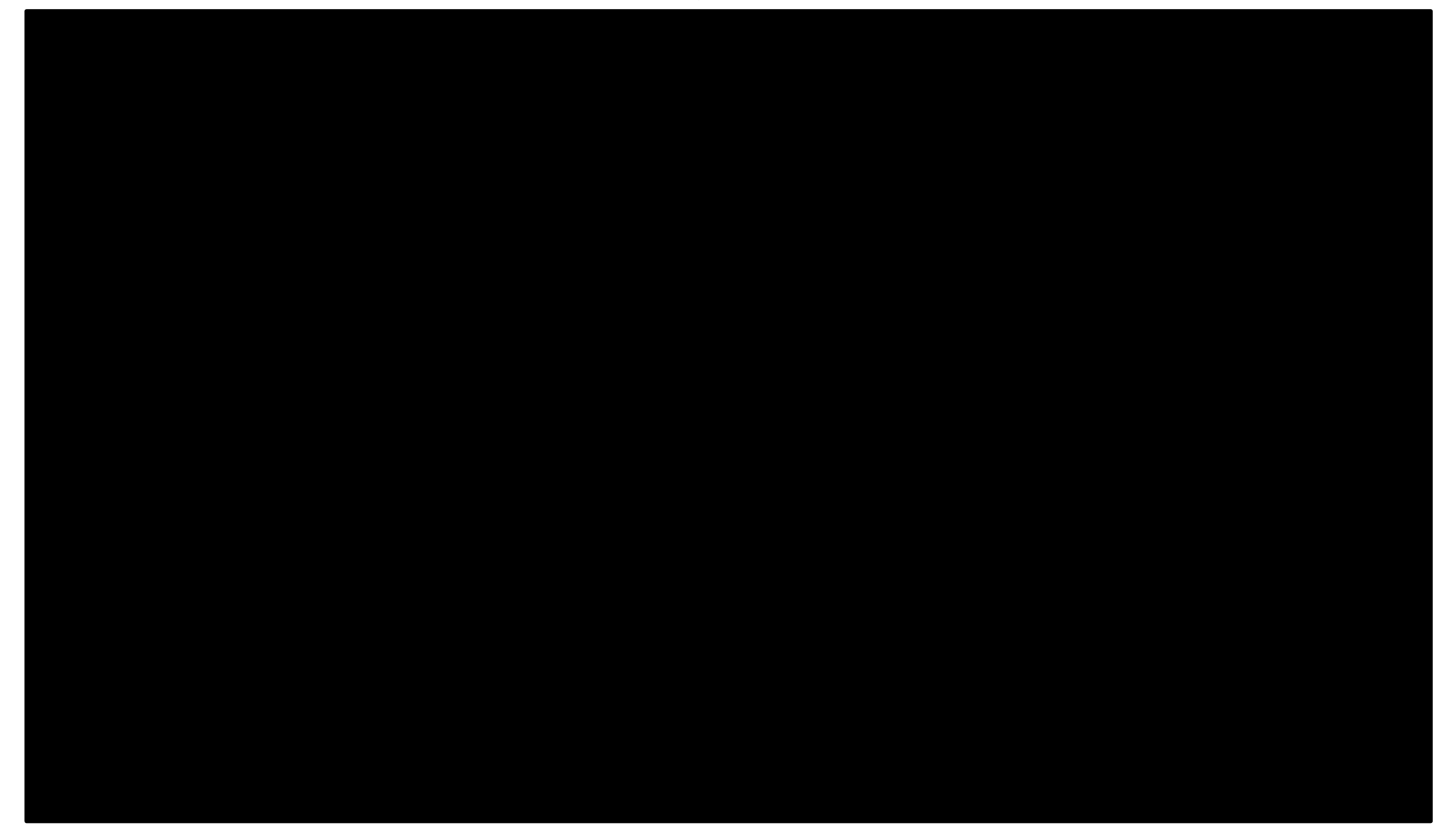

Se recolectó información necesaria para poder llevar a cabo la simulación del proceso de producción de azúcar refinado en el ingenio, dedicado a la fabricación de azúcar refinada a partir dela caña de azúcar, pero a pesar del conocimiento y experiencia que tiene cada uno de los colaboradores no hay un estudio formal de como poder medir el rendimiento de la producción de azúcar refinado ya que se carece de la información adecuada, por lo que es puntual conocer el comportamiento de las etapas de refinación.

También es importante poder realizar la simulación para así conocer el rendimiento del azúcar moreno para que a futuro se puedan realizar mejoras en las demás áreas como son los molinos, elaboración de azúcar moreno y de más procesos que realiza el ingenio. Como alimentación para el modelo en SIMIO se necesita la recolección de datos generados históricamente del ingenio para poder logar la simulación apegada a la realidad y con losresultados de ésta tener una referencia para la toma de decisiones que la gerencia deba llevar a cabo.

Para esta etapa se procedió a preguntar al ingeniero de mantenimiento las velocidades de las bombas que tiene cada equipo para transportar el material de una máquina a otra por lo que se obtuvo ésta, es importante mencionar que este dato es el más importante ya que este tipo de simulación se basa en las velocidades de los fluidos a diferencia de usar la biblioteca estándar del software. En esta simulación es necesario tener las capacidades de cada tanque ya que de esta manera se logra la simulación real. Estos datos se lograron obtener con la ayuda del personal del laboratorio.

Las variables de interés son el Disolutor, Disolutor 2 y el Tanque C y los datosrecolectados de cada variable se muestran en la Tabla 7. Estos son de importancia porque deben de ser comparados con los resultados de la simulación y de esta manera se logra confirmar que el modelo simulado se apega a la realidad.

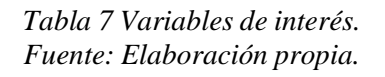

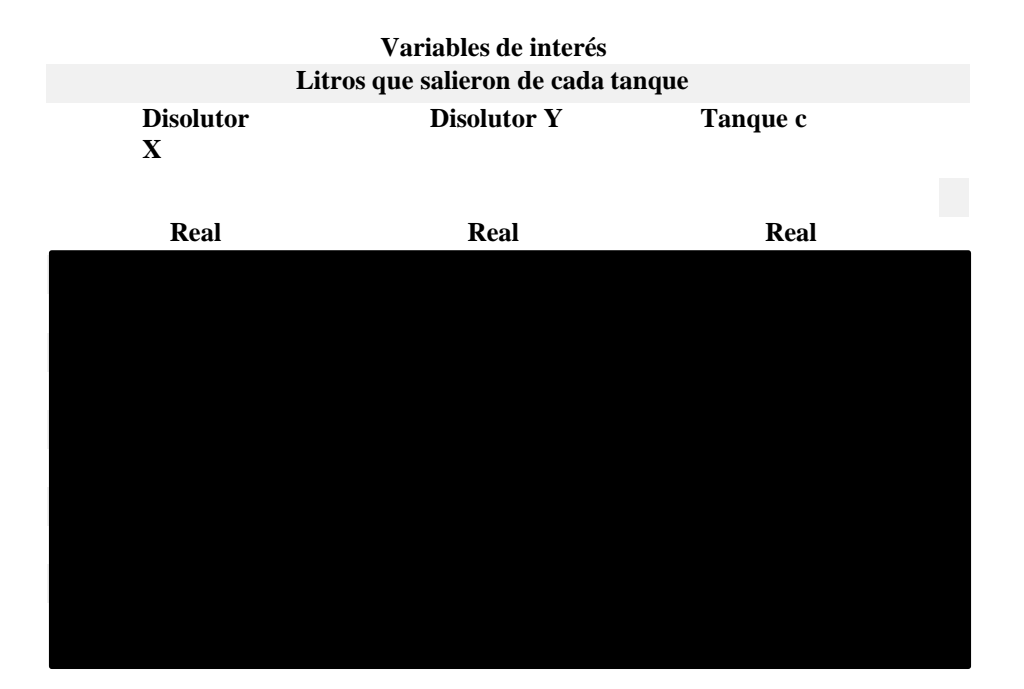

# 3.2.3 Validación del modelo conceptual.

Para esta parte se realizó un modelo básico del sistema real en SIMIO lo más parecido a la realidad y se validó con los datos que se obtuvieron de registros en los archivos de la empresa, también fue validado por la química de la fábrica y de esta manera se logró validar el modelo ya que éste coincide con los datos históricos de la empresa, por lo que se concluyó que son datos fiables y acertados.

Este modelo de simulación se realizó en el software SIMIO 14. En la Fig. 3.1 se observa el modelo básico sin la ambientación, en una vista 2D.

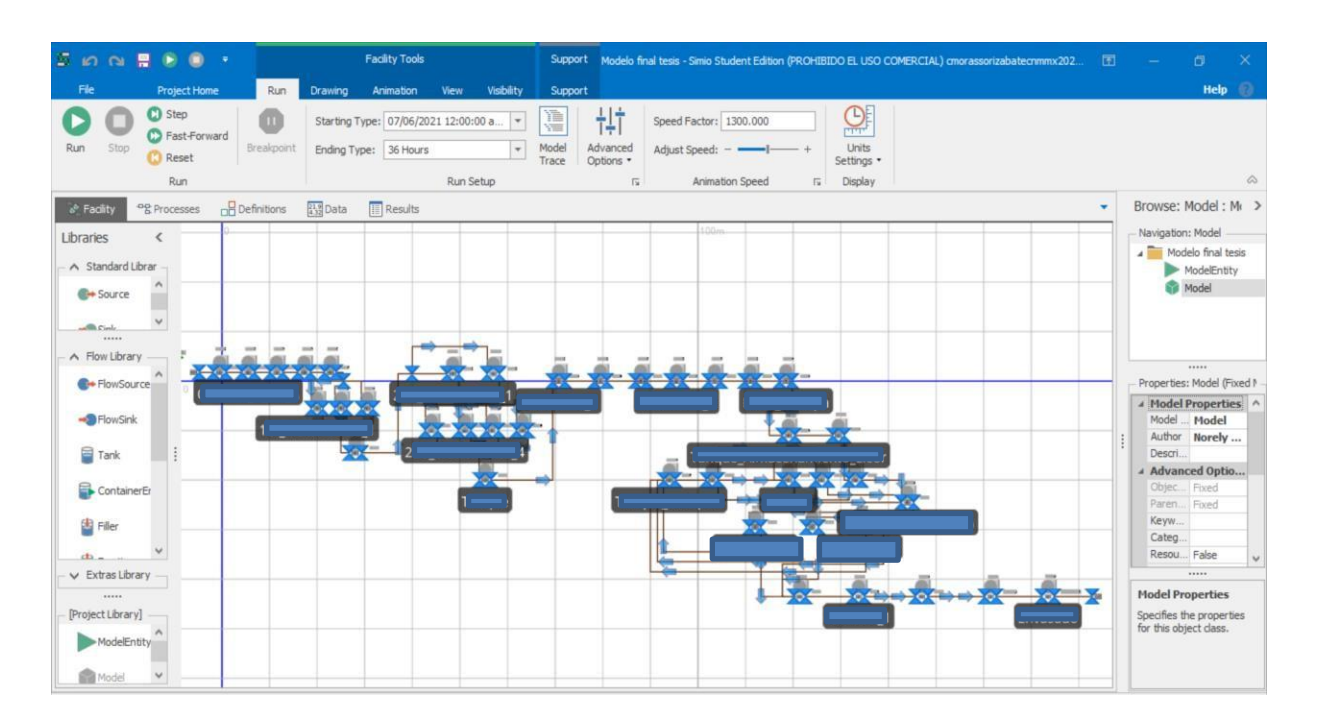

*Fig. 3.1 Vista 2D del modelo en SIMIO. Fuente: Elaboración propia.*

# 3.2.4 Construcción del modelo

Para poder elaborar el modelo se siguieron una serie de pasos para el uso del software SIMIO, el cual tiene distintas características que permiten elaborar de manera organizada el modelo de simulación. Para poder llevar a cabo la simulación es necesario posicionarse en la pestaña *Facility* en donde se pueden llevar a cabo la mayor parte de tareas del proceso de construcción del modelo. La Fig. 3.2 muestra algunas de las opciones que se pueden realizar.

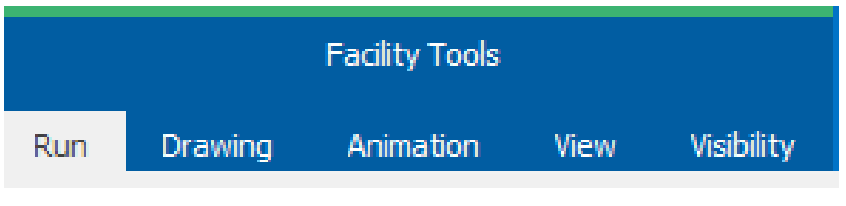

*Fig. 3.2 Facility Tools. Fuente: Elaboración propia.*

Se observa en la figura anterior que dentro de las herramientas de pestaña *Facility* se encuentra la pestaña de *Run* que permite correr el modelo determinado número de horas, también se puede

ir visualizando la simulación paso por paso en la opción *Step* o avanzar la simulación a una velocidad máxima con la opción *Fast-Forward*, pero también se puede simplemente ir ajustando la velocidad en la opción *Speed Factor*.

En *Facility Tools* se pueden hacer distintas cosas como el diseño visual del modelo (*Drawing*) para dar realismo estético, colocar etiquetas en los elementos del modelo (Animation) que permiten conocer, por ejemplo, la cantidad de producto que hay en un elemento, también tener acceso las vistas en 2D y 3D (*View*) y también activar o desactivar elementos que aparecen en la pantalla principal del modelo (*Visibility*).

Es importante destacar que, en SIMIO, en la interfaz principal se incluyen otras 4 pestañas más, aparte de *Facility*, las cuales son: *Processes, Definitions, Data y Results,* y que a lo largo de la descripción del modelo realizado se podrá comprender el funcionamiento de éstas. Para el comienzo de la construcción del modelo se utilizó la pestaña *Facility* y se utilizaron losobjetos de la *Flow Library* debido a que la simulación realizada incluye la transportación y almacenamiento de fluidos que corresponden al proceso real. La Fig.3.3 permite observar los elementos disponibles de dicha biblioteca y que dan la pauta para simular los elementos reales, que en este caso son tanques de almacenamiento, del proceso completo de refinación de azúcar y del envasado.

| s.                                                                                               |                                                                   | <b>Facility Tools</b>                                                                                                    | Support                                                                         |                                                           |                                                 | MySimioProject - Simio Student Edition (COMMERCIAL USE PROHIBITED) tecnm_2020 - Norely Raquel Escobar Merino | 国<br>O.<br>$\times$<br><b>Contractor</b>                                                                                                    |
|--------------------------------------------------------------------------------------------------|-------------------------------------------------------------------|----------------------------------------------------------------------------------------------------|---------------------------------------------------------------------------------|-----------------------------------------------------------|-------------------------------------------------|----------------------------------------------------------------------------------------------------|----------------------------------------------------------------------------------------------------|
| File<br>Project Home<br>C Step<br>C Fast-Forward<br>Stop<br>Run<br><b>Reset</b><br>Run           | Run<br>Drawing<br>Breakpoint                                      | Visibility<br>Animation<br>View<br>Starting Type: 07/06/2021 12:00:00 a<br>Ending Type: 08/06/2021 12:00:00 a<br>Run Setup | Support<br>廿<br>葿<br>Model<br>Advanced<br>Trace<br>Options *<br>$\overline{12}$ | Speed Factor: 1.000<br>Adjust Speed: -<br>Animation Speed | $\Theta$<br>Units<br>Settings *<br>Display<br>段 |                                                                                                    | $\Omega$<br>Help<br>$\qquad \qquad \vartriangle$                                                                                                    |
| 100日10日                                                                                          |                                                                   |                                                                                                    |                                                                                 |                                                           |                                                 |                                                                                                    |                                                                                                    |
| <sup>eng</sup> Processes<br>& Facility                                                           | <b>B</b> Definitions <b>23</b> Data <b>ER</b> Results             |                                                                                                    |                                                                                 |                                                           |                                                 | $\star$                                                                                                    | Browse: Model: Model                                                                                                    |
| Libraries<br>A Standard Library<br>$\rightarrow$ Sink<br>$\leftrightarrow$ Sou<br>A Flow Library | <b>E</b> Server<br>11111                                          | $-50m$<br>$\overline{\left( \right. }%$<br>$\hat{\cdot}$<br>30m                                                            | $-40m$                                                                          | $-30m$                                                    | $-20rr$<br>$-10cm$                              | 10m                                                                                                    | Navigation: Model<br>MySimioProject<br>ModelEntity<br>Model                                                                                                    |
| <sup>6</sup> + FlowSource                                                                        | - <sup>1</sup> FlowSink                                           |                                                                                                    |                                                                                 |                                                           |                                                 |                                                                                                    |                                                                                                    |
| $\blacksquare$ Tank<br>Filer<br>I temToFlowConverter<br>FlowNode                                 | ContainerEntity<br>Emptier<br>FowToItemConverter<br>FlowConnector | 20m<br>TOm                                                                                                    |                                                                                 |                                                           |                                                 |                                                                                                    | Properties: Model (Fixed Model)<br><b>Model Properties</b><br>Model<br>Model Name<br>Norely Raquel Escobar<br>Author<br>Description<br><sup>o</sup> Advanced Options<br><sup>4</sup> General |
| Pipe<br>[Project Library]                                                                        |                                                                   |                                                                                                    |                                                                                 |                                                           |                                                 |                                                                                                    |                                                                                                    |
| ModelEntity<br>Model                                                                             |                                                                   | 10m                                                                                                    |                                                                                 |                                                           |                                                 |                                                                                                    | <b>Model Properties</b><br>Specifies the properties for this object class.                                                                                                    |

*Fig. 3.3 Librería de flujo en SIMIO.*

### *Fuente: Elaboración propia.*

El modelo inicia en el mezclador de A, cabe mencionar que existe un proceso antes de llegar al mezclador de A pero que en esta investigación no se contempló debido a que no corresponde a la delimitación de este trabajo, este mezclador recibe el producto llamado mezcla de A que posteriormente va siendo procesado para poder obtener el producto final llamado azúcar refinado.

Las propiedades de los objetos utilizados se modificaron para que correspondieran a las de los elementos reales del proceso, es decir, las características de los tanques del modelo corresponden a las de los tanques reales de la planta en cuanto a la capacidad de éstos. Una vez que se tiene en cuenta esto, se puede explicar el proceso de construcción.

Para el inicio de la simulación se colocó un *Container Entity,* sus propiedades fueron modificadas para que éstas coincidan con la cantidad que se obtiene de la masa de A y con esto se afirma que la cantidad que este *Container Entity* obtiene es la del último paso anterior al inicio del proceso de refinación de azúcar. La Fig. 3.4 permite observar las propiedades del elemento descrito anteriormente y que recibe el nombre de *Masa\_De\_A.*

Es importante mencionar que en todo momento las unidades utilizadas en las capacidades de todos los tanques fueron en litros.

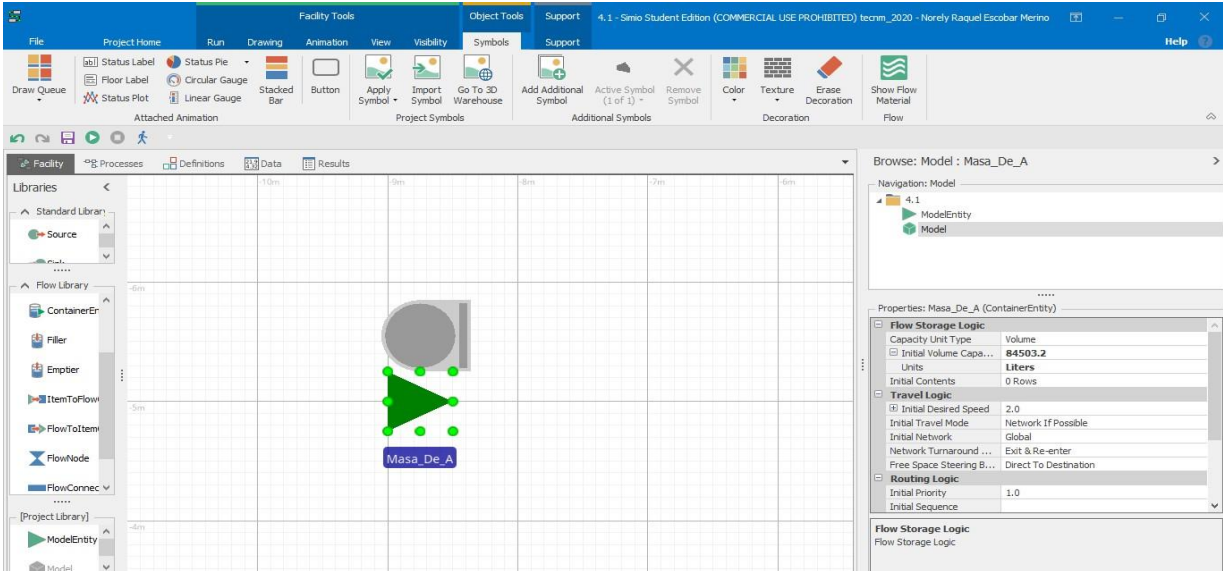

*Fig. 3.4 Inicio de la simulación. Fuente: Elaboración propia.*

Después se colocó un *FlowSource* llamado *Entrada* y que permitirá la entrada al sistema al *Container Entity,* pero para esto se debe especificar las propiedades del *FlowSource,* las cuales se muestran en la Fig. 3.5.

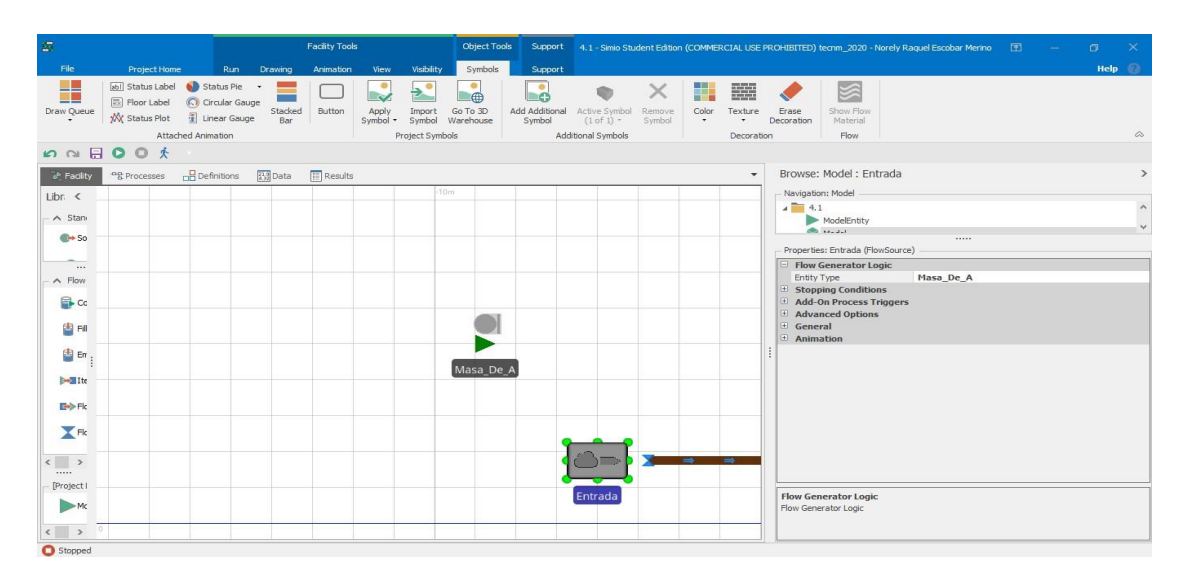

*Fig. 3.5 Entrada de la simulación. Fuente: Elaboración propia.*

Posterior a esto se colocaron cinco elementos *Tank* los cuales tienen propiedades diferentes en cuanto a la capacidad volumétrica. Se muestra cómo están colocados y la forma en que se conectaron con el elemento *FlowConnector* en la Fig. 3.6.

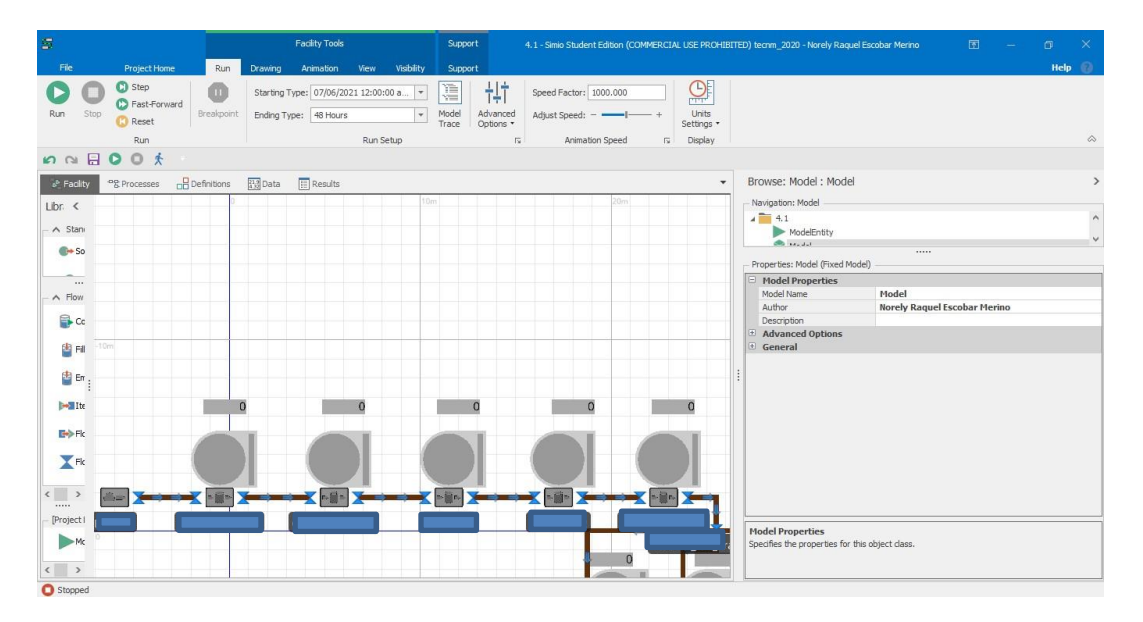

*Fig. 3.6 Área de refundidores. Fuente: Elaboración propia.*

Todos los tanques tienen el elemento *Status Label* que corresponde a la pestaña *Animation* de *Facility Tools*, para poder facilitar la verificación de que el modelo funcione correctamente, es decir, esta etiqueta permite observar la cantidad de fluido que está almacenando durante la simulación y para esto las etiquetas tienen la expresión *(Nombre del tanque)*.*FlowContainer.Contents.Volume* y con esto aparece el volumen de cada *Tank.*

Estos elementos *Tank* fueron programados con la lógica de verdadero o falso para que una vez lleno un *Tank* pueda abrirse la válvula de salida que le va a permitir llenar el siguiente *Tank* y esto se repite en los 5 elementos. Esta programación fue realizada en la pestaña de *Processes.*

Los procesos creados son necesarios porque de no tenerlos los elementos *Tank* no se estarían llenando y la *Status Label* que está colocada en la parte superior todo el tiempo estaría marcando el valor de 0. El primero de los procesos es llamado *Tanque\_Lleno* el cual tiene dos *Assign* que corresponden a los *Common Steps,* esta programación que se especifica en *Variable Name* es la siguiente: *Output@Mezclador\_De\_A.FlowRegulator.Enabled* y con esto cuando el *Tank* esté lleno la salida de éste esté abierta (*New Value: True*) para que pueda descargar todo el fluido (ver la Fig. 3.7)

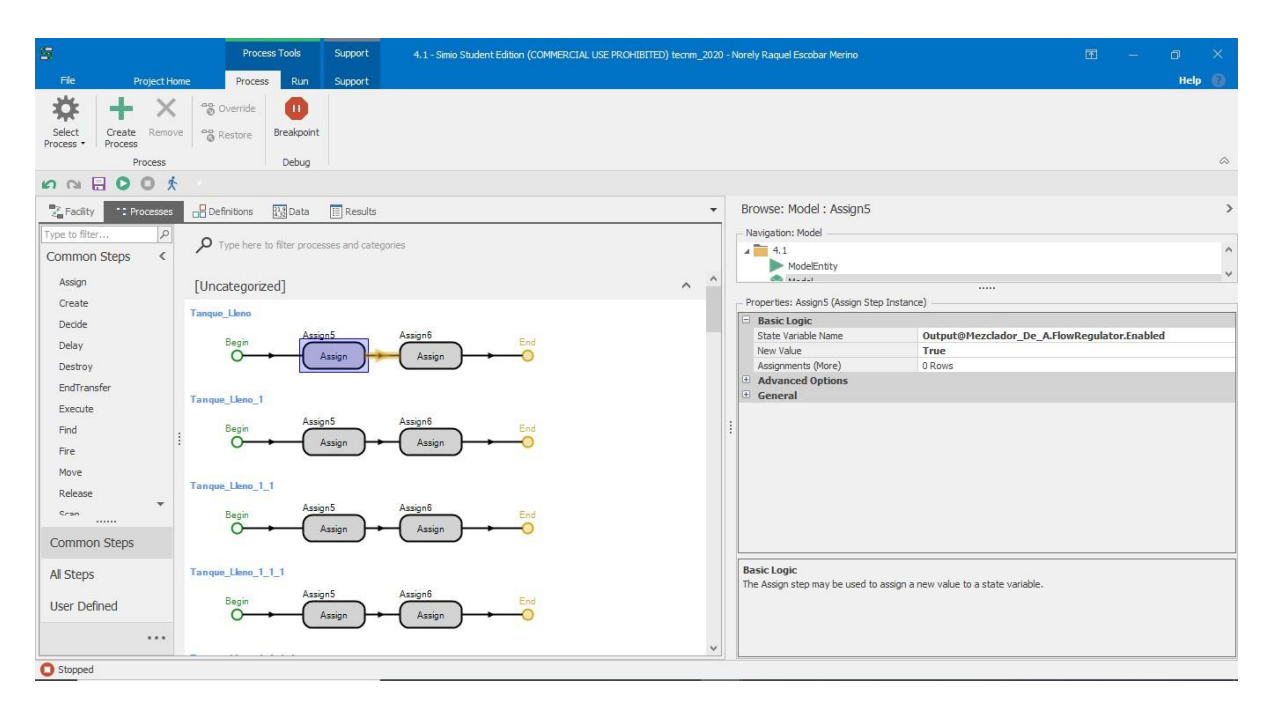

*Fig. 3.7 Procesos en SIMIO. Fuente: Elaboración propia.*
El elemento *Assign* siguiente corresponde al *Flow Source* y queda programado en *State Variable Name* de la siguiente forma: *[Output@Entrada.FlowRegulator.Enabled](mailto:Output@Entrada.FlowRegulator.Enabled)* y en *New Value* se indica *False* para que cierre la válvula de entrada, es decir que este *Flow Source* no reciba más suministro del producto (ver Fig. 3.8).

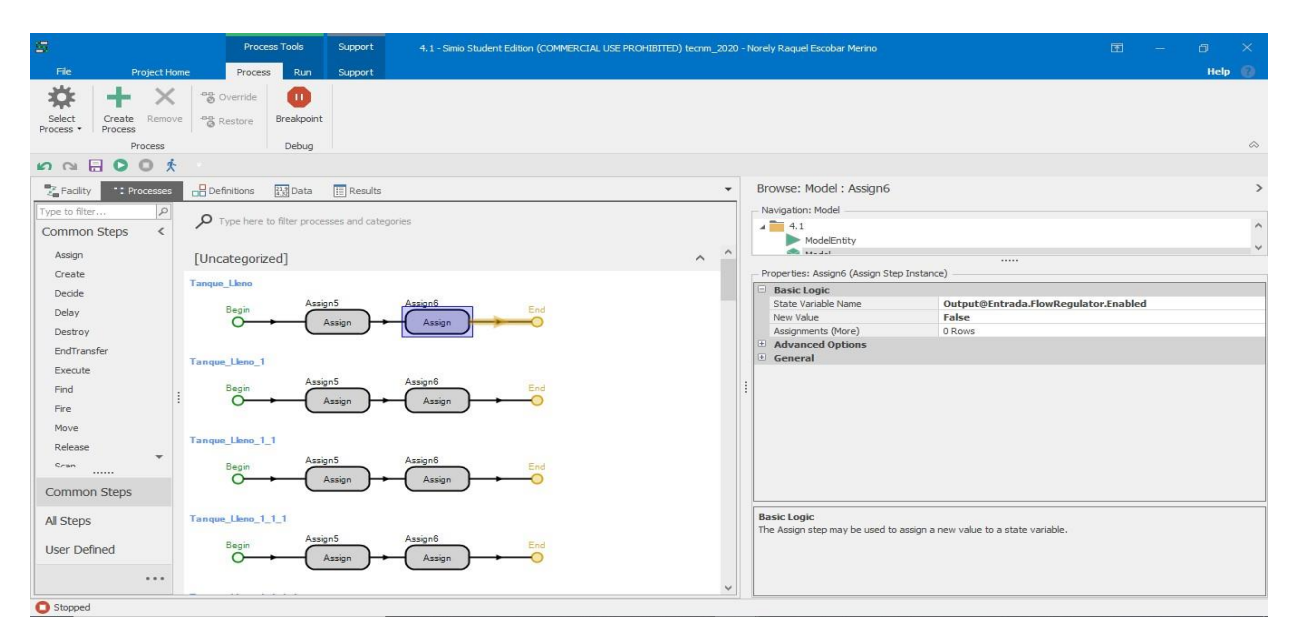

*Fig. 3.8 Procesos de llenado en SIMIO. Fuente: Elaboración propia.*

El proceso llamado *Tanque\_Vacio* también tiene dos *Assign* que corresponden a los *Common Steps.* La explicación de esta programación es que cuando el *Tank* esté vacío, la salida de éste se cierra a la espera de que sea llenado nuevamente, lo cual es posible llevarse a cabo escribiendo la programación en *State Variable Name* de la siguiente manera: *Output@Mezclador\_De\_A.FlowRegulator.Enabled*. Al poner *False* en *New Value* es lo que permite que se cierre la "válvula" (ver Fig. 3.9).

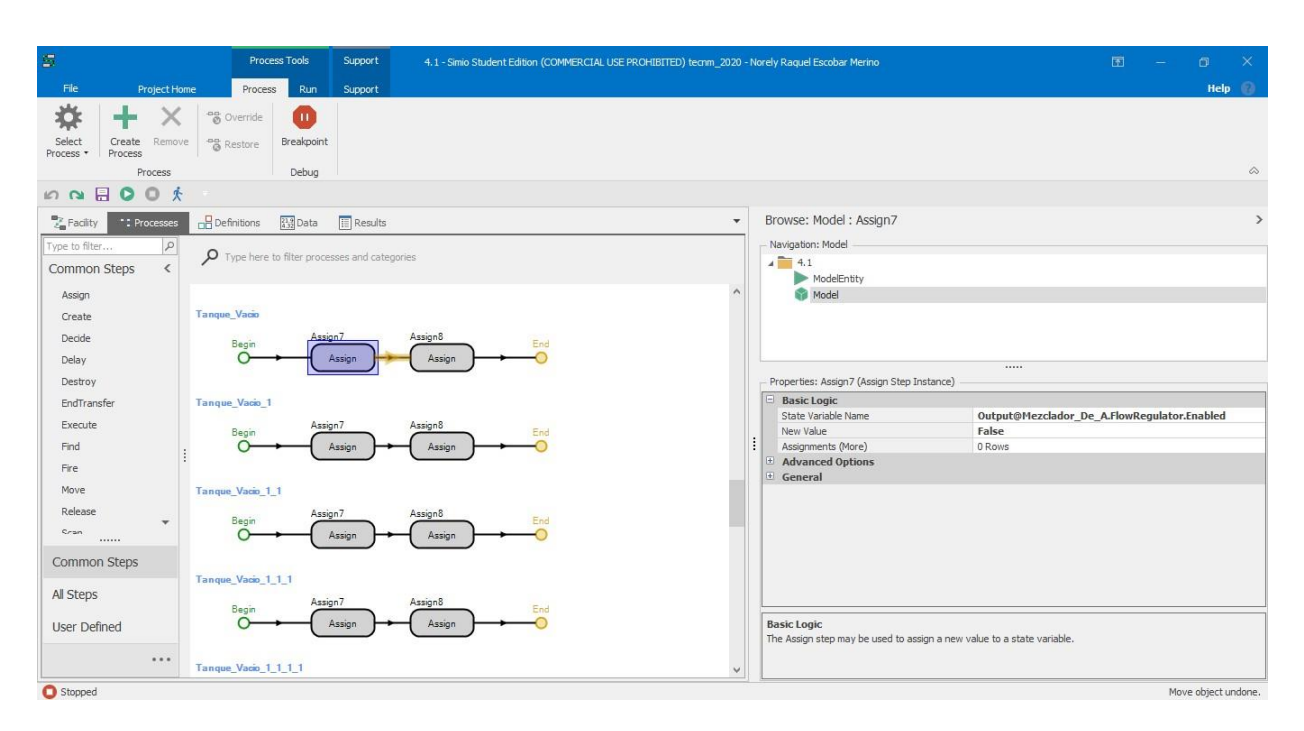

*Fig. 3.9 Proceso tanque vacío. Fuente: Elaboración propia.*

Con respecto a la programación del segundo Assign se escribe en *State Variable Name* y queda de la siguiente manera: *[Output@Entrada.FlowRegulator.Enabled](mailto:Output@Entrada.FlowRegulator.Enabled)*, aquí se regula la salida del elemento anterior al *Tank* que en este caso corresponde al *FlowSource* llamado *Entrada* y es *True* para que permita el paso del fluido de la *Entrada* al *Tank* llamado *Mexclador\_De\_A,* es decir, se habilita la salida del *FlowSource* llamado *Entrada* para que el fluido que éste almacena pueda pasar al *Tank.* (ver Fig. 3.10).

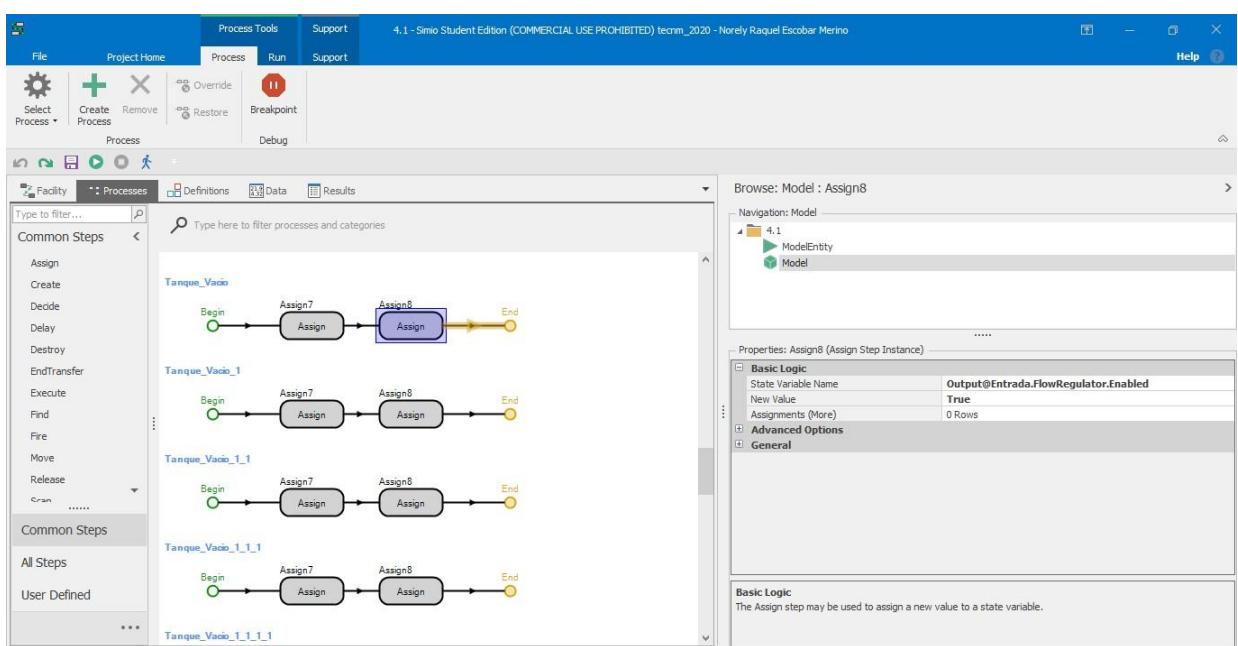

*Fig. 3.10 Proceso de tanque vacío 2. Fuente: Elaboración propia.*

Después de que se programaron los elementos, éstos deben ser asignados en las propiedades de cada *Tank* en la pestaña de *Add-On Process Triggers* y éstos se agregan en *Tank Level Rising* como se observa en la Fig. 3.11, para el caso de asignación del proceso que indica que el tanque está lleno. La figura muestra el ejemplo en el que se le asignó el *Tanque\_Lleno* al *Tank* llamado *Mezclador\_De\_A*

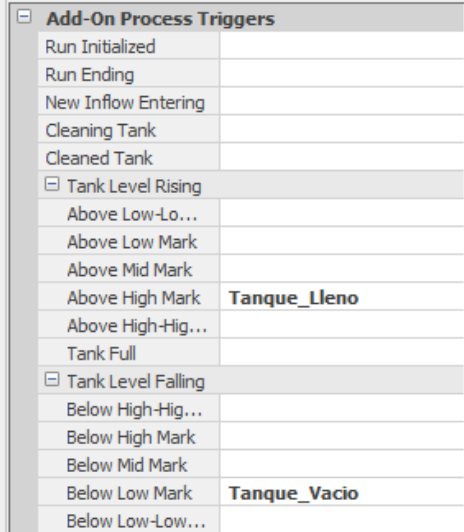

*Fig. 3.11 Asignación de Add-On Process Triggers del tanque vacío. Fuente: Elaboración propia.*

Se asignó el proceso llamado Tanque\_Vacio en las propiedades del *Tank* en *Add-On Process Triggers* y éstos se agregan en *Tank Level Falling* para indicar que el *Tank* está vacío, como se indica en la Fig. 3.12:

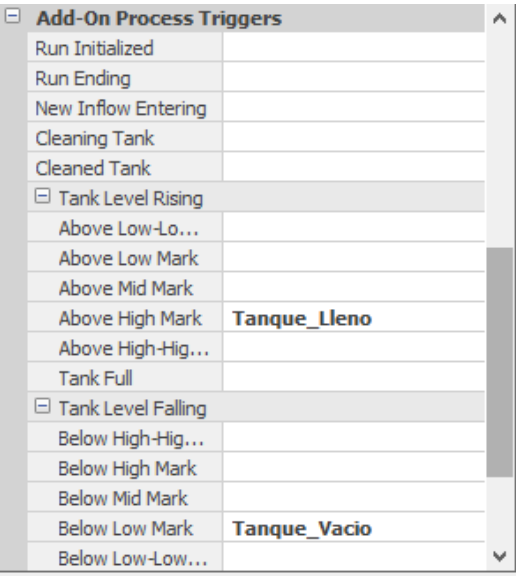

*Fig. 3.12 Asignación de Add-On Process Trigger de tanque vacío. Fuente: Elaboración propia.*

Una vez que se tiene la parte inicial del proceso de refinación se pasa al primer tratamiento y los elementos Tank que corresponden a este proceso se muestran en la Fig. 3.13:

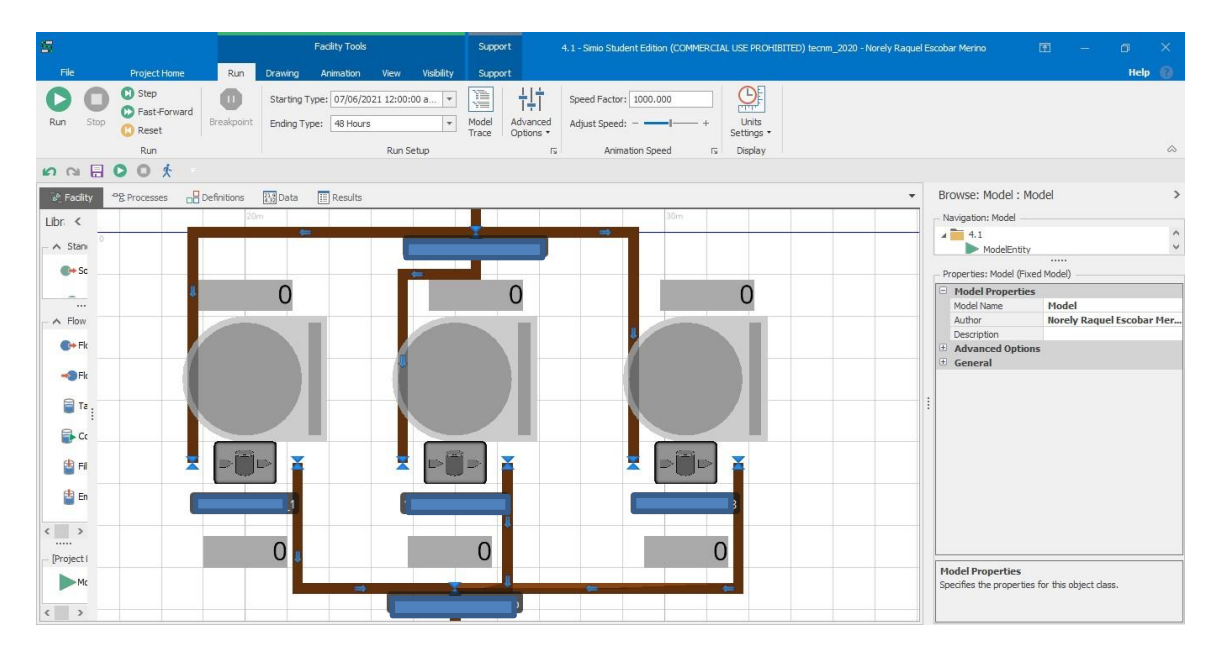

*Fig. 3.13 Primer tratamiento. Fuente: Elaboración propia.*

Éstos están conectados mediante *FlowConnector* pero no están conectados directamente al *Tanque\_Colchon,* si no que se agregó un elemento llamado *FlowNode,* esto con el fin de que los 3 *Tank* puedan ser llenados al mismo tiempo. Es importante mencionar el *Initial Maximum Flow Rate* ya que el bombeo tiene una capacidad de llenado de ese valor. Las propiedades de este elemento quedan como lo muestra la Fig. 3.14.

| Properties: Entrada 1er Tratamiento (FlowNode) |                                     |                                           |  |  |  |  |
|------------------------------------------------|-------------------------------------|-------------------------------------------|--|--|--|--|
|                                                |                                     |                                           |  |  |  |  |
|                                                | $\Box$ Flow Regulator Logic         |                                           |  |  |  |  |
|                                                | Flow Rate Unit Type                 | <b>Volume Flow Rate</b>                   |  |  |  |  |
|                                                | $\boxdot$ Initial Maximum Flow Rate |                                           |  |  |  |  |
|                                                | <b>Units</b>                        |                                           |  |  |  |  |
|                                                | Initial Output Yield Factor         | 1.0                                       |  |  |  |  |
|                                                | <b>Initial Output Entity Type</b>   |                                           |  |  |  |  |
|                                                | Regulator Initially Enabled         | True                                      |  |  |  |  |
|                                                | $\Box$ Input Flow Control           |                                           |  |  |  |  |
|                                                | Flow Control Mode                   | Single Flow (No Merging)                  |  |  |  |  |
|                                                | <b>Inbound Link Rule</b>            | <b>By Link Weight</b>                     |  |  |  |  |
|                                                | Switch Control Variable             |                                           |  |  |  |  |
|                                                | $\Box$ Output Flow Control          |                                           |  |  |  |  |
|                                                | Flow Control Mode                   | <b>Split Flow</b>                         |  |  |  |  |
|                                                | Split Allocation Rule               | <b>Proportional Based On Link Weights</b> |  |  |  |  |

*Fig. 3.14 Propiedades del primer tratamiento. Fuente: Elaboración propia.*

Una vez configurado este elemento se conecta con *FlowConnector* a los 3 *Tank,* aquí las configuraciones de *FlowConnector* tienen un *SelectionWeight* de 0.33333333 ya que de esta manera distribuirá el flujo de manera proporcional a los 3 tanques del *1er tratamiento*.

Para poder vaciar estos tanques que corresponden al *1er tratamiento* se conecta nuevamente con *FlowConnector* y con el mismo valor de *SelectionWeight* que el anterior. En el *Input* de cada *Tank* se cambia el valor de *Initial Maximum Flow Rate* a un número determinado de galones por minuto ya que de estamanera se divide la capacidad de llenado del *FlowConnector* entre los 3 *Tank.* La Fig. 3.15 es el ejemplo del valor de entrada del fluido en un *Tank* pero esta configuración se realizó a los 2 elementos más que corresponden al *1er tratamiento.*

En el caso del *Output* de los elementos descritos en el párrafo anterior también tienen un valor en *Initial Maximum Flow Rate* de ciertos galones por minuto, dado que debe ser la misma capacidad de entrada que de salida porque posterior a esto está colocado un *FlowNode* que va a "juntar" los fluidos de los 3 elementos que corresponden al *1er tratamiento* con un *Initial Maximum Flow Rate* y ésta será la salida de este proceso de tratamiento. La Fig. 3.16 muestra la configuración descrita en este párrafo.

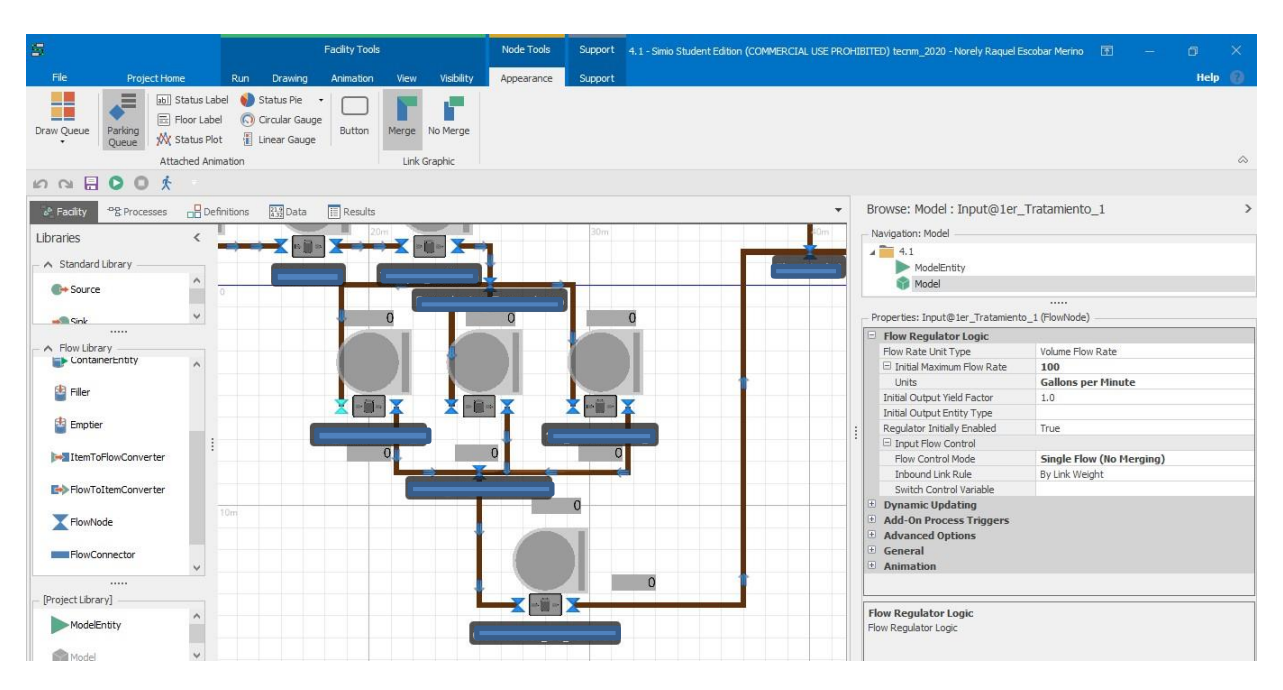

*Fig. 3.15 Valor de entrada del flujo. Fuente: Elaboración propia.*

| 震                                                                                                    | <b>Facility Tools</b>                                                                       | Node Tools            | Support 4.1 - Simio Student Edition (COMMERCIAL USE PROHIBITED) tecnm_2020 - Norely Raquel Escobar Merino |                                                 | $\times$<br>o<br>同<br>$\equiv$ |
|----------------------------------------------------------------------------------------------------|---------------------------------------------------------------------------------------------|-----------------------|----------------------------------------------------------------------------------------------------|-------------------------------------------------|--------------------------------|
| <b>File</b><br><b>Project Home</b>                                                                                                    | Visibility<br>Run<br>Drawing<br>Animation<br>View                                           | Appearance<br>Support |                                                                                                    |                                                 | Q<br>Help                      |
| - 1<br>三<br>abi Status Label<br>$\Box$<br>Floor Label<br>Draw Queue<br>Parking<br><b>W</b> Status Plot<br>Oueue<br>Attached Animation | Status Pie<br>C) Circular Gauge<br>Merge No Merge<br>Button<br>Linear Gauge<br>Link Graphic |                       |                                                                                                    |                                                 | $\infty$                       |
| 夫<br><b>DOG</b><br>$\circ$<br>$\circ$                                                                                                 |                                                                                             |                       |                                                                                                    |                                                 |                                |
| <b>B</b> Definitions<br>$\delta^b$ Facility<br><sup>eg</sup> Processes                                                                | $\sqrt{\frac{1}{2}}$ Results<br>$\sqrt{\frac{21.9}{4.32}}$ Data                             |                       | $\star$                                                                                                   | Browse: Model: Output@1er Tratamiento 1         | э                              |
| Libraries<br>$\langle$                                                                                                    |                                                                                             | 30m                   |                                                                                                    | Navigation: Model                               |                                |
| A Standard Library<br>$\land$                                                                                                    |                                                                                             |                       |                                                                                                    | $4 \overline{)}$ 4.1<br>ModelEntity             |                                |
| <b>C</b> + Source                                                                                                    |                                                                                             |                       |                                                                                                    | Model                                           |                                |
| $\checkmark$<br>Snk<br>1.111                                                                                                    |                                                                                             |                       |                                                                                                    | Properties: Output@1er_Tratamiento_1 (FlowNode) |                                |
| A Flow Library                                                                                                    |                                                                                             |                       |                                                                                                    | $\Box$ Flow Regulator Logic                     |                                |
| ContainerEntity<br>$\overline{\phantom{a}}$                                                                                           |                                                                                             |                       |                                                                                                    | Flow Rate Unit Type                             | Volume Flow Rate               |
|                                                                                                    |                                                                                             |                       |                                                                                                    | E Initial Maximum Flow Rate                     | 100                            |
| Filer                                                                                                    |                                                                                             |                       |                                                                                                    | <b>Units</b><br>Initial Output Yield Factor     | <b>Gallons per Minute</b>      |
|                                                                                                    | $\mathbf{X}$ - $\mathbf{B}$ -                                                               | <b>X-B-X</b><br>X-a-X |                                                                                                    | Initial Output Entity Type                      | 1.0                            |
| Emptier                                                                                                    |                                                                                             |                       |                                                                                                    | Regulator Initially Enabled                     | False                          |
|                                                                                                    |                                                                                             |                       |                                                                                                    | <b>El Output Flow Control</b>                   |                                |
| ItemToFlowConverter                                                                                                    | $\mathbf{0}$                                                                                | $\theta$<br>$\Omega$  |                                                                                                    | Flow Control Mode                               | Single Flow (No Splitting)     |
|                                                                                                    |                                                                                             |                       |                                                                                                    | Outbound Link Rule                              | By Link Weight                 |
| FlowToItemConverter                                                                                                    |                                                                                             |                       |                                                                                                    | Switch Control Variable                         |                                |
|                                                                                                    |                                                                                             | $\Omega$              |                                                                                                    | <b>E</b> Dynamic Updating                       |                                |
| FlowNode                                                                                                    | 10m                                                                                         |                       |                                                                                                    | Add-On Process Triggers                         |                                |
|                                                                                                    |                                                                                             |                       |                                                                                                    | + Advanced Options                              |                                |
| FlowConnector                                                                                                    |                                                                                             |                       |                                                                                                    | $E$ General                                     |                                |
| $\checkmark$                                                                                                    |                                                                                             |                       |                                                                                                    | <sup>E</sup> Animation                          |                                |
|                                                                                                    |                                                                                             |                       | $\Omega$                                                                                                  |                                                 |                                |
| [Project Library]                                                                                                    |                                                                                             |                       |                                                                                                    |                                                 |                                |
| $\land$                                                                                                    |                                                                                             |                       |                                                                                                    | <b>Flow Regulator Logic</b>                     |                                |
| ModelEntity                                                                                                    |                                                                                             |                       |                                                                                                    | Flow Regulator Logic                            |                                |
| ü<br>Model                                                                                                    |                                                                                             |                       |                                                                                                    |                                                 |                                |

*Fig. 3.16 Propiedades de salida del primer tratamiento. Fuente: Elaboración propia.*

Posterior a esto, el fluido del primer tratamiento pasa al clarificador de fundido, éste es el receptor del primer tratamiento y tiene que esperar a ser llenado para poder enviar al segundo tratamiento. Las propiedades que se modificaron del clarificador son en el *Input* donde el valor de *Initial Maximum Flow Rate* son las mismas para *Output.*

Después del estar en el *Tank* llamado *Clarificador\_De\_Fundido*, pasa al segundo tratamiento y la estructura queda como se muestra en la Fig. 3.17.

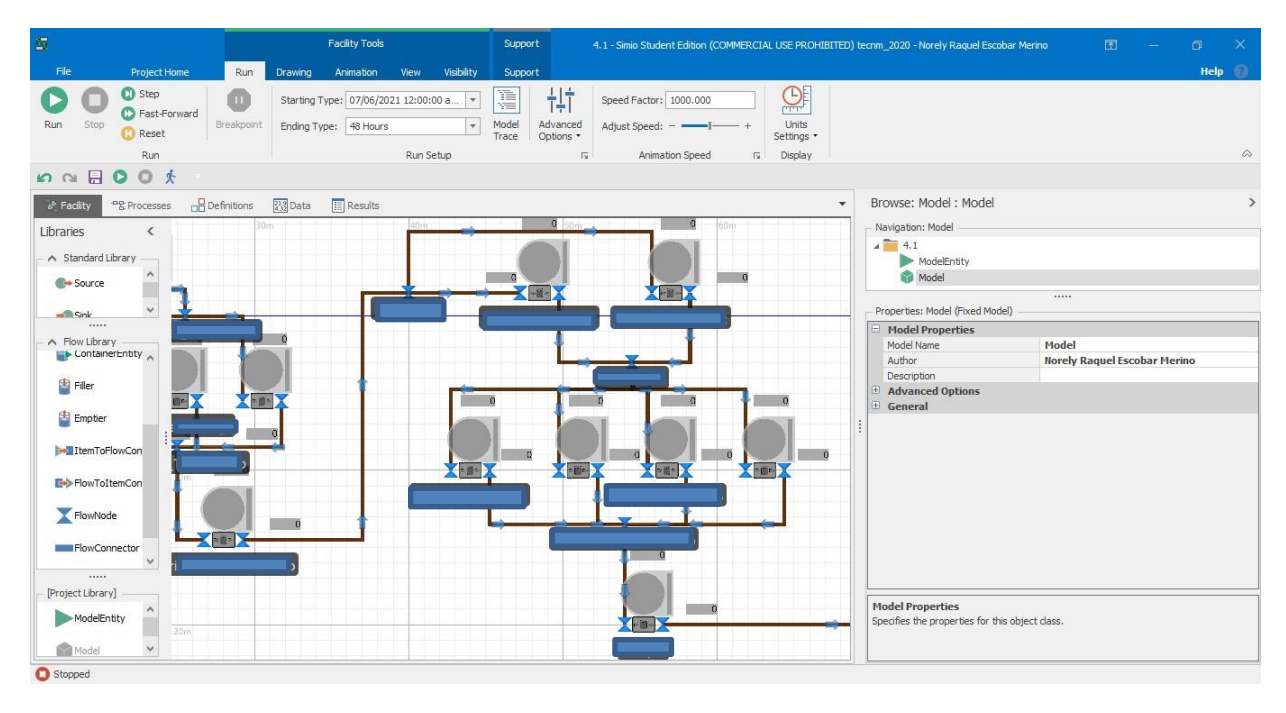

*Fig. 3.17 Segundo tratamiento. Fuente: Elaboración propia.*

Se observa en la Fig. 3.17 que existe un *FlowNode*, aquí surge la misma situación que en la entrada del primer tratamiento, éste es necesario para que el fluido que está saliendo del elemento *Tank* llamado *Clarificador\_De\_Fundido* pase al segundo tratamiento que está conformado, primero de *2 Tank* que son los primeros en recibir el fluido y éstos son llenados al mismo tiempo gracias a las propiedades, que son las mismas que se describieron del *FlowNode* llamado *Entrada* del primer tratamiento. El valor de *SelectionWeight* de los *FlowConnector* es de 0.25 debido a que el 100% del fluido debe ser repartido entre los 4 *Tank*. En el caso de los *FlowConnector* que conectan las salidas de los tanques, también tienen las mismas propiedades de 0.25 (ver Fig. 3.18) ya que estos van a "juntarse" en el *FlowNode* llamado *Salida\_2do\_Tratamiento y* éste va a enviar el fluido al *Tank* llamado *Tanque.*

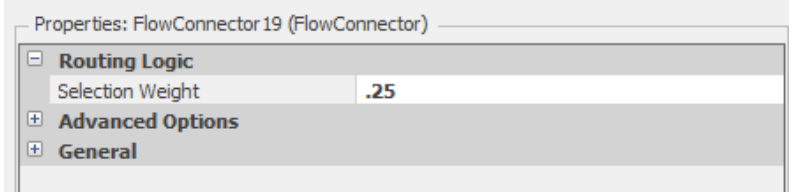

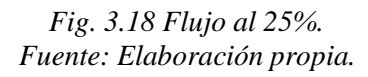

En cuanto a las entradas (Input) y salidas (Output) de los tanques éstos tienen un valor en *Initial Maximum Flow Rate* ya que la capacidad de los *FlowNode* permite elllenado y vaciado de los tanques.

Posterior al tanque se tienen los elementos *Tank* que se observan en la Fig. 3.19.

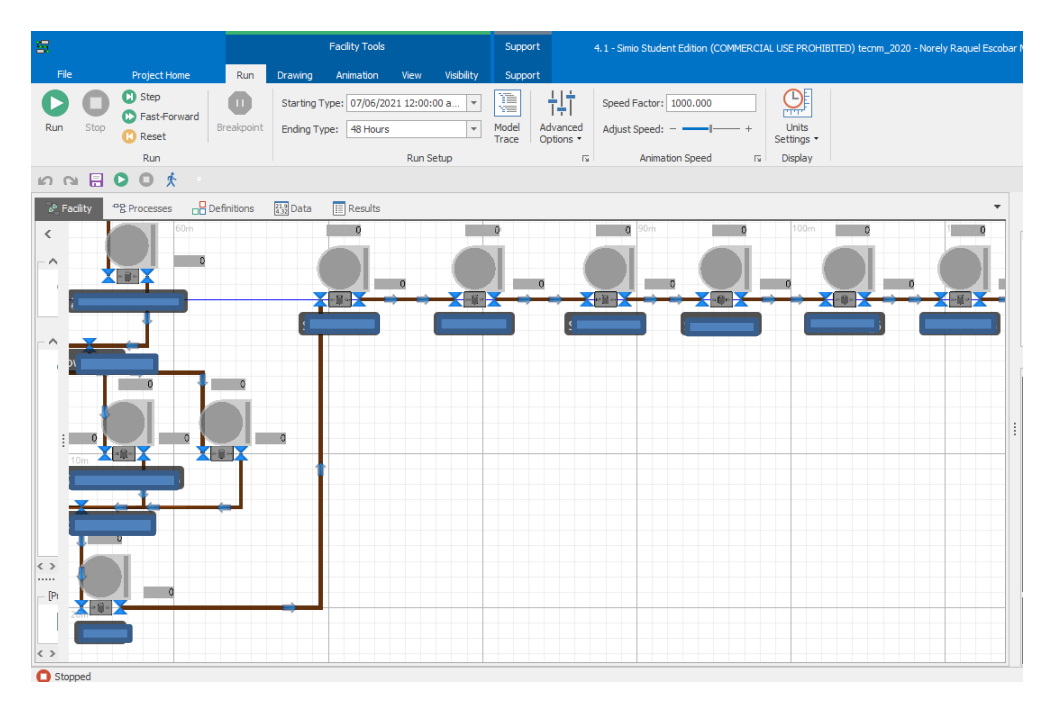

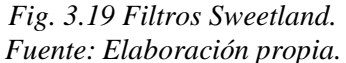

Se agregaron los filtros Sweetland, éstos solamente filtran el producto y su trayecto es continuo, pasando por varios filtros, en este caso no se espera a que se llene un filtro para poder continuar al siguiente, sino que pasa continuamente, es por eso que no se agregó ningún proceso en la ventana de *Processes* y tampoco en Ad-On Process Triggers de cada elemento *Tank,* lo que sí es tomado en cuenta es la capacidad de entrada de la válvula, como lo muestra la Fig. 3.20.

|   | Properties: Input@Sweetland_1 (FlowNode) |                                    |                  |  |  |  |  |
|---|------------------------------------------|------------------------------------|------------------|--|--|--|--|
|   |                                          |                                    |                  |  |  |  |  |
|   | ⊟                                        | <b>Flow Regulator Logic</b>        |                  |  |  |  |  |
|   |                                          | Flow Rate Unit Type                | Volume Flow Rate |  |  |  |  |
| i |                                          | ₩                                  |                  |  |  |  |  |
|   |                                          |                                    |                  |  |  |  |  |
|   |                                          | <b>Initial Output Yield Factor</b> | 1.0              |  |  |  |  |
|   |                                          | <b>Initial Output Entity Type</b>  |                  |  |  |  |  |
|   |                                          | Regulator Initially Enabled        | rue              |  |  |  |  |

*Fig. 3.20 Propiedades de salida de los filtros Sweetland. Fuente: Elaboración propia.*

Este es el ejemplo de filtro Sweetland\_1, pero la configuración de *Initial Maximum Flow Rate* es la misma para los demás filtros Sweetland. Cada filtro está conectado por medio de un Flow Connector.

Después de que pasa por los filtros Sweetland, el producto pasa por un filtro W, también en este caso no se tiene que esperar a que cada elemento *Tank* esté lleno para pasar al siguiente elemento, que este caso es el *Filtro\_X.* La Fig. 3.21 ejemplifica como está conectado al último filtro sweetland.

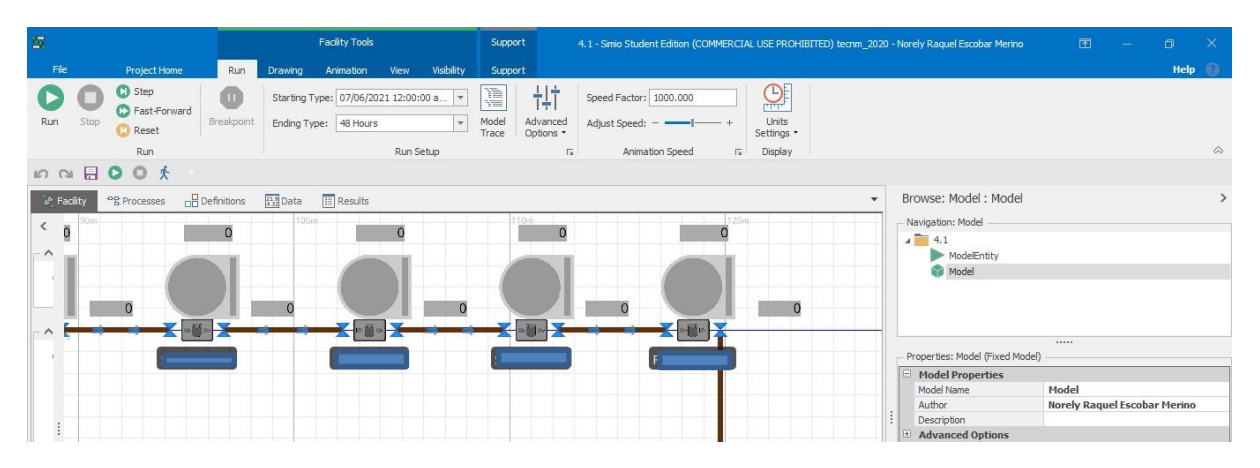

*Fig. 3.21 Conexión filtro Sweetland. Fuente: Elaboración propia.*

Cabe destacar que también tiene la misma capacidad de entrada a la válvula.

Una vez que el producto ha pasado por cada filtro, éste es almacenado en un tanque, el cual se debe llenar para poder pasar el producto al siguiente tanque. La Fig. 3.22 muestra como está conectado el proceso del *Filtro\_X* al *Tanque\_L.*

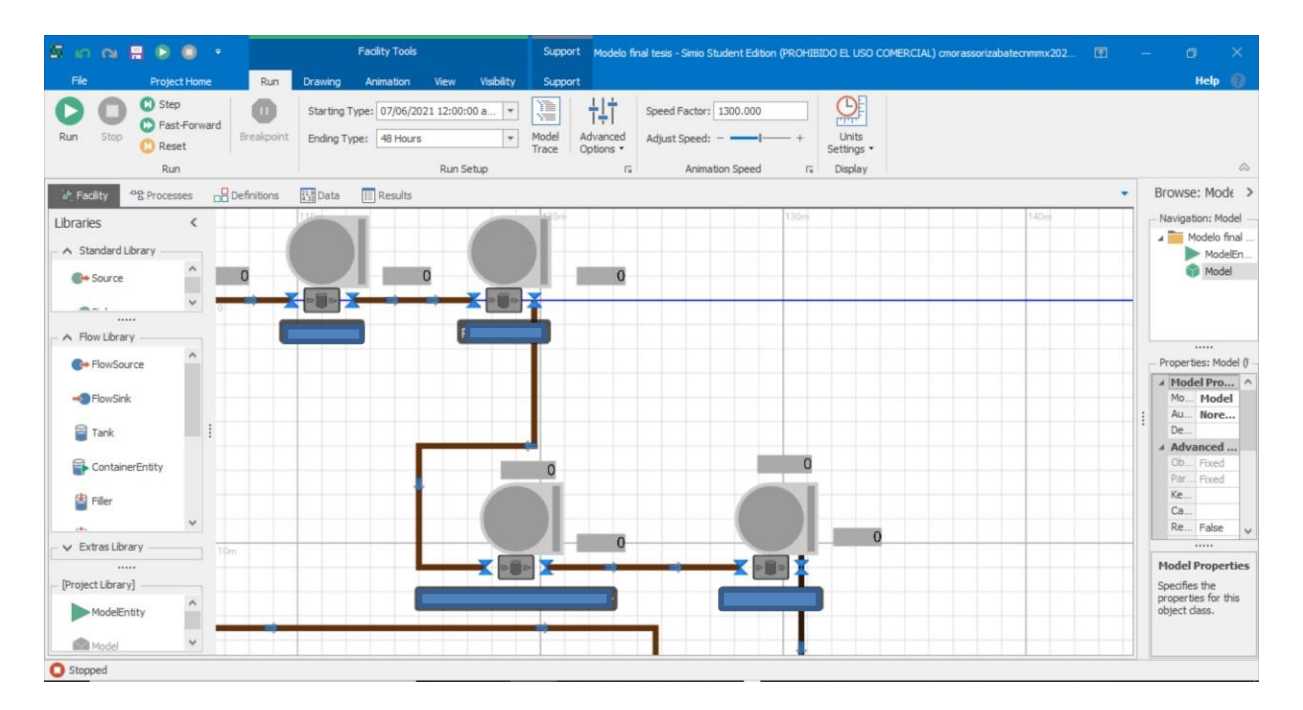

*Fig. 3.22 Filtro X a tanque de almacenamiento L. Fuente: Elaboración propia.*

Este *Tank* llamado *Tanque\_L,* almacena todo el producto llamado licor. Cuando éste termina de ser llenado tiene que pasar al *Tanque\_T,* es aquí en donde se almacena todo el producto que surtirá a los tachos, desde este *Tank* cada tacho podrá tomar producto para llevar a cabo su proceso, la Fig. 3.23 ejemplifica cómo están conectados los 3 tachos al *Tanque\_T,* ya que este tanque alimenta al  $T_1$ ,  $T_2$  y al  $T_3$ .

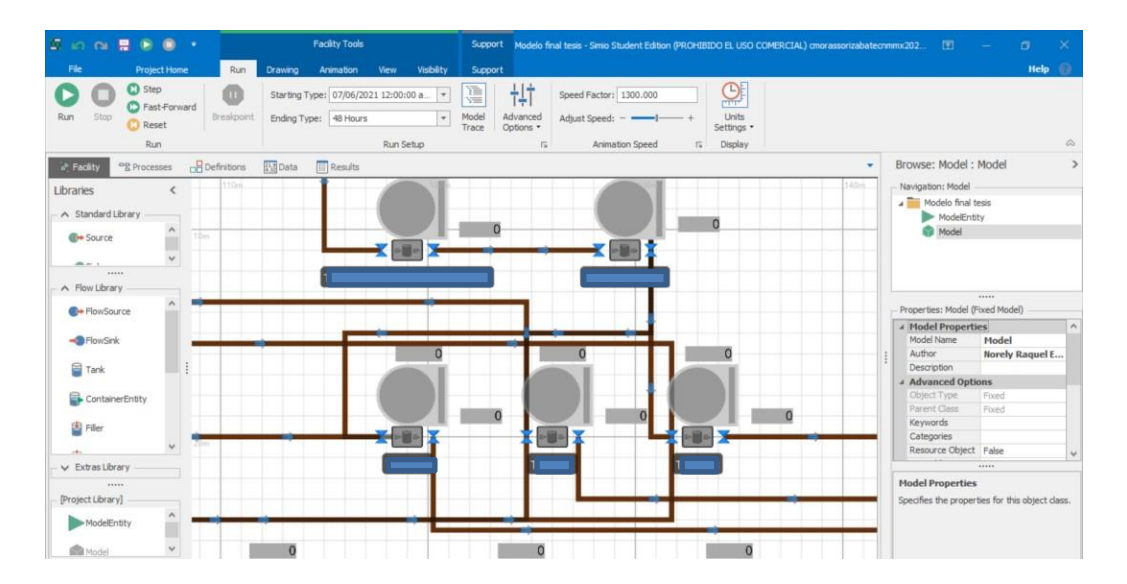

#### *Fig. 3.23 Conexiones de tachos. Fuente: Elaboración propia.*

Cuando el *Tanque\_T* tenga la capacidad de surtir a los tachos, este pasará producto a cadauno, en este proceso también se alimenta de *Tanques\_De\_Sirope* ya que en un proceso que posteriormente se explica existe un "residuo" llamado sirope el cual aún contiene azúcar y que debe ser utilizado para evitar desperdicios y aprovechar todo el material del que se dispone. En la Fig. 3.24 se observa como el *T\_1, T\_2* y al *T\_3* tienen conectado el retorno porel cual viaja el sirope para que exista una mezcla de licor y sirope. Antes de *Tanques\_De\_Sirope*también está el *Tanque\_Receptor* en donde se almacena todo el sirope antes de pasar al siguienteelemento *Tank,*  las flechas del *FlowConnector* muestran la dirección en la que viaja tanto el licor y el sirope, esto permite poder observar claramente como estos *Tachos* son alimentados para poder comprender el proceso.

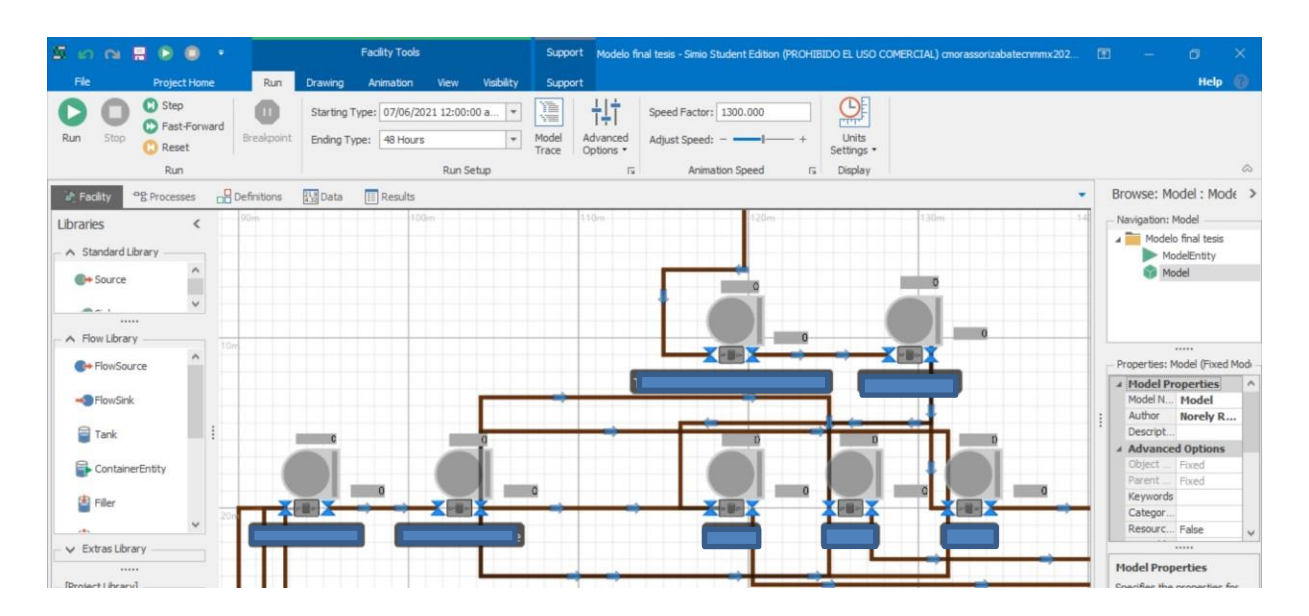

*Fig. 3.24 Retorno de los tachos. Fuente: Elaboración propia.*

Es importante mencionar el porcentaje de sirope que entra a los *Tachos* y que se especifica dentro del modelo en *Properties- Routing Logic- Selection Weight* en donde se tiene un valor de .30, lo que es 30%, estas propiedades se observan en la Fig. 3.25 y está seleccionado para poder apreciar el *FlowConnector40.*

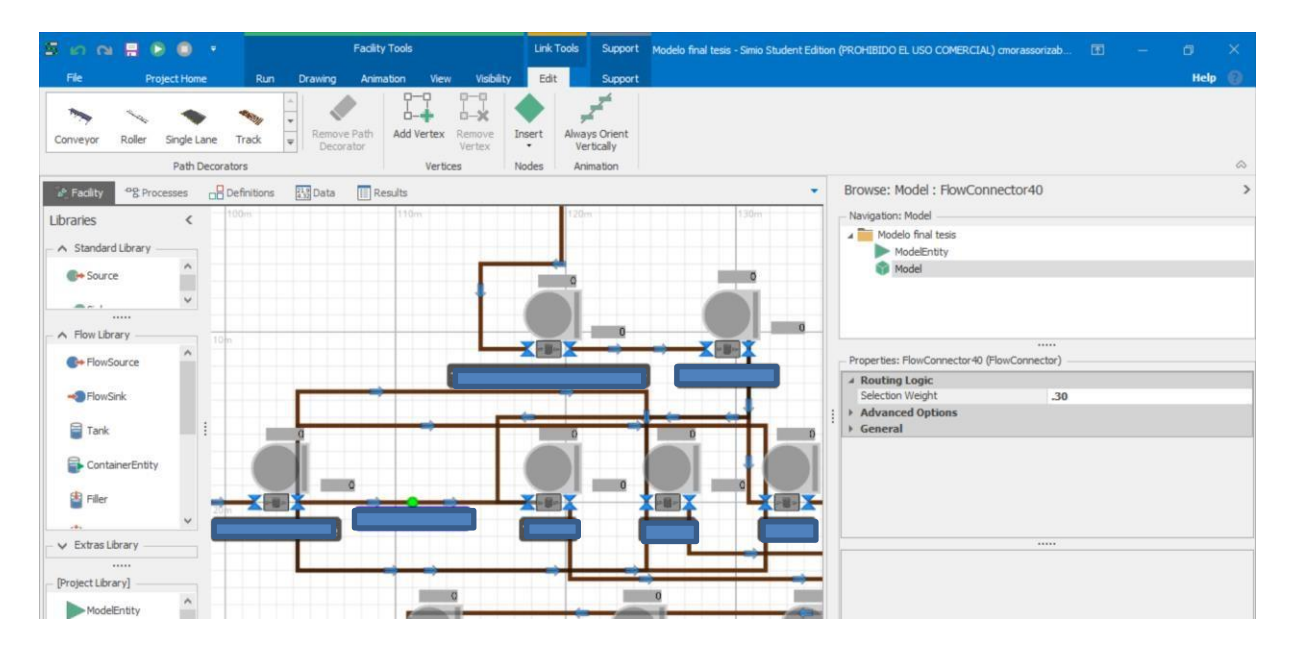

*Fig. 3.25 Flow Connector al 30%. Fuente: Elaboración propia.*

También se especifica el porcentaje de producto que entra a cada *Tacho* proveniente del *Tanque\_T* el cual es del 70% y que en el modelo queda de la siguiente manera: *Properties-Routing Logic- Selection Weight- .70.* La Fig. 3.26 lo expone, está seleccionado el *FlowConnector39* para apreciar las propiedades explicadas anteriormente.

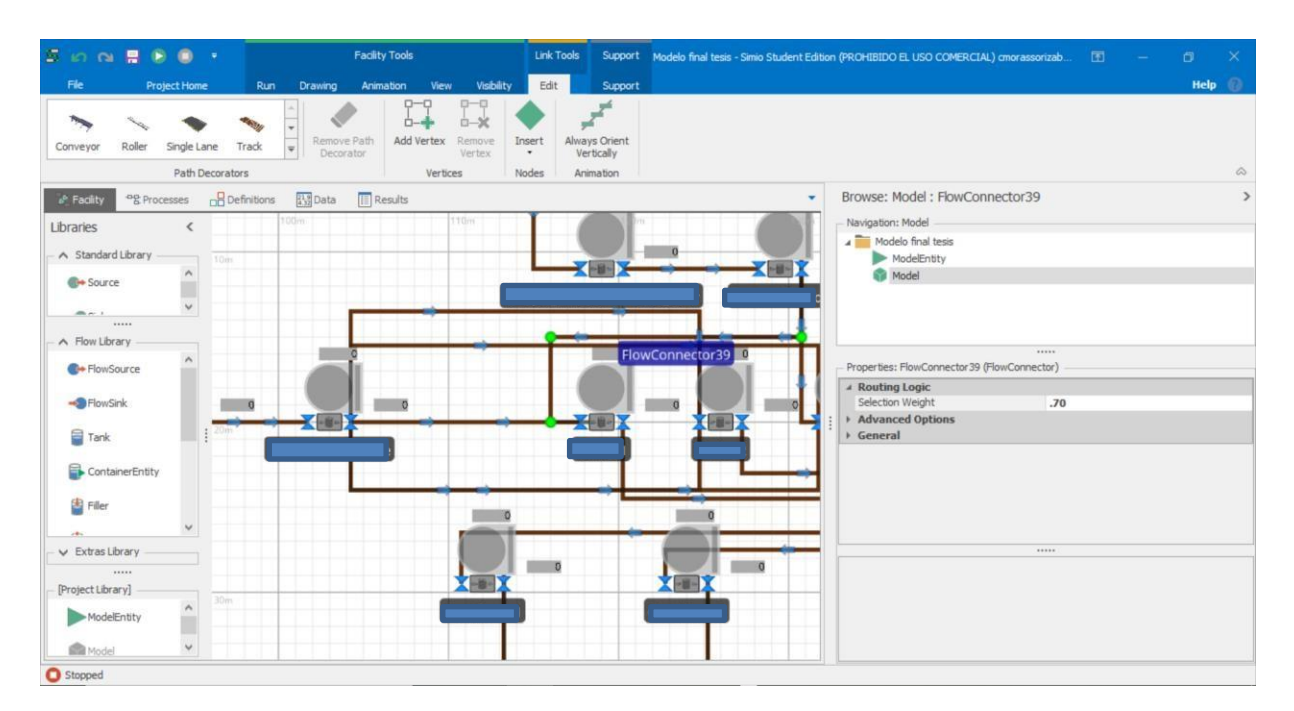

*Fig. 3.26 Flow Connector al 70%. Fuente: Elaboración propia.*

Una vez que los *Tachos* sacan el producto, éste es enviado al *Mezclador\_De\_Refino,* el cual tiene unas cuchillas en su interior para mezclar eficientemente una especie de masa que sale de los *Tachos,* una vez que se termina de mezclar se pasa al área de centrífugas, en la Fig. 3.27 se observa el *Mezclador\_De\_Refino* conectado desde los *Tachos* hacia las *Centrífugas.*

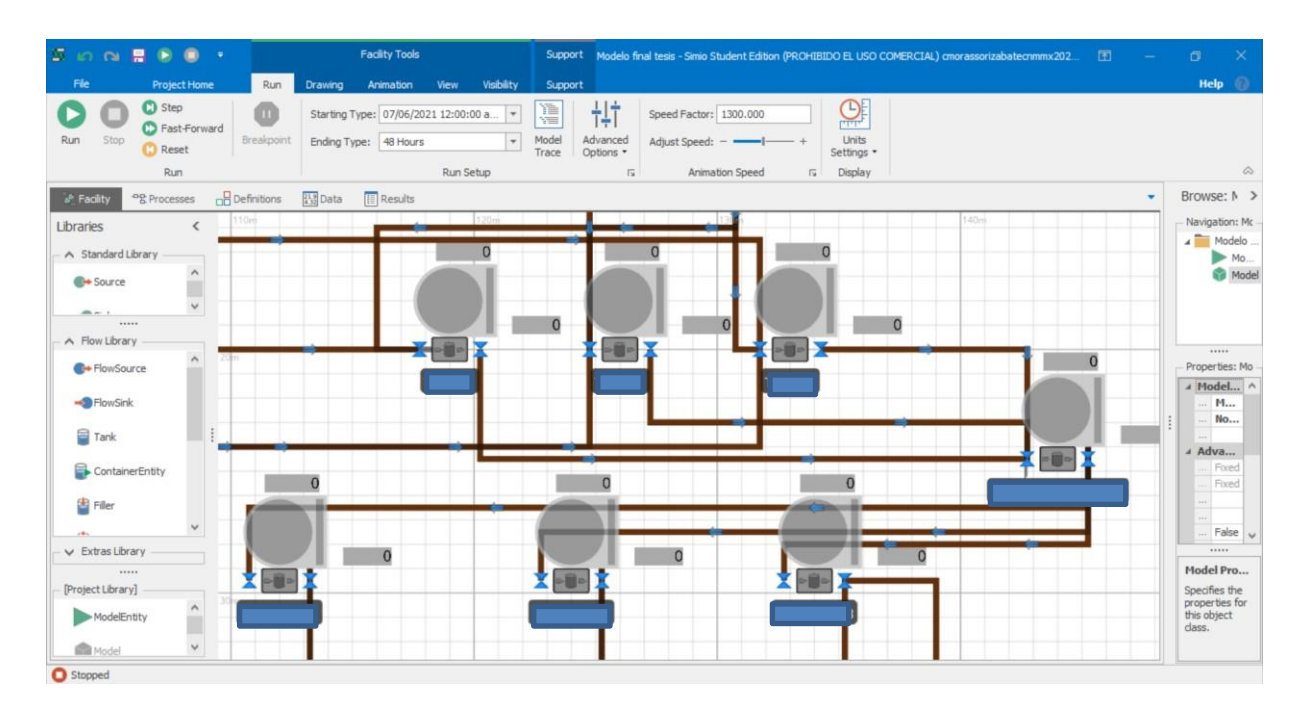

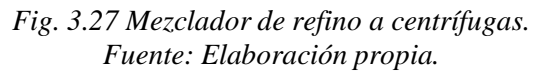

Cuando el producto llega a las *Centrífugas* se lleva a cabo la separación del sirope que contiene la "masa", esto por medio del método de centrifugación, en este proceso, la centrífuga pega a las paredes los cristales de azúcar y el sirope es recolectado para su reproceso y se envía al *Tanque\_R* para que sea utilizado nuevamente para su máximo aprovechamiento. Se observa en la Fig. 3.28 la conexión entre las centrífugas y el mezclador de refino.

Una vez que los cristales de azúcar son expulsados de las centrífugas se envían a las tolvas de liga. Para este punto esimportante aclarar que los tachos pueden sacar diferentes tipos de calidad de azúcar y la calidad se obtiene a través de lecturas en el laboratorio, una vez que se analiza por el personal de laboratorio éstas se deben "ligar", es decir, mezclar, una vez que sale de las tolvas de liga es enviada al *Secador\_1,* en donde las partículasde agua que aun puedan tener los cristales de azúcar refinado sean eliminadas, este secador utiliza aire frío, en la Fig. 3.28 se observa en la interfaz de SIMIO el proceso descrito en este párrafo .

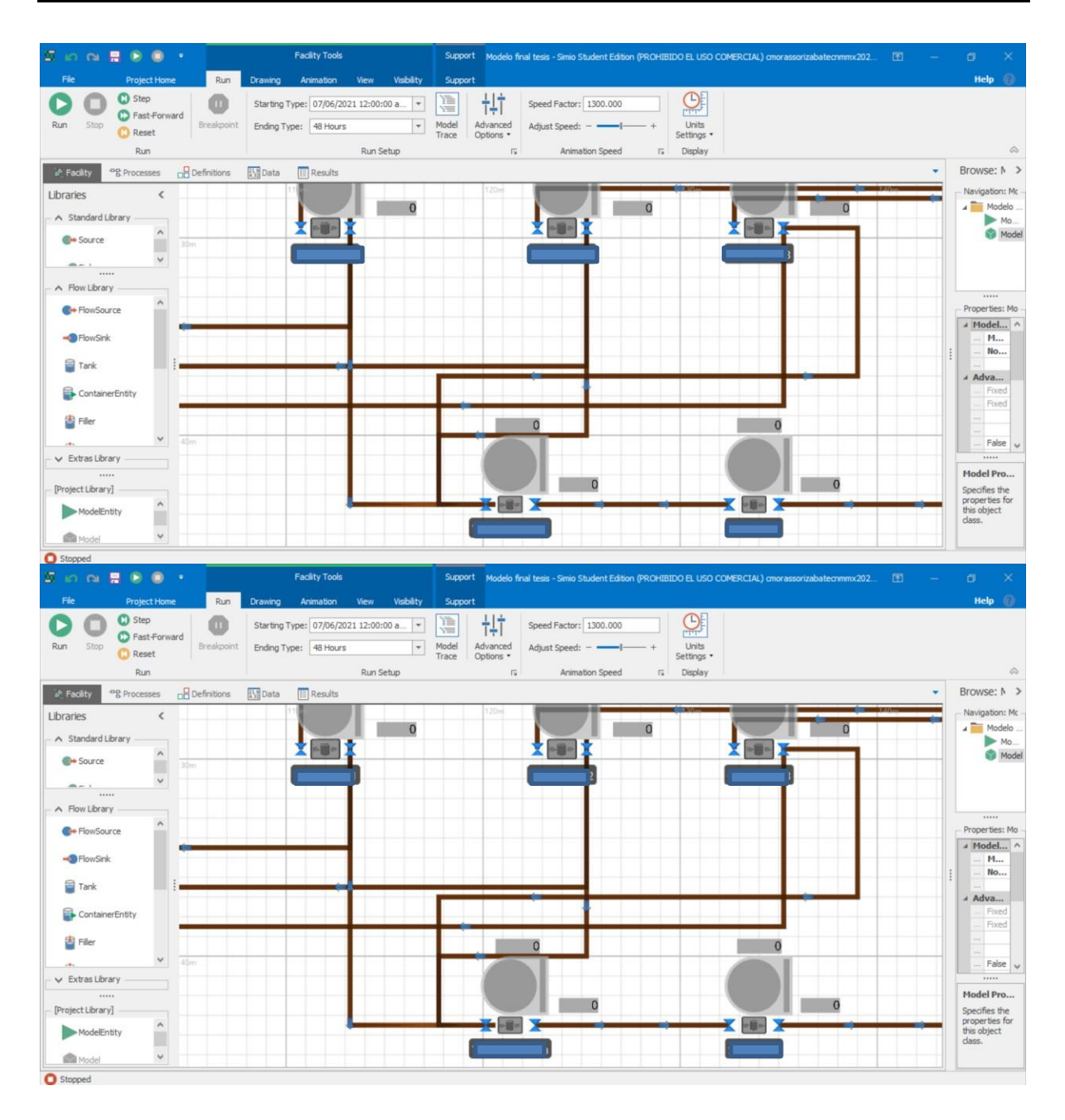

*Fig. 3.28 Posición secador 1. Fuente: Elaboración propia.*

Cuando el azúcar refinado sale del *Secador\_1*, es enviado al *Secador\_2* en donde se aplica aire caliente para poder obtener un azúcar refinado totalmente seco, ya que la humedad perjudicaría la calidad que se debe de obtener del producto, en este secador el azúcar va pasando a través del secador cuando éste va girando.

Una vez que el azúcar refinado ha pasado por los dos secadores es cuando se puede llevar a cabo

el almacenamiento. Esta azúcar queda en las Tolvas\_De\_Azucar\_Seco, en la Fig. 3.29 se muestra como quedan conectados en el modelo.

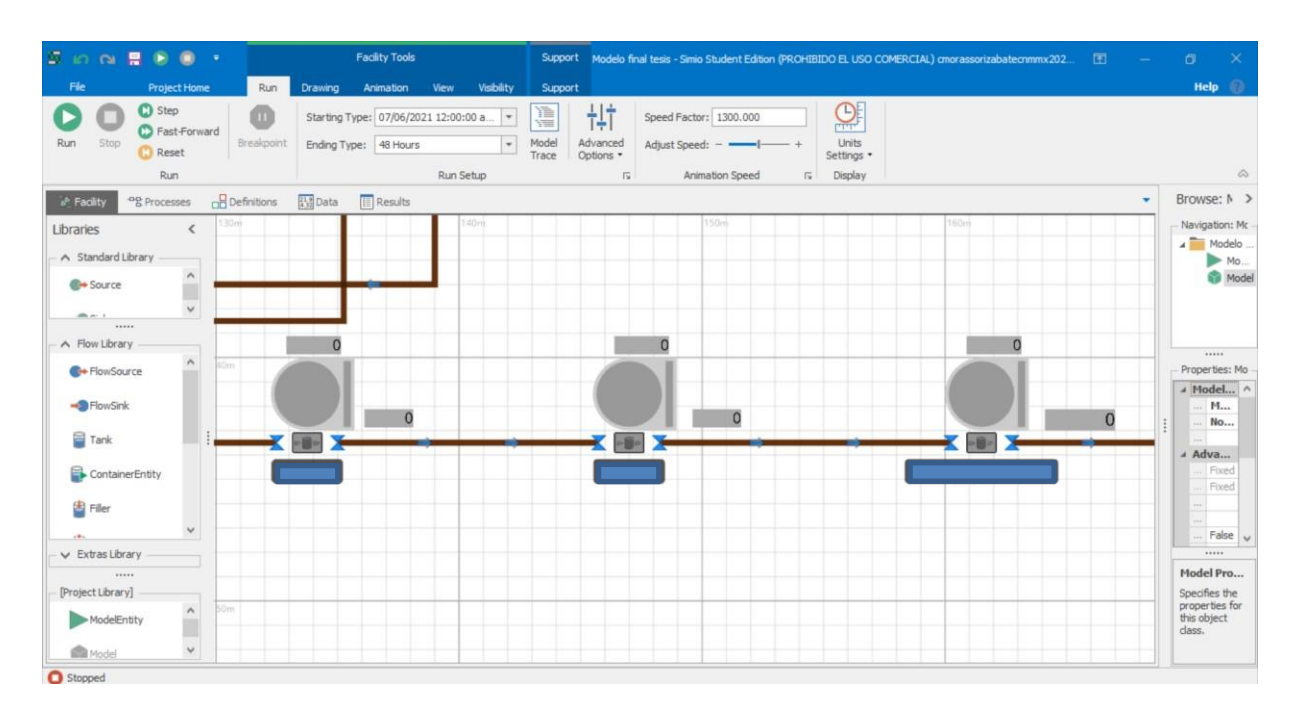

*Fig. 3.29 Secador 2 a Tolvas de azúcar. Fuente: Elaboración propia.*

Una vez que el azúcar refinado queda totalmente seco, este pasa al proceso de envasado en donde se especifica que cada costal de azúcar debe contener 50 kilogramos, es por eso por lo que en el modelo las propiedades son las que se especifican en la Fig. 3.30.

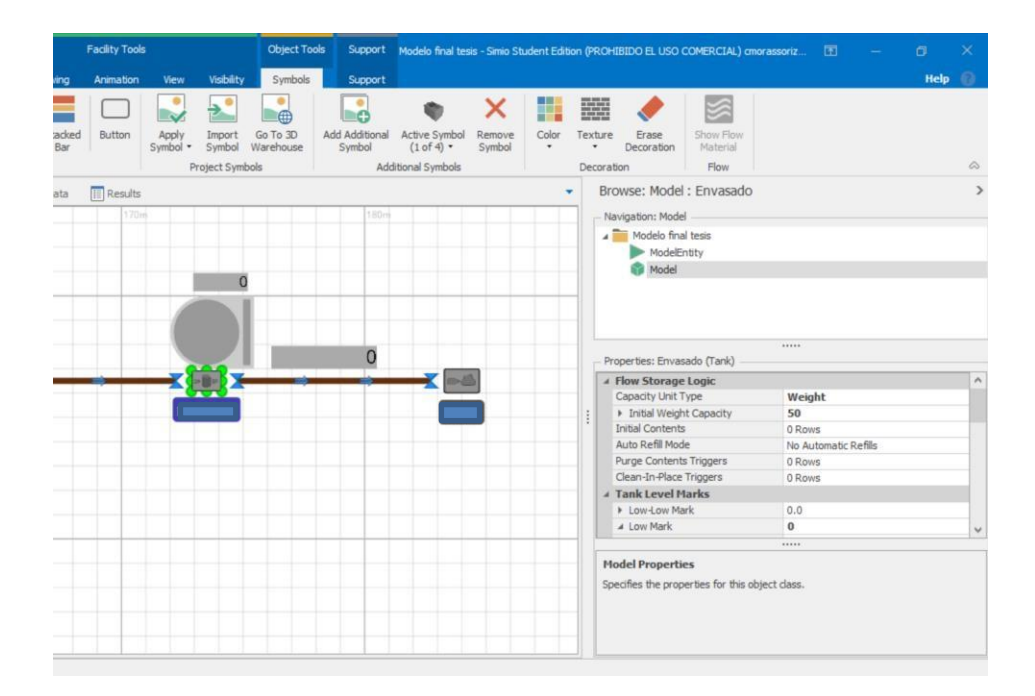

*Fig. 3.30 Área de envasado. Fuente: Elaboración propia.* Una vez que en el envasado se llenan costales de azúcar refinado se termina el proceso de producción de azúcar refinado y termina el sistema.

### 3.2.5 Corridas piloto

Se corrió el modelo 10 veces para poder verificar que los resultados de las corridas del modelo coincidieran con los resultados reales que definieron anteriormente en la Tabla 7 y una vez hechas las corridas se puede seguir al paso número 6 de la simulación que es la validación del modelo. Cada prueba piloto fue corrida durante 48 horas.

En la Tabla 8 está mostrado el valor real y los valores obtenidos en la simulación del disolutor junto con el valor de la varianza, los cuales son similares al real, una vez que se hace este paso número 5, se debe hacer la validación del modelo, el cual corresponde al paso número 6.

> *Tabla 8. Valores del Disolutor. Fuente: Elaboración propia*

#### *Disolutor*

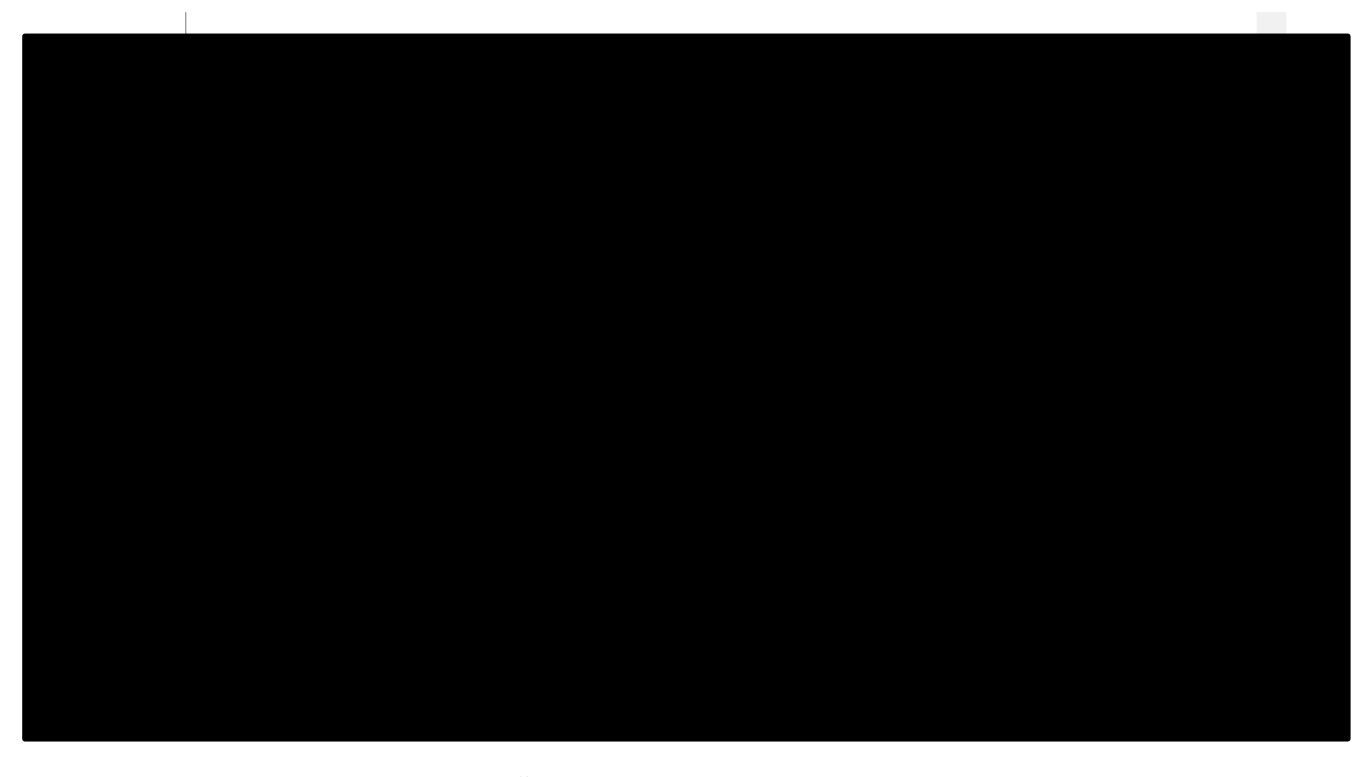

$$
\hat{\mathcal{U}}r[Z] = \frac{\sum_{i=1}^{n} [Z_1 - Z_n]^2}{n(n-1)} = 12,498.2706
$$

La Tabla 9 contiene los resultados obtenidos de la simulación con los valores reales y la varianza del disolutor 2.

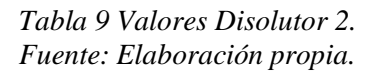

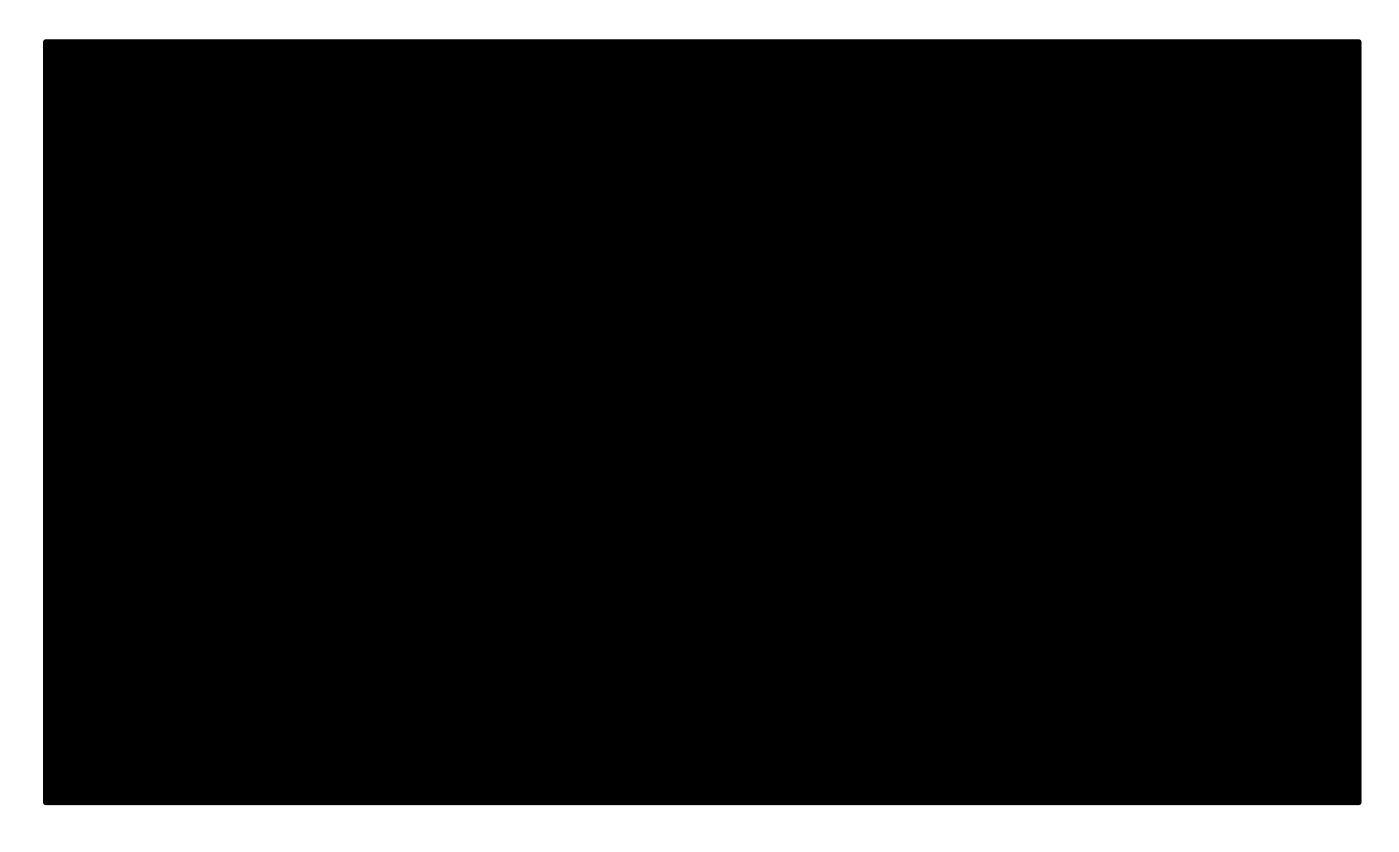

$$
\mathcal{U}x[Z_n] = \frac{\sum_{i=1}^{n} [Z_1 - Z_n]^2}{n(n-1)} = 30,436.9767
$$

La Tabla 10 contiene los resultados obtenidos de la simulación con los valores reales y la varianza Tanque C

$$
\mathcal{U}x[Z_n] = \frac{\sum_{i=1}^{n} [Z_1 - Z_n]^2}{n(n-1)} = 30,199.8446
$$

3.2.6 Validación del modelo programado

Los resultados que se obtuvieron del modelo de simulación fueron validados y se realizó la prueba t-pareada.

La prueba t-pareada ha sido utilizada para comparar las medias reales contra las simuladas. Se construye un intervalo de confianza del 95 % utilizando la fórmula:

*Ecuación 17*

$$
Z_n \pm t_{n-1,1-a/2} \sqrt{\text{Var}(\zeta_n)}
$$

En donde

*Ecuación 18*

$$
Z_n = \frac{\sum_{i=1}^n Z_i}{n}
$$

Y

*Ecuación 19*

$$
\hat{\mathcal{U}}\!\mathit{tr}[Z_n] = \frac{\sum_{i=1}^n [Z_1 - Z_n]^2}{n(n-1)}
$$

De acuerdo con la Tabla 11 se puede concluir que no existe evidencia significativa que demuestre que las medias son estadísticamente diferentes, con un nivel de confianza del 95% para cada métrica utilizada. Esto es, se concluye que el modelo de simulación es una representación de sistema real que puede utilizarse para evaluar diferentes escenarios y cambios en el modelo y el sistema.

#### *Tabla 11. Validación del modelo. Fuente: Elaboración propia.*

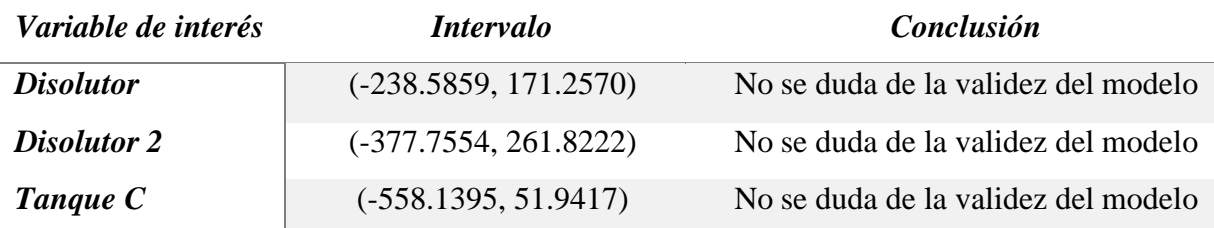

Cuando el intervalo de confianza incluye al cero no se rechaza la hipótesis nula, por tanto, la media del sistema real no muestra una diferencia significativa con respecto a la media del modelo de simulación y se afirma que el modelo es válido.

#### 3.2.7 Diseño de experimentos

A través de la fórmula n\* $\beta$  se determinó el número óptimo de corridas, se tomó en cuenta cuantos litros procesados de azúcar se obtuvieron, los cuales se muestran en la Tabla 12. Estos son solamente valores estimados y no representan necesariamente la realidad.

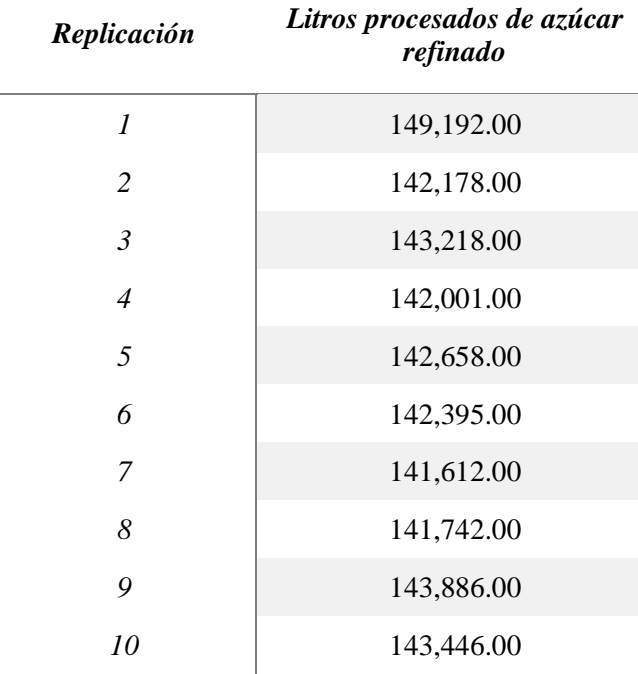

### *Tabla 12 Diseño de experimentos. Fuente: Elaboración propia.*

Para poder estimar número de litros procesados de azúcar refinado dentro de la simulación, se utilizó un error absoluto ( $\beta$ ) de 1,200 litros. y un nivel de confianza (a) del 95%.

$$
\overline{x}_n = 143,232.80 \qquad \text{min } [i \ge 10: t_{i-1,95} \sqrt{\frac{4,944,013.73}{i}} \le 1200]
$$
\n
$$
S^2_n = 4,944,013.73
$$
\n
$$
\beta = 1200 \qquad \text{i= 16 } 1.7613 \sqrt{\frac{4,944,013.73}{16}} = 1184.57699 \le 1200
$$
\n
$$
\alpha = 0.05
$$

De acuerdo con los cálculos obtenidos, se determinó que el número de replicaciones óptimo es de 16.

#### 3.2.8 Corridas del programa

El modelo se corrió 16 veces en corridas de 48 horas, de acuerdo con los datos arrojados en el punto 3.2.7 utilizando pruebas estadísticas, así que para evaluar el desempeño del modelo se utilizaron las variables que aparecen en la Tabla 13.

#### *Tabla 13. Resultados de corridas de simulación. Fuente: Elaboración propia.*

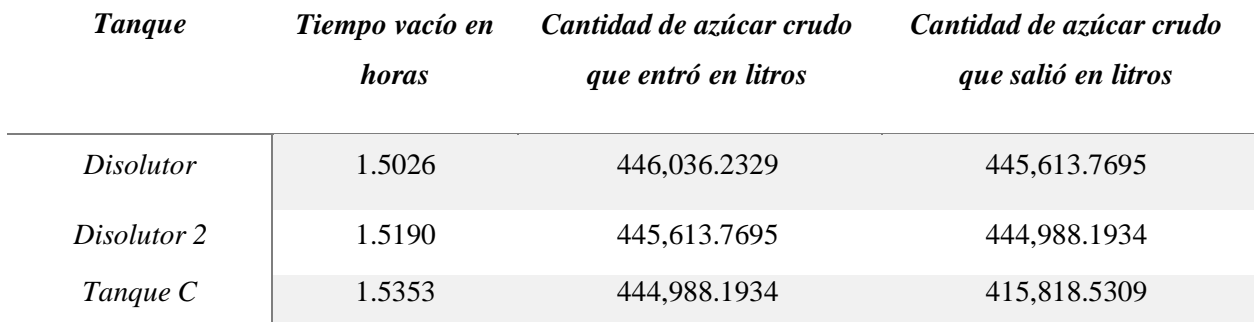

La Tabla 13 muestra que a pesar de que no sale todo el producto que entra no llega a ser una cantidad considerable lo que no alcanza a salir ya que se debe tomar en cuenta que estos datos son por 48 horas.

3.3 Modelo de simulación en SIMIO con animación en 3D.

Simio permite hacer la modelación en 2D y para poder tener una vista atractiva permite hacer la animación en 3D, lo que hace que el modelo se vea real y natural, esto para que el modelo en 3D pueda ser parecido.

Uno de los aspectos difíciles del modelado en 3D es dibujar los componentes físicos del sistema. Años atrás, esto requería un alto nivel de habilidades de dibujo de gráficos en 3D; sin embargo, SIMIO permite hacerlo de manera sencilla.

En esta sección el modelo fue animado con los objetos que tiene por default el simulador en la pestaña de *Facility Tools* y *Drawing,* a pesar de que el simulador tiene una amplia gama de objetos, también cuenta con otra herramienta que permite exportar elementos de *Warehouse*, esta herramienta es muy práctica ya que permite obtener todo tipo de elementos de fábricas, laboratorios, oficinas, carreteras, etc., gracias a esta herramienta se puede lograr una simulación atractiva y detallada. Las pestañas para encontrar esta herramienta se observan en la Fig. 3.31.

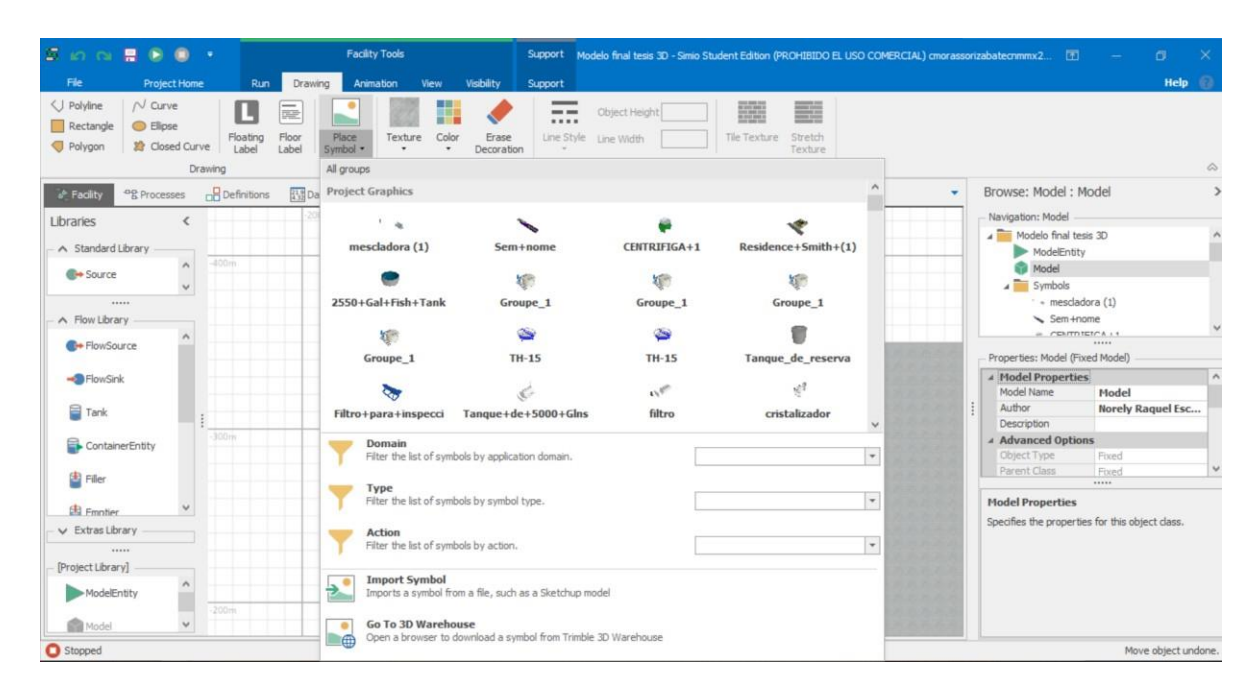

*Fig. 3.31. 3D Warehouse. Fuente: Elaboración propia.*

El modelo realizado en 3D se presenta en la Fig.3.32. Este acercamiento se realizó con la opción de *Walk,* ya que de esta forma se logra apreciar el cielo.

Durante la simulación, dependiendo de la hora que se esté corriendo, se puede observar el día y la noche con la opción de *Day/Night Cycle.*

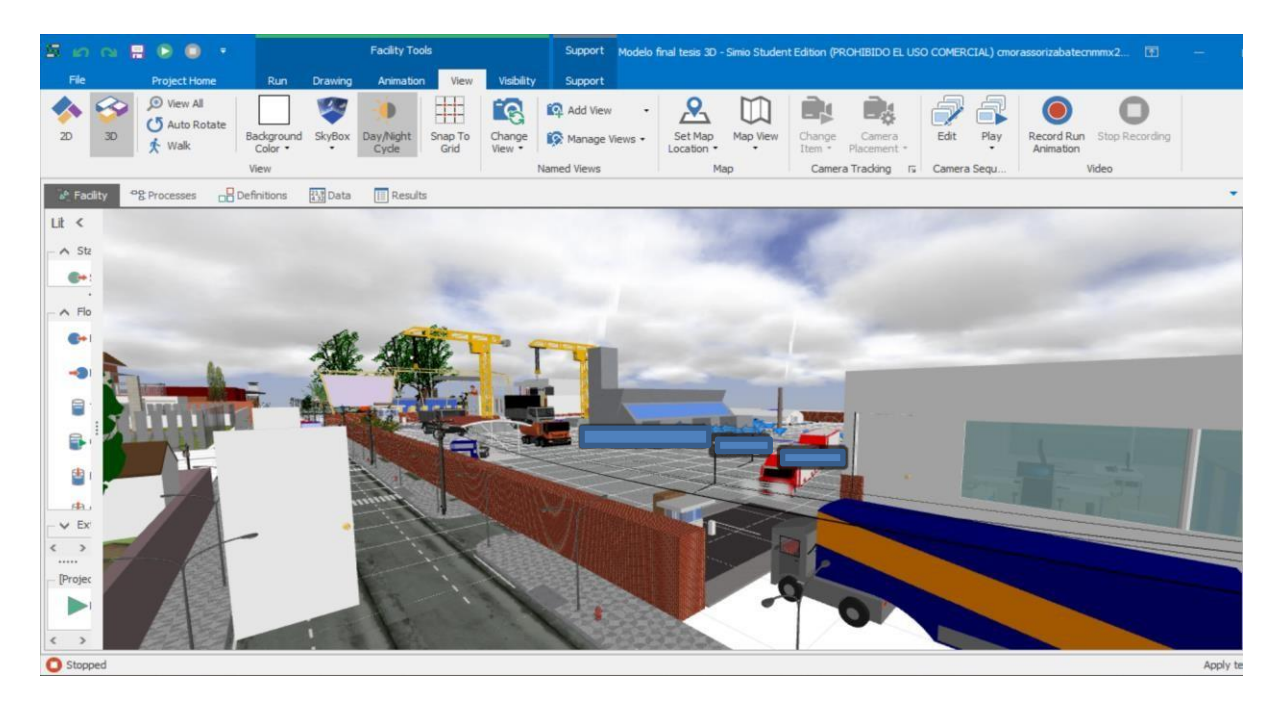

*Fig. 3.32 Vista 3D. Fuente: Elaboración propia.*

Para la vista 2D con animación véase la Fig. 3.33. La vista en 2D y 3D disponibles en SIMIO se realizan de manera rápida solo presionando el número 2 para vista 2D y el número 3 para 3D; sin embargo, se puede hacer también fácilmente desde el simulador seleccionando en *View* la vista deseada.

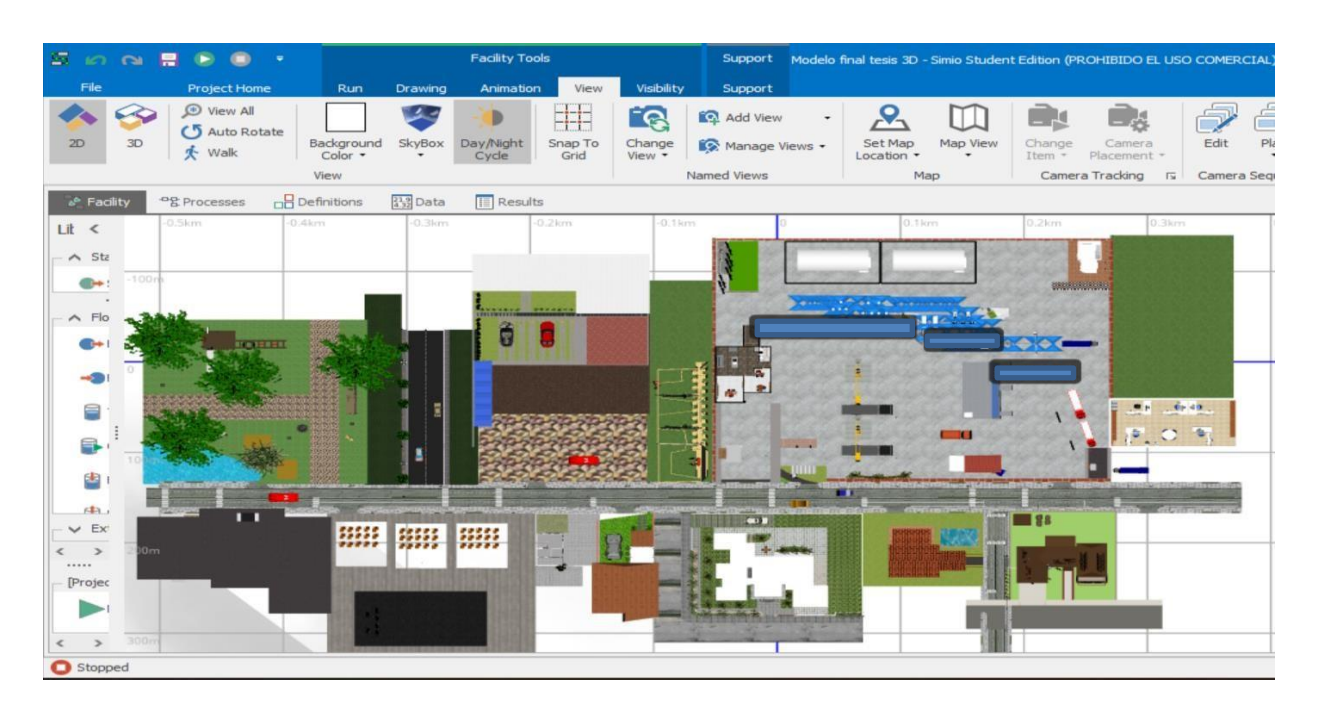

*Fig. 3.33. Vista 2D. Fuente: Elaboración propia.*

En la Fig. 3.34 se observa el inicio de la simulación en vista 3D y con los objetos de los tanques correspondientes a cada elemento, se encontraron los tanques de cada elemento en la *Warehouse* mostrada en la Fig. 3.31. De esta manera se fueron insertando uno a uno los tanques, algunos que son el mismo tipo de tanque así que se reutilizaron. La Fig. 3.35 muestra otra vista frontal del modelado en 3 del sistema actual, en la Fig. 3.36 se ve el área de las grúas que descargan a los camiones que transportan la caña y la Fig. 3.37 muestra la representación general en SIMIO de la empresa.

Esta opción de SIMIO es una de las herramientas que sin duda lo hace diferente de los demás simuladores ya que permite que todo se muestre de manera realista y esto agrada más a los directivos de la empresa, ya que se está plasmando la empresa lo más parecido a la realidad, lo que hace que capte la atención.

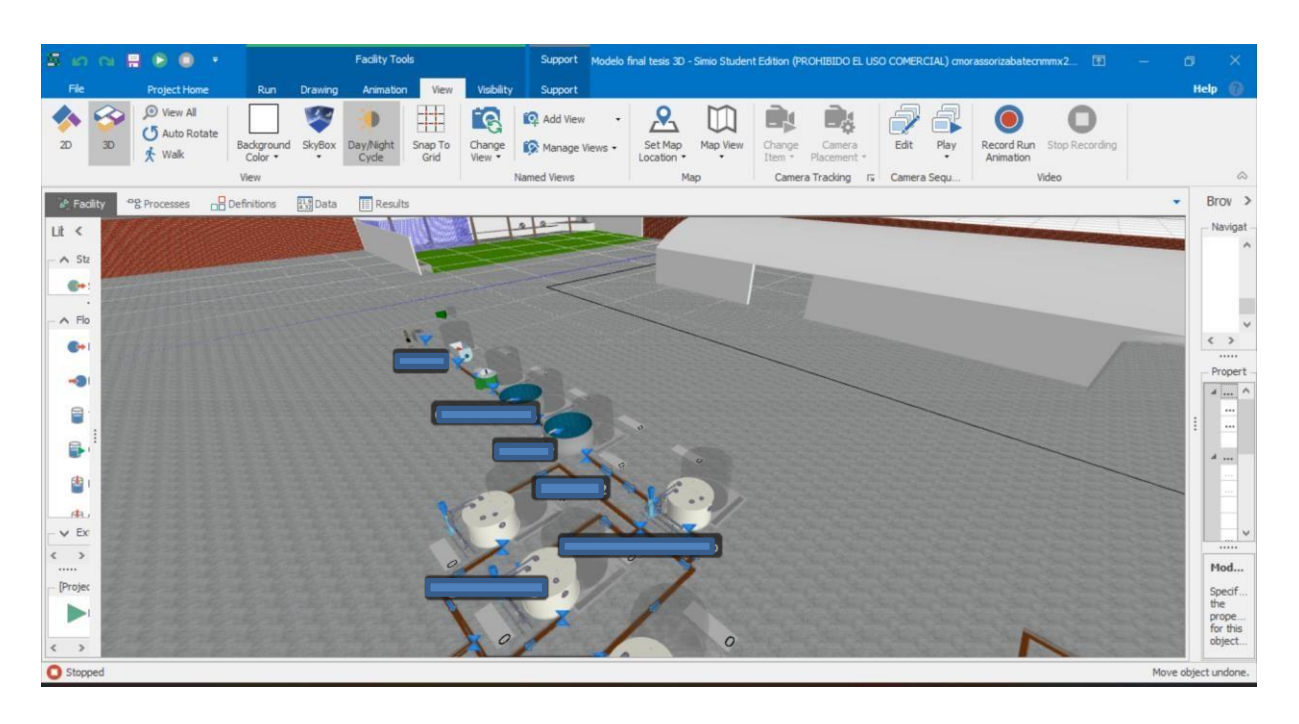

*Fig. 3.34 Vista 3D del inicio de la simulación. Fuente: Elaboración propia.*

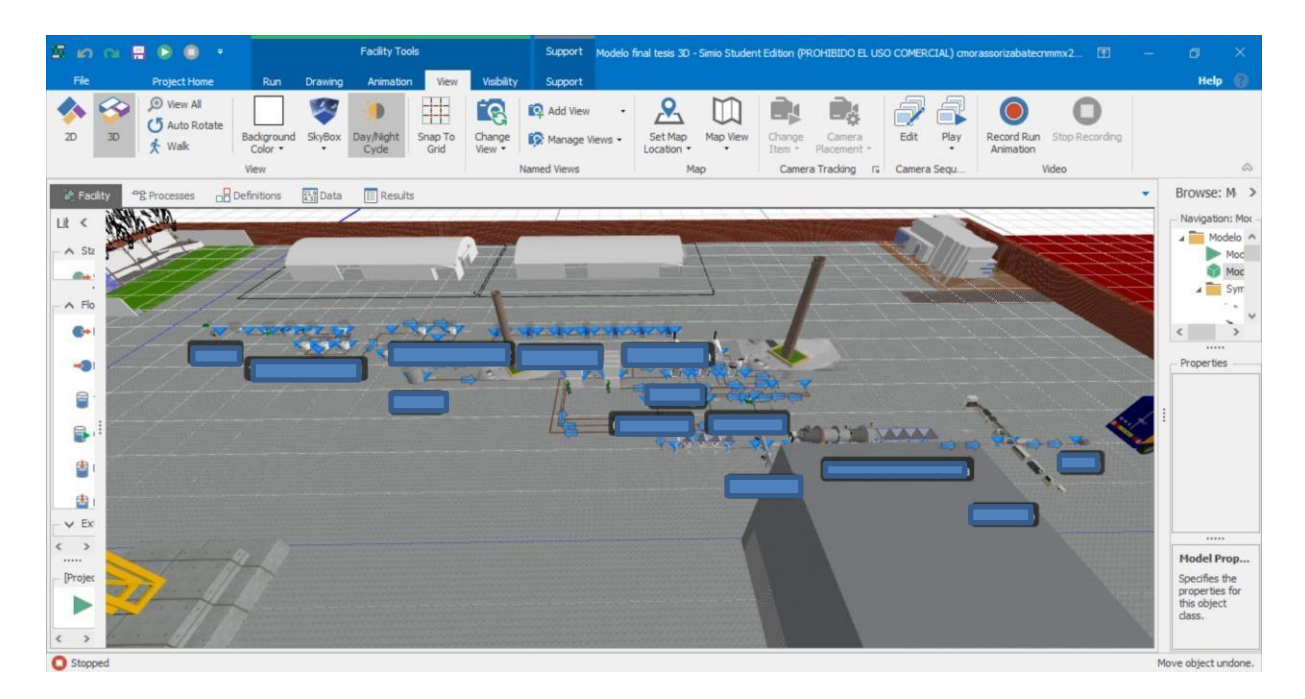

*Fig. 3.35. Vistan frontal del sistema actual Fuente: Elaboración propia*

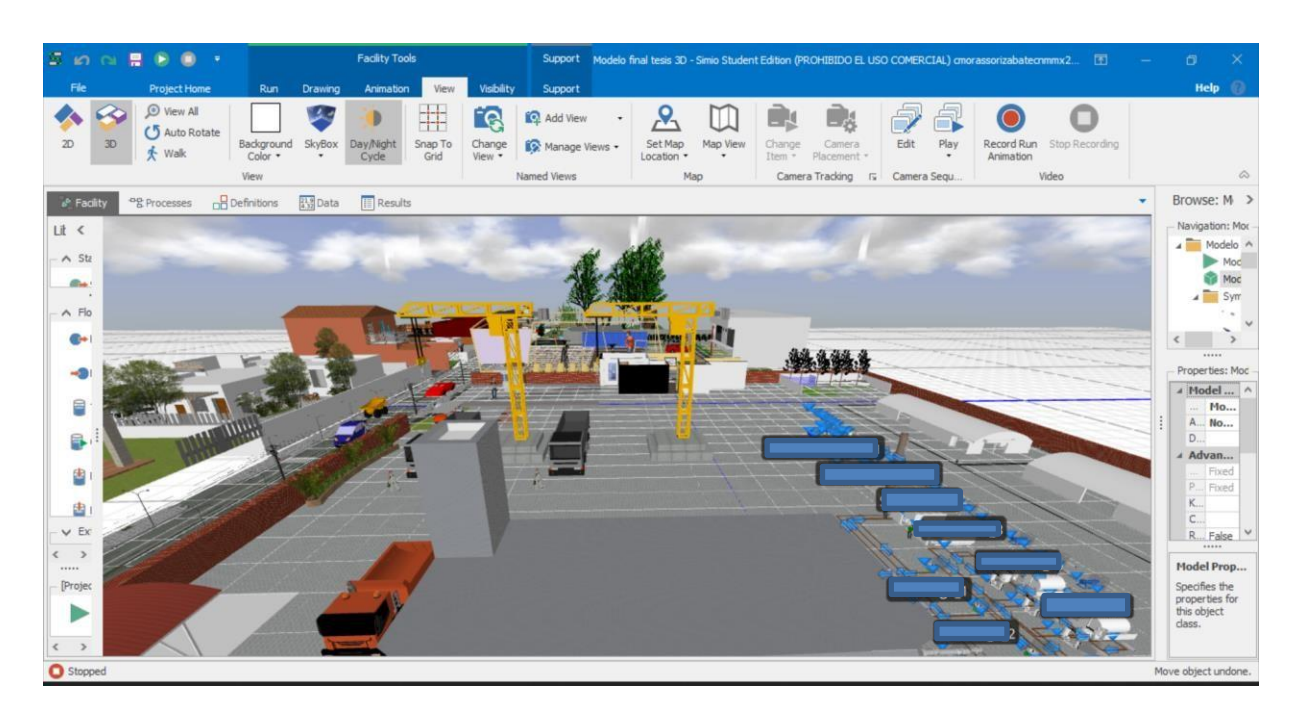

*Fig. 3.36. Área de grúas dentro de la empresa Fuente: Elaboración propia.*

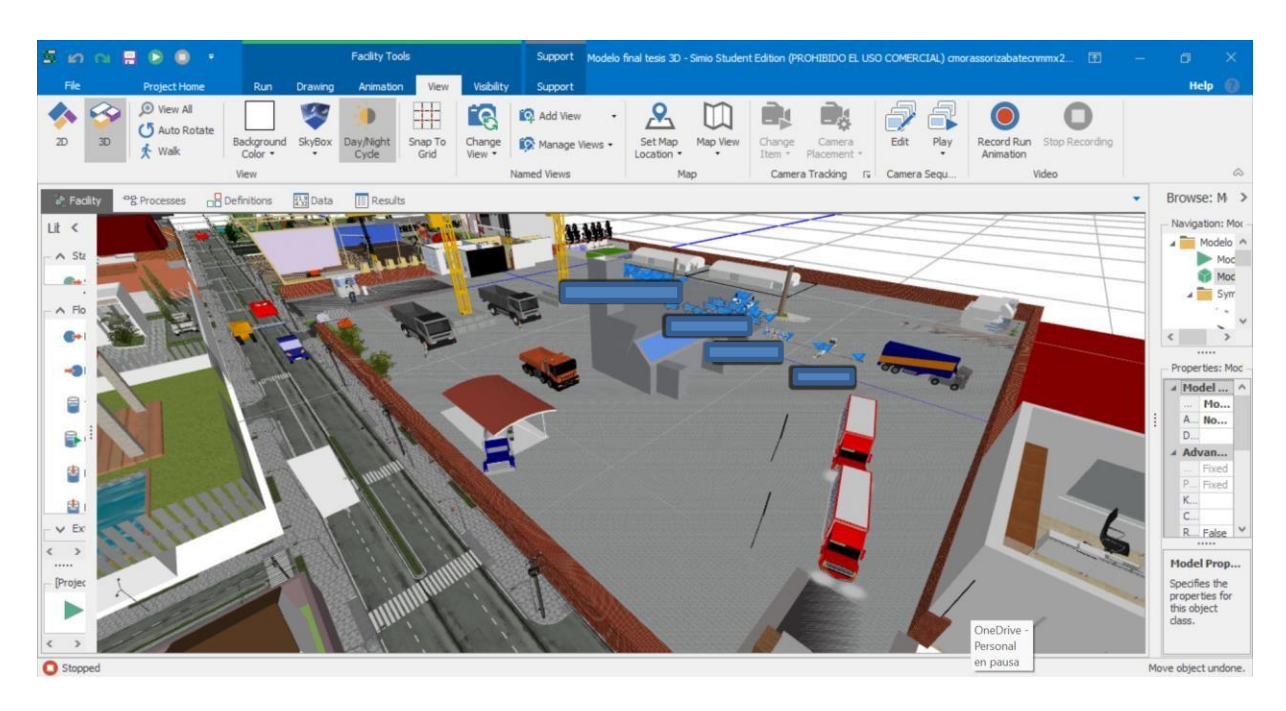

*Fig. 3.37. Vista general de la empresa. Fuente: Elaboración propia*

# **Capítulo 4**

## **Evaluación de las alternativas modeladas.**

En este capítulo son presentados los resultados de las simulaciones realizadas, las cuales son las del modelo actual y las de dos alternativas para instalar un rodillo para banda que incluye el pasaje en tiempo real y un equipo de pesaje continuo con totalizador. Se analizaron e hicieron cálculos con las fórmulas otorgadas por el personal de laboratorio utilizando los datos obtenidos de la simulación.

Actualmente el ingenio no cuenta con ningún indicador en tiempo real del producto que va saliendo del área de refundidores, por lo que se busca conocer la cantidad de producto que sale, ya que no pueden predecir cuánto producto final obtendrán antes de obtenerlo.

Se obtuvo información de los equipos que pueden ser útiles para instalarlos dentro de la fábrica y así poder contabilizar de manera real lo que la simulación con SIMIO refleja, cabe señalar que los dos equipos que se simulan en las dos alternativas cuentan con un totalizador de producto. La investigación de las máquinas se llevó a cabo para poder satisfacer las necesidades del ingenio y lo que los directivos buscan.

Se describen los equipos que se encontraron y se muestran las características que poseen para que éstas sean evaluadas por el personal capacitado y son presentados los resultados de las simulaciones hechas de estos dos equipos para que se pueda tomar la decisión de cual equipo es el más viable para su instalación dentro de la fábrica.

4.1 Alternativa 1: Rodillo para banda transportadora.

El rodillo de banda transportadora con pesaje continúo permite calcular el peso del producto, que en este caso es el azúcar húmedo o también llamado mascabado, es encontrada en el mercado como "pesaje continuo/integrado en cinta transportadora". La Fig. 4.1 muestra a detalle los componentes de esta báscula.

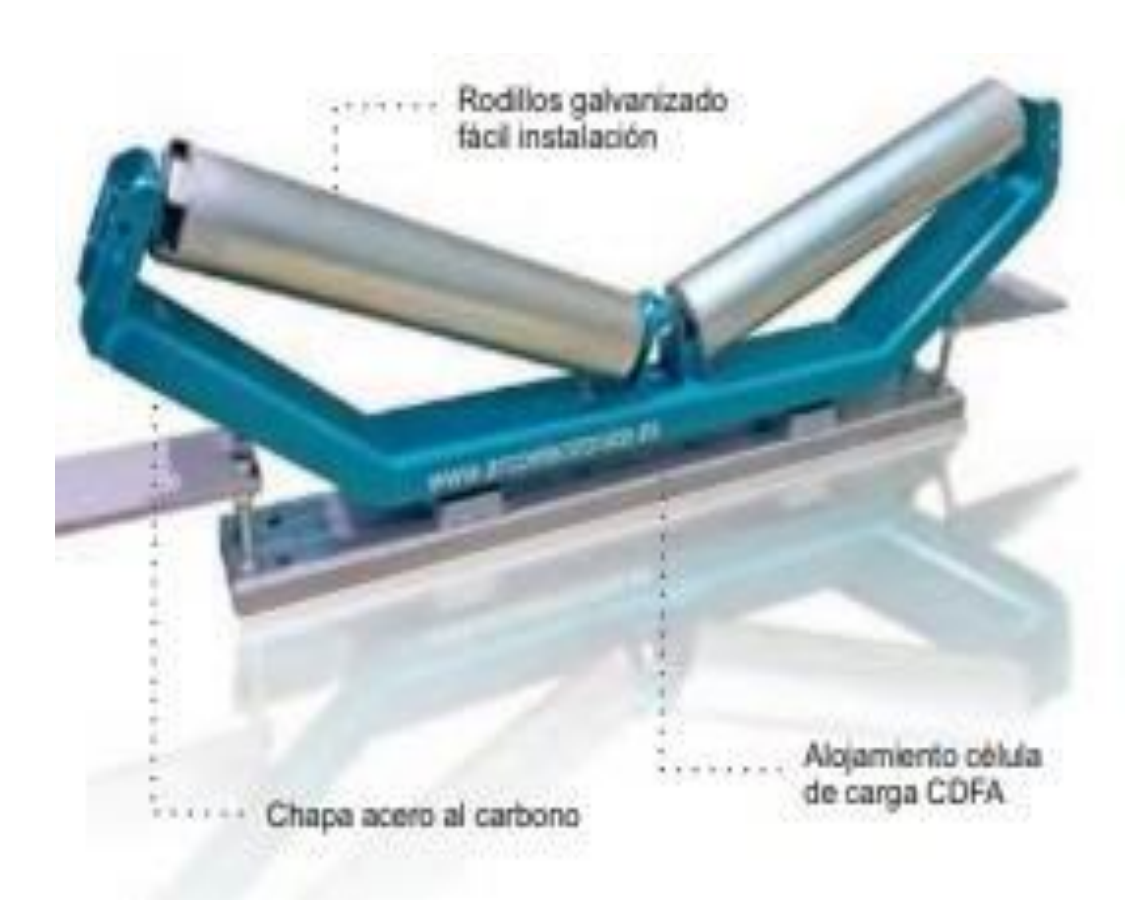

*Fig. 4.1 Rodillo de banda transportadora. Fuente: Sistemas de Pesaje. 2021*

Ésta es una báscula de precisión para pesaje continuo, diseñada para diversas aplicaciones como pesajes de productos a granel, medición de caudal, totalización de producción diaria o acumulada, durante las fases de extracción, de tratamiento y de pre-almacenamiento.

Las características de ésta son:

- Alta precisión a partir de 0.25%.
- Estructura resistente y adaptable a múltiples aplicaciones.
- Amplio rango. Producciones desde 25 hasta 2 000 t/h.

Ésta incluye un medidor de velocidad y para esto cuenta con una rueda anti-desgaste para poder medirla, tiene una gran precisión con sensor de velocidad: encoder o detector inductivo.

También posee un equipo de control táctil AE-9220P.PI. Éste es un equipo preparado para control y visualizaciones del proceso de pesaje continuo a través de cinta transportadora. Por lo que sus aplicaciones de trabajo son:

- Pesaje continuo.
- Pesaje continuo con regulación PID.
- Carga a camión, dosificaciones de una cantidad requerida.
- Identificación RFDI.

La Fig. 4.2 muestra a detalle las características que fueron descritas anteriormente.

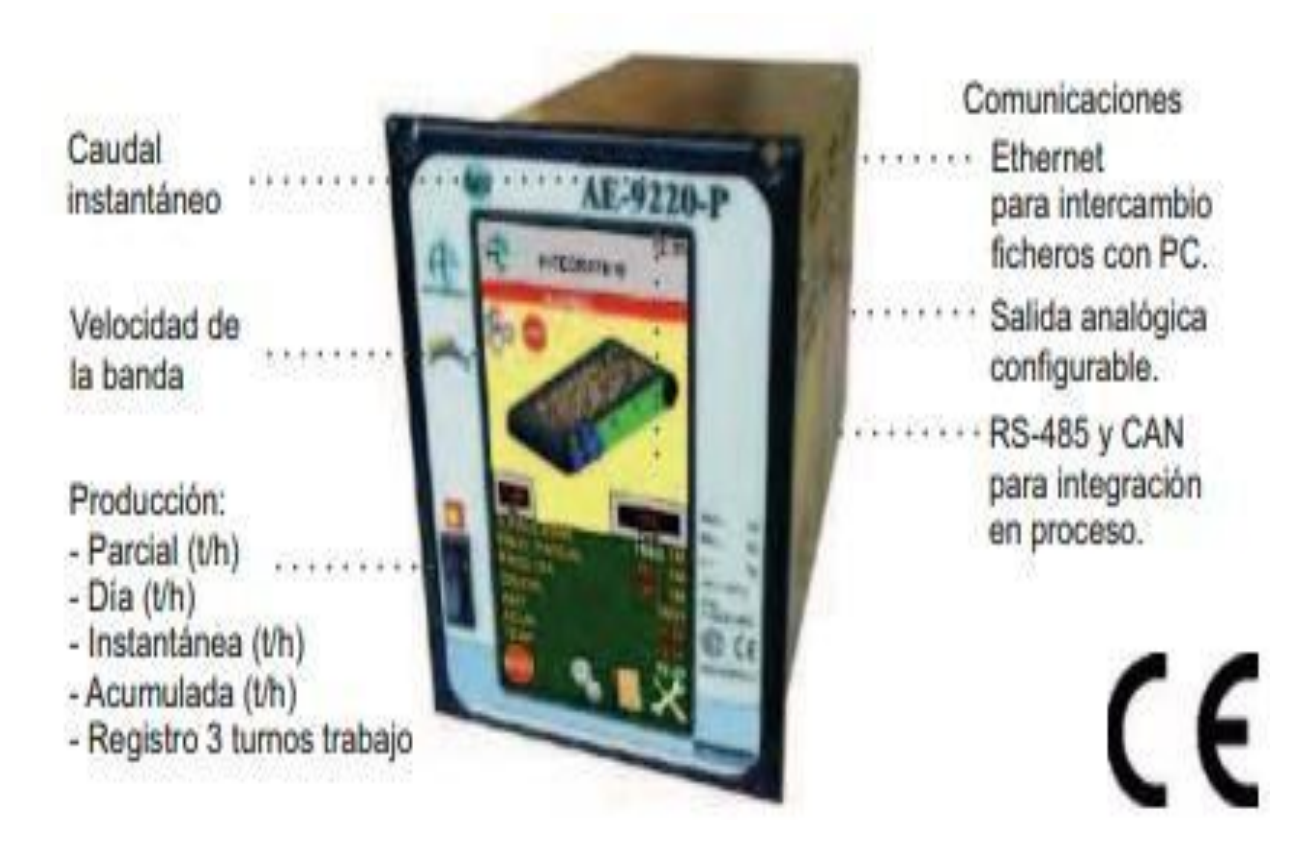

*Fig. 4.2 Características del Rodillo para banda Sistemas de Pesaje. 2021*

Los accesorios y modelos disponibles se pueden encontrar en el Anexo número 1.

Para esta alternativa se eligió agregar el rodillo para banda transportadora entre el tanque disolutor 2 y el tanque c con el propósito de simular su funcionamiento tomando en

cuenta las características funcionales de este equipo. Al agregar este rodillo para banda transportadora se cree que la producción de azúcar refinado aumentará ya que puede ser capaz de generar más producto en un menor tiempo que el del sistema actual.

Tomando como base la modelación realizada del sistema completo del proceso de producción de azúcar refinado, que se explicó en el punto 3.2.4, se modificó únicamente después del disolutor 2 ya que el tanque disolutor 2 es más pequeño que el tanque c por lo que la información actual está disponible como mayor frecuencia a que sí se espera a que el tanque c esté lleno.

Se describen los elementos en SIMIO que se agregaron y modificaron para poder simular el rodillo para banda transportadora. Véanse las figuras 4-3 y 4-4.

Para el modelado de la alternativa 1, se modifica el *FlowConnector* que une al *Disolutor\_2* y al *Tanque* C ya que este sistema es por banda porque lo que la manera en que se traslada el producto es mediante bandas. Tomando en cuenta las características de fábrica que posee este equipo, se modificó el *output* del *Disolutor\_2* y el *input* del *Tanque\_C,* quedando como se muestra en la Fig. 4.3

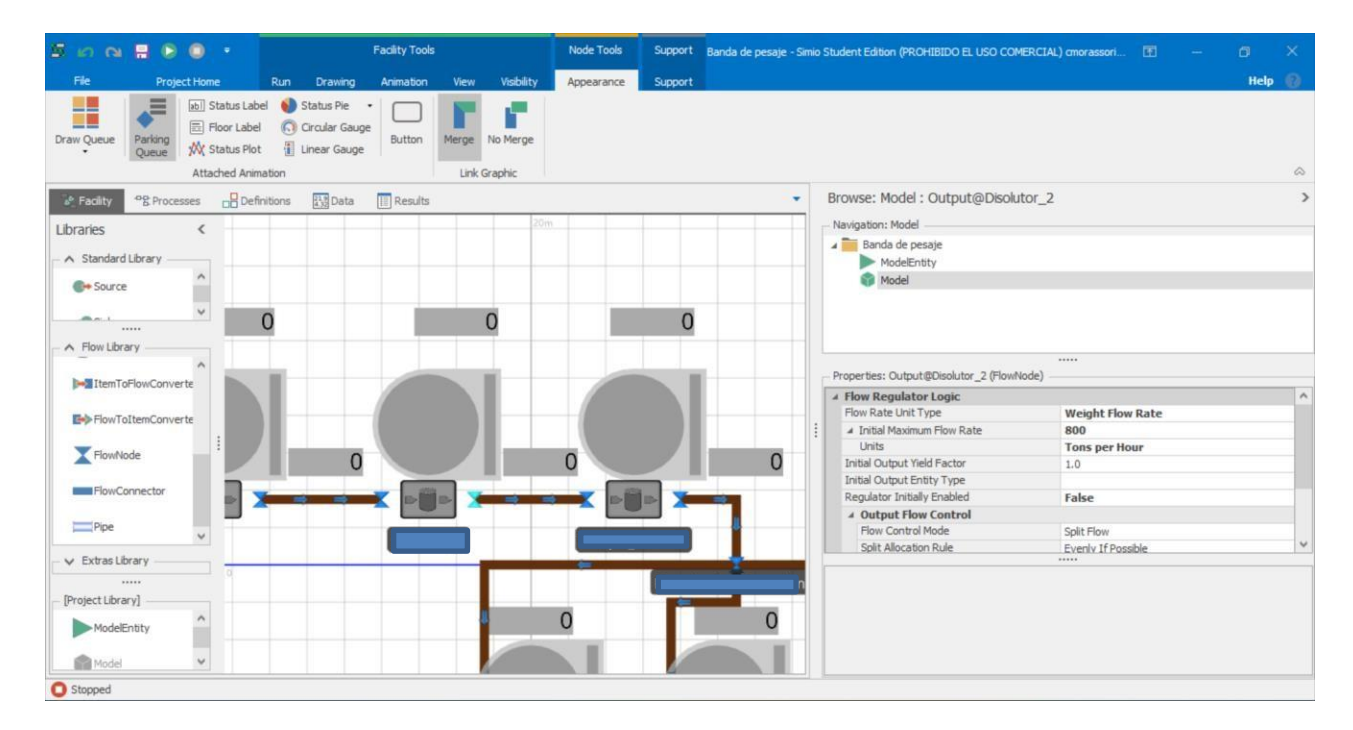

*Fig. 4.3. Modificación para la Alternativa 1 Fuente: Elaboración propia.*

Se observa en la Fig. 4.3 que la velocidad de salida del disolutor 2 quedaría de 800 tons/hora, lo cual representa una gran cantidad de producto que saldría del *Disolutor\_2.* En cuanto a las propiedades modificadas del *input* del *Tanque\_C* veáse la Fig. 4-4.

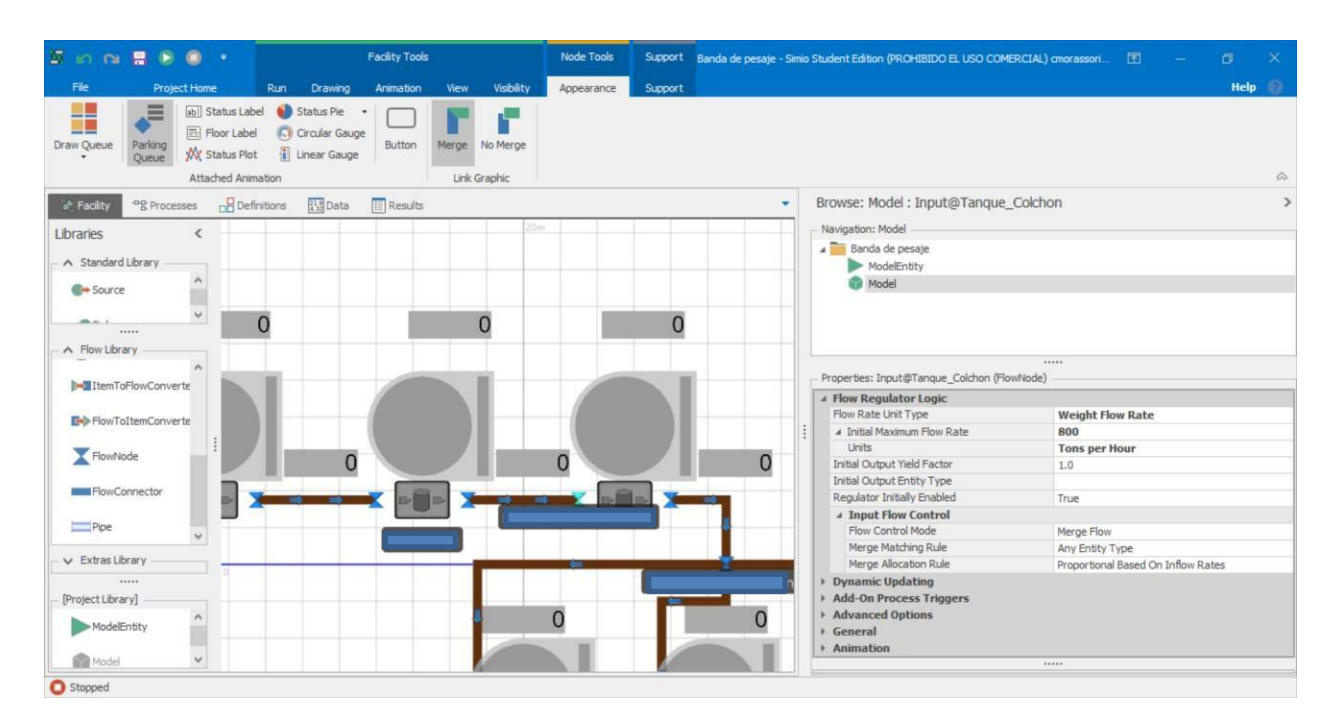

*Fig. 4.4 Propiedades del input de tanque c. Fuente: Elaboración propia.*

Estas propiedades son las mismas que las del *Disolutor\_2*, ya que entraría al *Tanque\_C* con la misma velocidad que la de salida ya que la banda mantiene la velocidad constante.

Las propiedades del azúcar que se utilizaron para realizar los cálculos de la cantidad total de azúcar refinado, que es el producto final, se muestran en la Tabla 14.

> *Tabla 14. Propiedades del azúcar. Fuente: Elaboración propia*

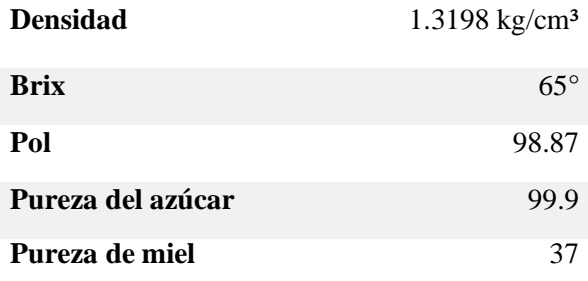

Esta alternativa del sistema de banda comparada con el sistema actual permite que el producto, el azúcar crudo, pase más rápido desde el Disolutor 2 al Tanque C, los resultados que se obtienen se muestran en comparación en la Tabla 15 y en el gráfico 1 se muestra para una apreciación visual de los litros de azúcar crudo que salen del disolutor 2. Todos los valores son estimados.

| Cantidad en litros de azúcar crudo que sale del Disolutor 2 |               |            |             |  |  |  |  |  |
|-------------------------------------------------------------|---------------|------------|-------------|--|--|--|--|--|
| Modelo actual                                               | Alternativa 1 | Diferencia | % de mejora |  |  |  |  |  |
| 53285.125                                                   | 60938.4375    | 7,653.3125 | 14.36%      |  |  |  |  |  |

*Tabla 15. Comparación sistema actual vs. Alternativa 1 Fuente: Elaboración propia*

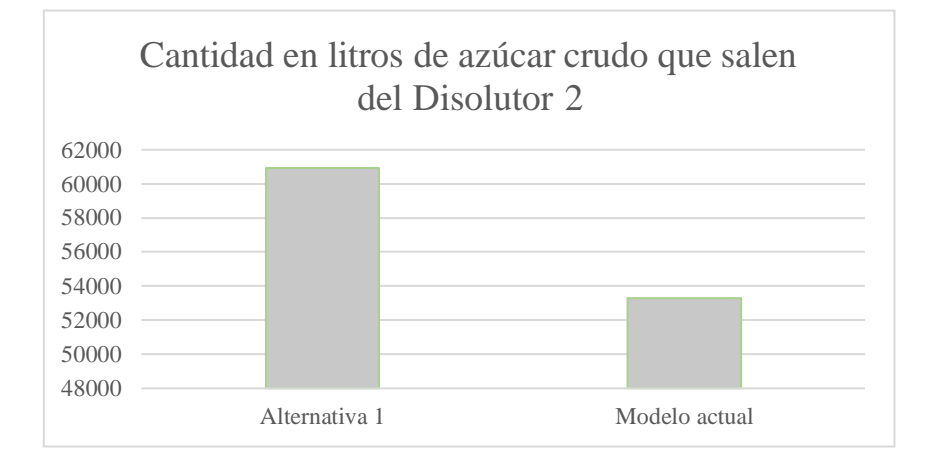

*Gráfico 1. Comparación de la cantidad en litros de azúcar crudo de la salida del Disolutor. Fuente: Elaboración propia.*

Se observa en la Tabla 15 que existe una diferencia promedio de 7,653.3125 litros de azúcar crudo más que salen del disolutor 2 en la Alternativa 1 en comparación con el modelo actual de simulación, en un período de 8 horas, al utilizar esta alternativa 1 el azúcar crudo pasaría más rápido y la producción aumentaría, lo que significa que al obtenerse más azúcar crudo podrá aumentar la producción de azúcar refinado.

La alternativa 1 significa un porcentaje de mejora del 14.36% de la cantidad de azúcar crudo que sale del disolutor 2 y un 7% de aumento en la cantidad de azúcar refinado que es lo que se busca aumentar (véase la Tabla 16); sin embargo, los resultados de esta alternativa se reflejan mejor utilizando las ecuaciones del punto 2.6.2 y los resultados arrojados son los que contiene

la Tabla 16. Los cálculos que comparan losresultados obtenidos de las ecuaciones mencionadas de la alternativa 1 contra el estado actual se muestran en el gráfico 2.

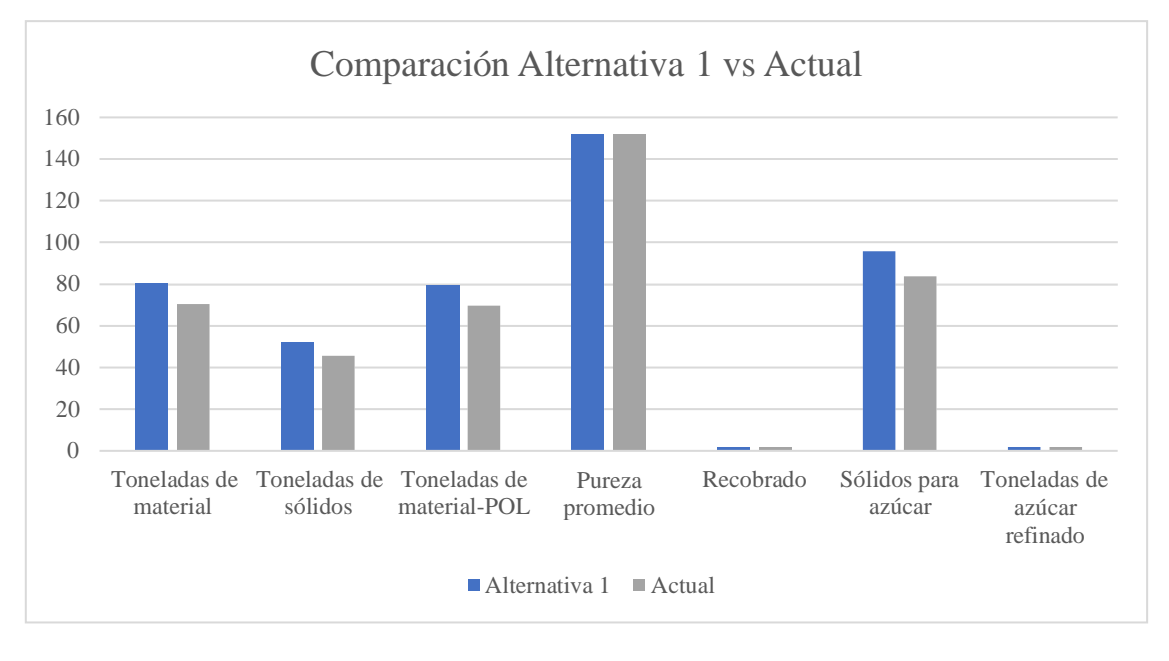

*Gráfico 2. Comparación del sistema actual vs alternativa 1. Fuente: Elaboración propia.*

El gráfico 3 muestra un acercamiento de las toneladas de azúcar refinado que se obtendrían al implementar la alternativa 1 contra las que actualmente se obtienen en el modelo actual.

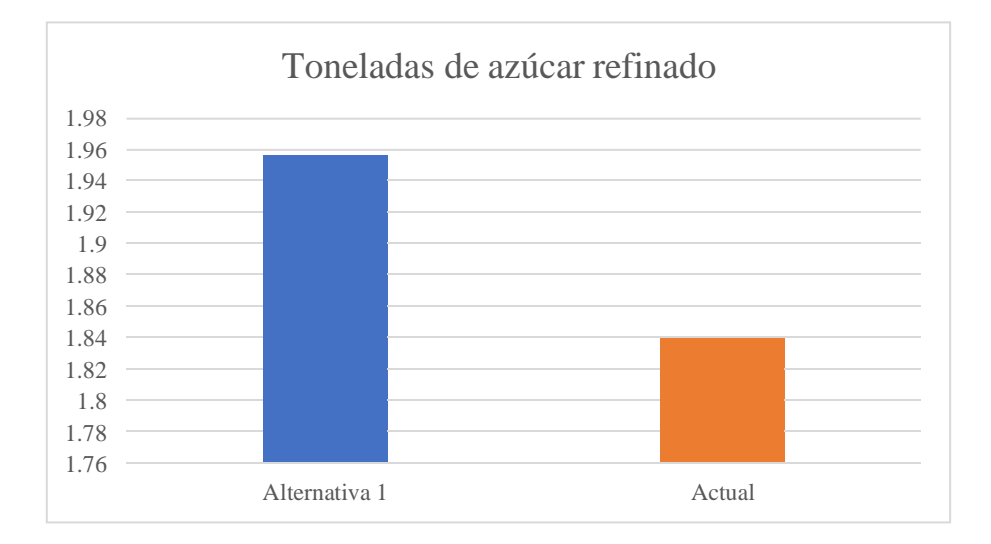

*Gráfico 3 Cantidad de toneladas de azúcar refinado que se obtienen. Fuente: Elaboración propia.*

Con los datos anteriores se determina que la alternativa 1 aumenta la producción de azúcar refinado de 1.8355 toneladas a 1.9557 toneladas (véase la Tabla 16), lo cual representa un porcentaje de mejora o de incremento del 7% (véase la Tabla 16); sin embargo, hay que tomar en cuenta que este equipo es una banda, y el azúcar puede quedar expuesto a materiales, humos, desechos, y demás elementos ajenos al producto. Por lo que el personal capacitado debe tomar la decisión teniendo presente las certificaciones con las que el ingenio cuenta ya que el producto no debe ser contaminado por agentes extraños. Recuerde que todos esos valores son estimados.

# *Tabla 16 Comparación de resultados del modelo actual vs alternativa 1*

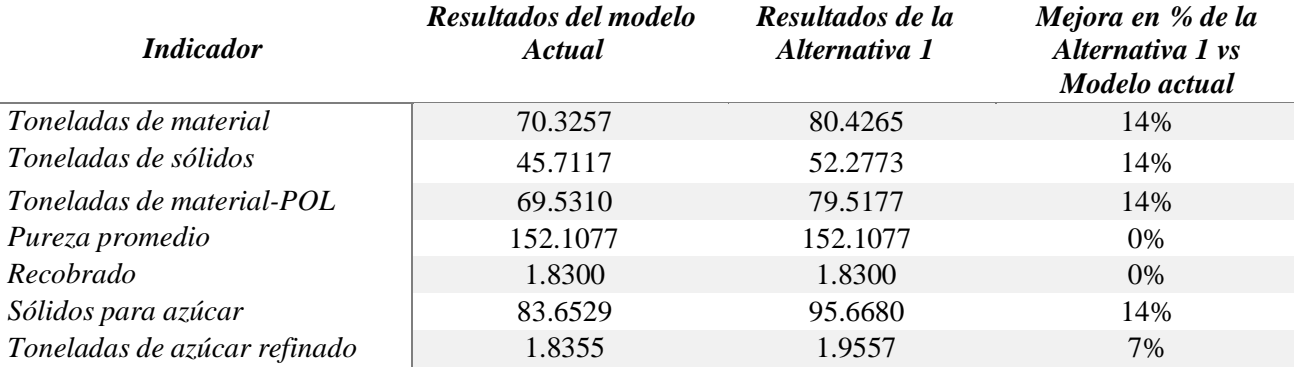

#### *Fuente: Elaboración propia*

4.2 Alternativa 2. Sistema de tolva con pesaje continuo.

La alternativa 2 corresponde a un sistema de tolva que almacena el producto y cuando sale lo pesa y va guardando la cantidad de producto que sale, lo que permite que el ingenio pueda contar con los datos en tiempo real.

Este equipo es llamado "Sistema de pesaje continuo SPC", el cual tiene un indicador digital SPC alfa, un sistema de tolvas para sólidos y un display de detalle. La Fig. 4.5 muestra el diseño de este sistema.
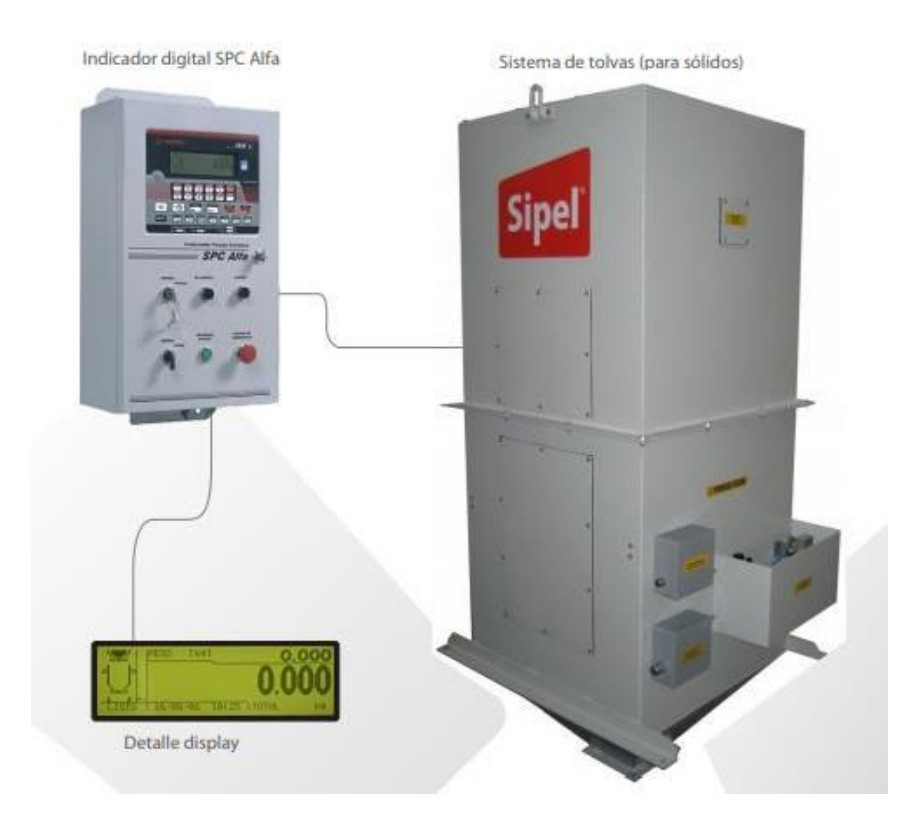

*Fig. 4.5 Tolva de pesaje continuo. Fuente: Equipos de pesaje para la industria. 2021*

Esta báscula tiene un sistema de control continuo y exacto para productos de libre fluidez en ciclos repetitivos de pesaje sobre tolvas. Opera en modo recepción o despacho, instalado en puertos o cualquier planta de acopio permite cargar camiones, vagones o barcos directamente desde los silos con valores programados.

Este equipo es eficaz para el control de producción y de rendimiento en plantas de fabricación de aceites, harinas, azúcar, etc., mostrando información instantánea y acumulada del peso, con totalizador de hasta 1.000.000 de toneladas. Posee caudalímetro, fecha y hora e informa de manera gráfica la evolución de los ciclos de pesaje.

Con la Alternativa 2 se piensa que se aumentará la producción del azúcar refinado, en esta alternativa no se busca aumentar la cantidad de litros que salen del disolutor 2 ya que este es una tolva que se tiene que instalar posterior al tanque disolutor 2

Sus funciones estándar son las siguientes:

- Opera en despacho y recepción.
- Brinda información detallada en tiempo real de: peso total, peso parcial, caudal, resto a despachar, cantidad de ciclos, configuración y calibración digital por teclado.
- Sensado de estado de compuerta.

El anexo número 2 muestra las especificaciones a detalle de este producto.

Para esta alternativa, se modificó nuevamente el modelo inicial, pero esta vez se agregó un elemento *Tank* el cual representa a la tolva, se modificó la velocidad de entrada y la de salida junto con la capacidad del elemento. La Fig.4.6 muestra las propiedades de la velocidad de entrada al nuevo elemento llamado *Pesaje\_Continuo.* De las propiedades de entrada fueron modificadas también las unidades, ya que en este caso serán unidades de medida en toneladas, entra el producto con 80 toneladas por hora y salen también 80 toneladas por hora.

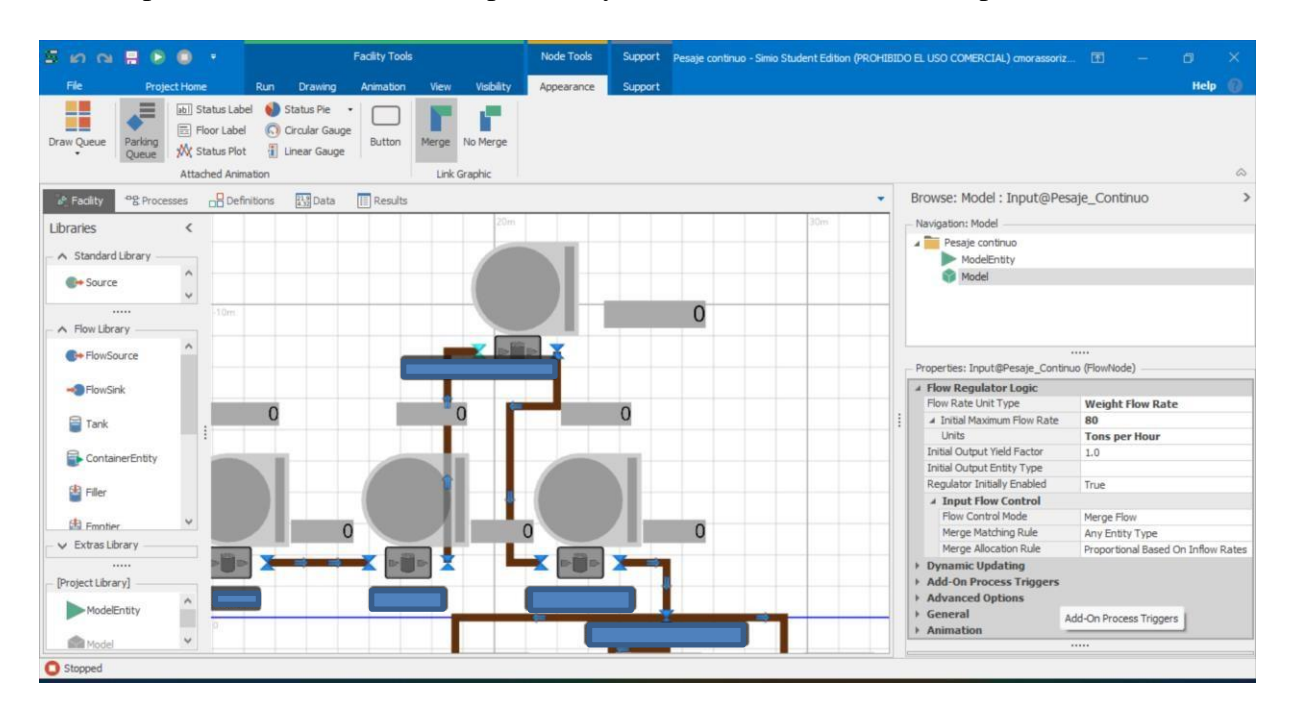

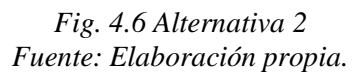

En la Fig. 4.7 se muestran las propiedades del elemento *Tank* llamado *Pesaje\_Continuo* en donde se especifica la capacidad de este elemento.

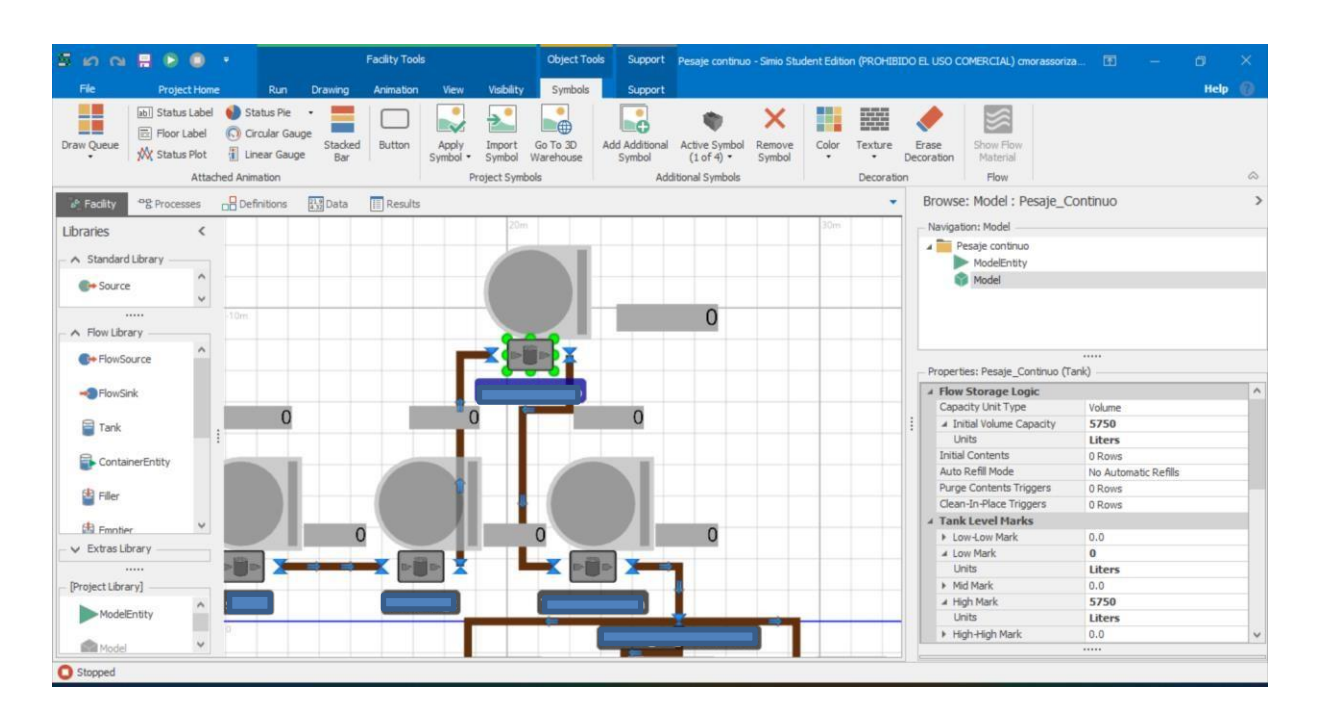

*Fig. 4.7 Propiedades del pesaje continuo. Fuente: Elaboración propia.*

Las propiedades del azúcar que se utilizaron para realizar los cálculos de la cantidad total de azúcar refinado, que es el producto final, se mostraron en la Tabla 14.

A continuación, la Tabla 17 muestra la cantidad en litros que sale del sistema de pesaje continuo y el gráfico 4 muestra visualmente los resultados obtenidos de la comparación de los litros de azúcar crudo que salen del modelo actual desde el disolutor 2 contra los litros que salen del modelo con el sistema de tolva de pesaje continuo resultado de la simulación de este equipo.

| Cantidad en litros de azúcar crudo que sale del Pesaje Continuo y del<br>disolutor 2 |               |            |                 |  |
|--------------------------------------------------------------------------------------|---------------|------------|-----------------|--|
| Modelo actual                                                                        | Alternativa 2 | Diferencia | % de decremento |  |
| 53285.125                                                                            | 45570.4375    | -7714.6875 | 14.48%          |  |

*Tabla 17 comparación del modelo actual vs alternativa 2 Fuente: Elaboración propia*

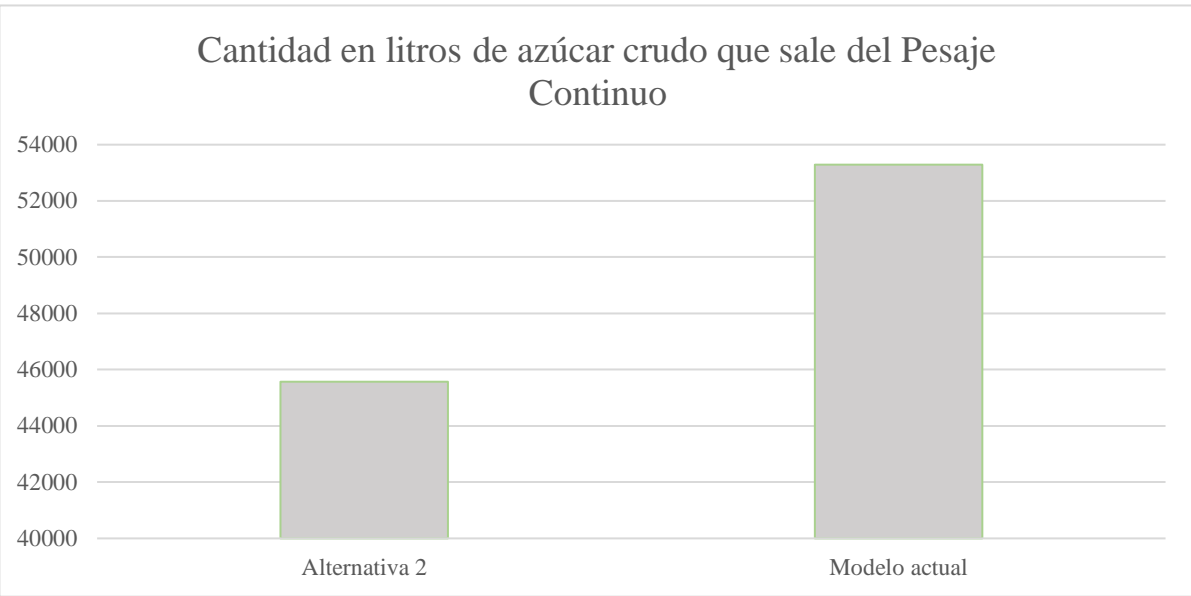

*Gráfico 4. Resultados del pesaje continuo vs modelo actual. Fuente: Elaboración propia.*

La tabla 17 y el gráfico 4 pone en evidencia que el equipo de pesaje continuo hace que la cantidad en litros del azúcar crudo disminuya por lo que lo hace menos eficiente en cuanto a la velocidad de la salida del sistema, consecuencia de esto es que la producción se vea afectada porque generaría tiempos muertos en los equipos siguientes; lo cual significa un porcentaje de decremento en la cantidad producida del 14.48% al instalar este equipo de pesaje continuo (véase la tabla 17) y un decremento del 7% en la cantidad de azúcar refinado que es lo que se busca aumentar (véase la Tabla 18); sin embargo, los resultados de esta alternativa se reflejan mejor utilizando las ecuaciones del punto 2.6.2 y los resultados de utilizar estas ecuaciones se encuentran en la Tabla 18.

La comparativa entre el sistema actual y la alternativa 2 de las toneladas que salen de azúcar refinado del pesaje continuo contra el sistema actual se presentan en el siguiente gráfico 5.

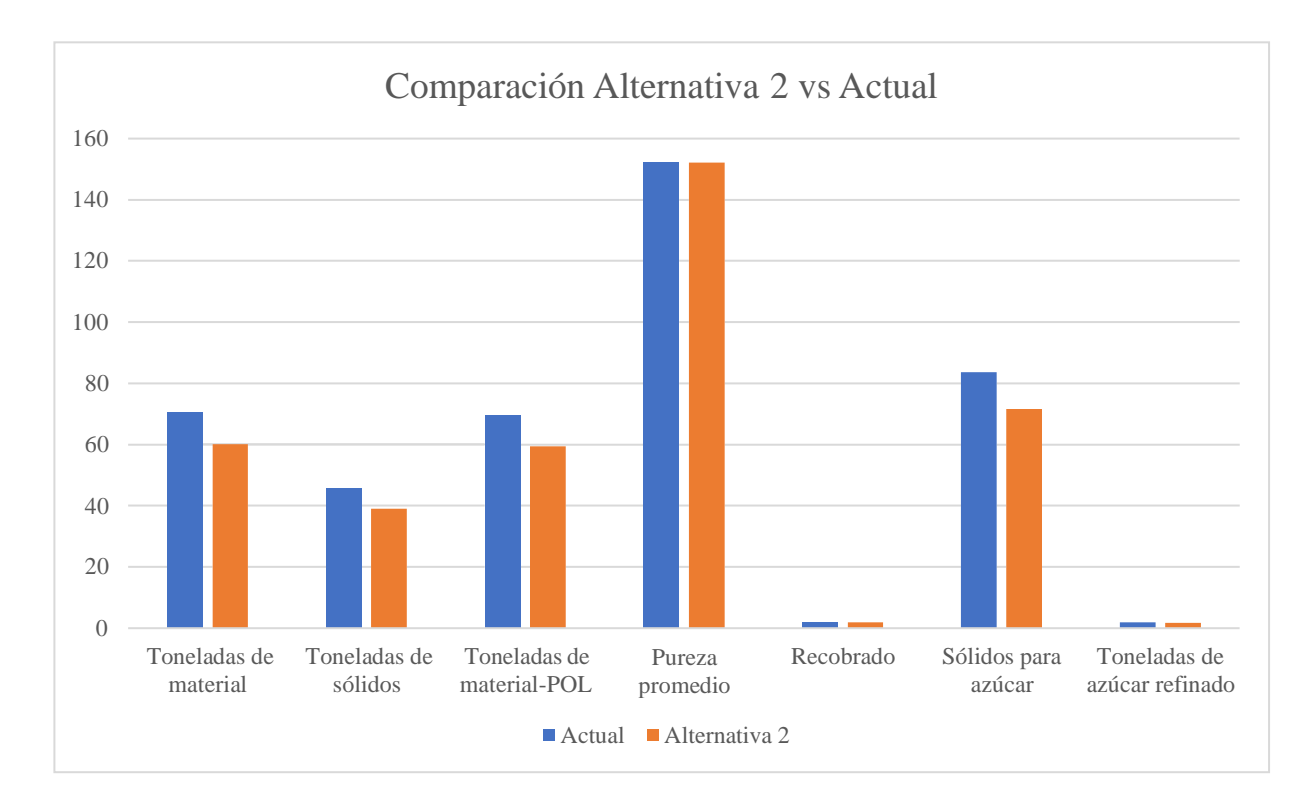

*Gráfico 5 Comparación Alternativa 2 vs modelo actual. Fuente: Elaboración propia.*

Se puede notar en el gráfico 5 que la alternativa 2 no mejora el sistema de producción ya que no genera un aumento de producto terminado por lo que esta Alternativa es deficiente para el objetivo de incrementar la productividad.

*Decremento en % de*

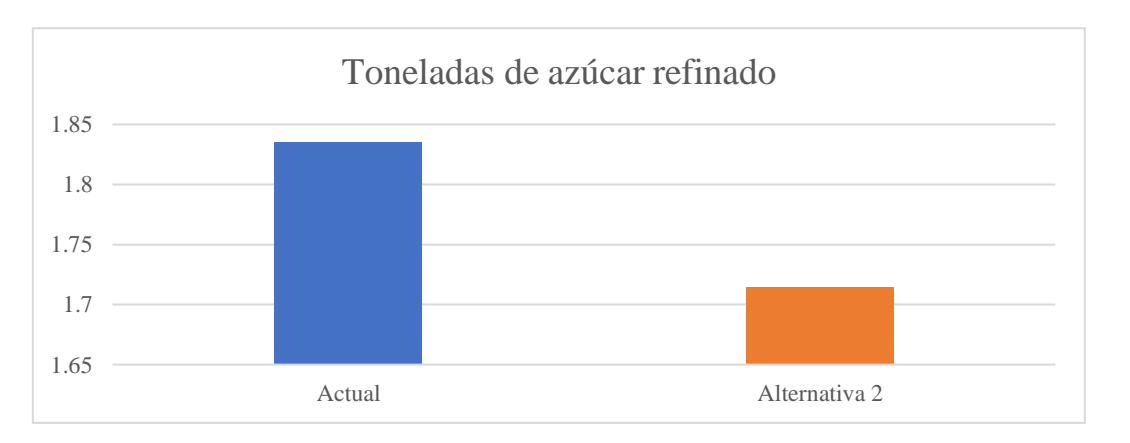

El gráfico 6 muestra un acercamiento de las toneladas de azúcar refinado.

*Gráfico 6. Cantidad en toneladas del producto final. Fuente: Elaboración propia.*

Se observa en el gráfico 6 que la salida del material con el modelo actual es mayor; sin embargo, el equipo proporciona la información en tiempo real. Algo que es importante agregar es que este equipo es cerrado lo que impide el paso de agentes extraños al azúcar crudo y permitiría no pasar por alto los parámetros de las certificaciones.

Con los datos presentados se determina que la alternativa 2 disminuye la producción de azúcar refinado de 1.8355 toneladas a 1.7144 toneladas (véase la Tabla 18), lo cual representa un porcentaje de decremento del 7% (véase la Tabla 18). Lo cual no se puede permitir en una empresa ya que estas disminuciones en la cantidad que produce se ven reflejados en el ámbito financiero lo que indicaría que no se tienen finanzas sanas.

| <i>Indicador</i>             | Resultados del modelo<br>Actual | Resultados de la<br>Alternativa 2 | <i>la Alternativa 2 vs</i><br>Sistema actual |
|------------------------------|---------------------------------|-----------------------------------|----------------------------------------------|
| Toneladas de<br>material     | 70.3257                         | 60.1439                           | 14%                                          |
| Toneladas de sólidos         | 45.7117                         | 39.0935                           | 14%                                          |
| Toneladas de<br>material-POL | 69.5310                         | 59.4642                           | 14%                                          |
| Pureza promedio              | 152.1077                        | 152.1077                          | $0\%$                                        |
| Recobrado                    | 1.8300                          | 1.8300                            | 0%                                           |

*Tabla 18 Comparación del modelo actual contra la alternativa 2 Fuente: Elaboración propia*

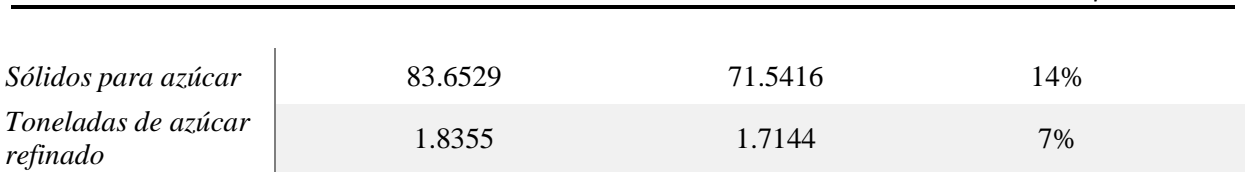

*Capítulo IV*

Se puede concluir con esta alternativa 2 que se producen menos toneladas de producto final ya que se produce un 7% menos de azúcar refinado al implementar esta alternativa, sin embargo; la ventaja de este equipo es que sellado la cual es una característica física que la alternativa 1 no posee.

4.3Comparación de las 2 alternativas contra el modelo actual.

Para poder apreciar la comparación de las 2 alternativas contra el modelo actual véase el gráfico 7 que ilustra los resultados de este análisis para mejorar la productividad dentro del ingenio azucarero. Este gráfico presenta el aumento de la producción de azúcar refinado si se implementa el rodillo para banda transportadora y un decremento de producción de azúcar refinado al instalar el equipo de pesaje continuo.

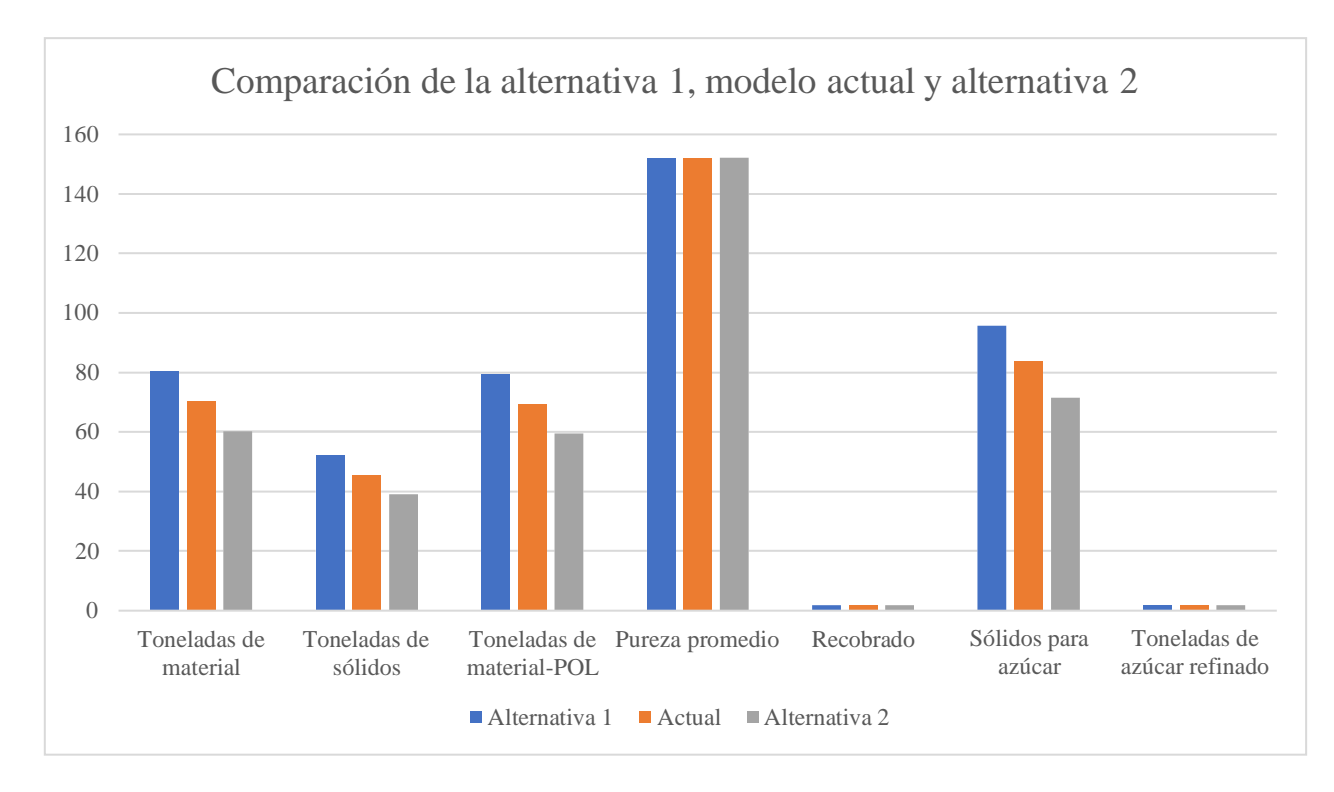

*Gráfico 7.Comparación de los 3 escenarios. Fuente: Elaboración propia.*

Como puede observarse en el gráfico 7, las diferentes toneladas de materiales diversos y las toneladas de azúcar refinado se ven afectadas por la cantidad de azúcar crudo que se obtiene ya que al disminuir provoca que la producción de azúcar refinado se vea directamente afectado.

Para poder apreciar las toneladas de azúcar refinado que se obtendrían utilizando el rodillo para banda transportadora y el sistema de pesaje continuo, véase el gráfico 8.

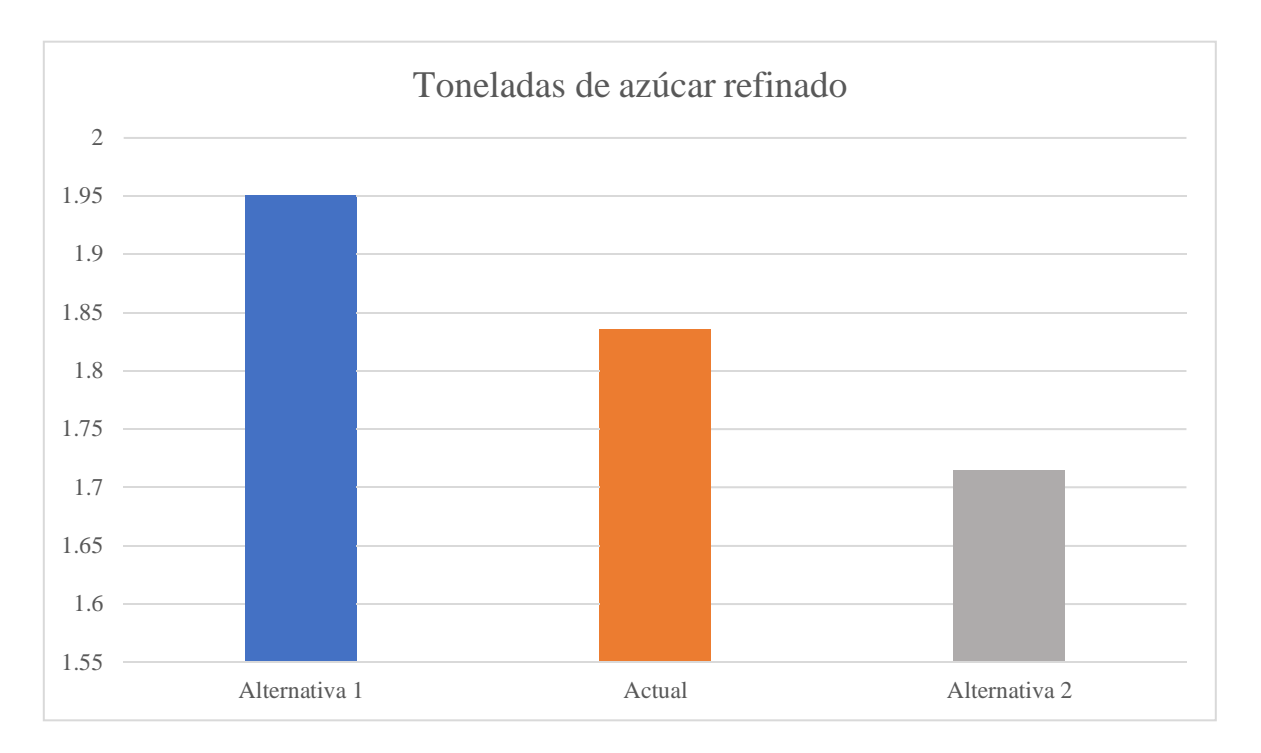

*Gráfico 8. Toneladas de producto final de los 3 escenarios. Fuente: Elaboración propia.*

La Tabla 19 muestra los resultados de 16 corridas de simulación en un periodo de 8 horas y el promedio de estas para lograr realizar los cálculos necesarios.

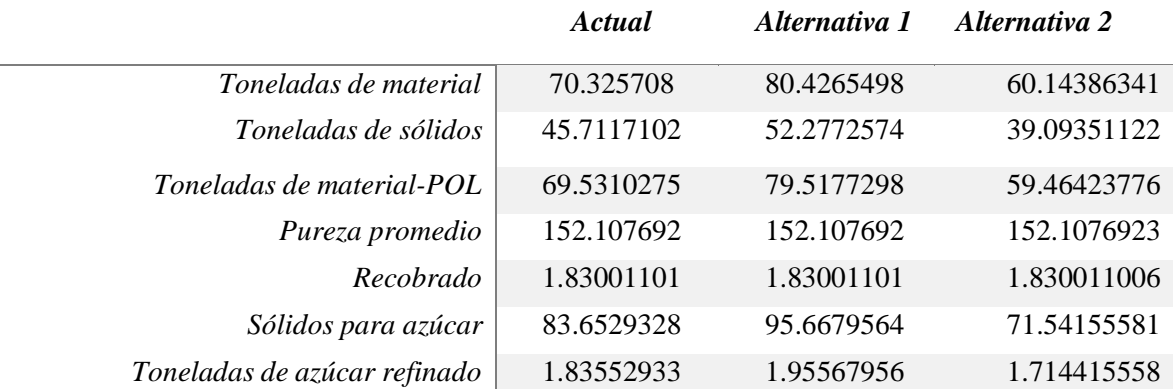

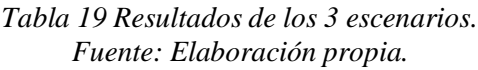

La Tabla 19 permite ver el resumen del comportamiento de los indicadores al simular las alternativas 1 y 2, lo cual nos pone en evidencia que la alternativa 1 es la que permite generar más producto y mejora al sistema actual y la alternativa 2 nos genera retrasos y esto se ve reflejado en una disminución de azúcar refinado lo cual genera un decremento de producción.

Para el análisis porcentual de estas alternativas se presenta la Tabla 20

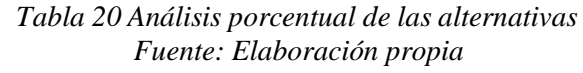

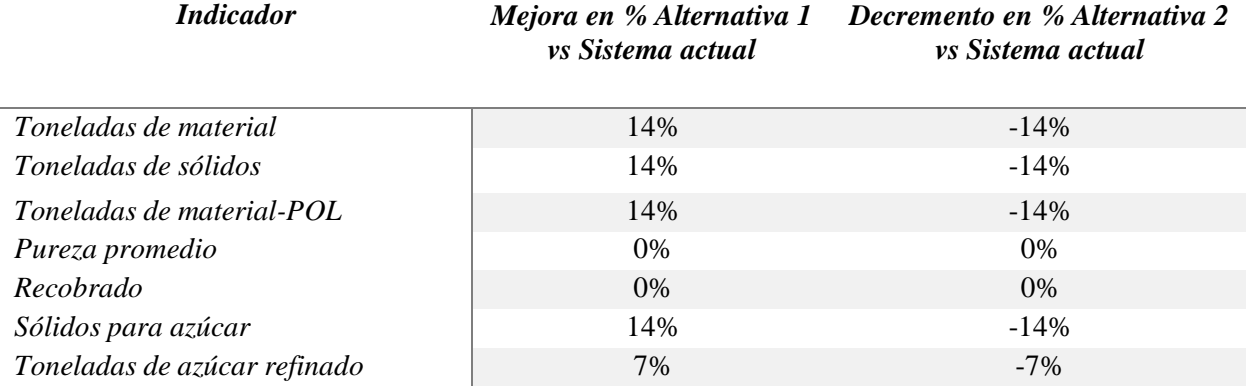

La Tabla 20 nos permite concluir que de instalar el equipo de la alternativa 2, el cual es la tolva de pesaje continuo, se tienen una disminución de las toneladas de azúcar refundido del 7%, lo cual representa pérdidas materiales para la empresa, sin embargo, al instalar el equipo de la alternativa 1, que es el rodillo para banda transportadora, se ve reflejado un aumento del 7% de la producción de azúcar refinado que es lo que busca la empresa. Pero hay que volver a recordar las características físicas de estos equipos, el rodillo para banda transportadora (alternativa 1) dejaría el producto a la exposición del ambiente y la alternativa 2 (tolva con de pesaje continuo) no pondría en peligro las propiedades físicas con las que debe cumplir el producto.

## Conclusiones

Se realizó la simulación del sistema del ingenio recolectando información con el personal del ingenio que incluye a obreros e ingenieros para poder tener una simulación cercana a la realidad y de esta manera obtener datos relevantes y certeros para poder realizar la evaluación de alternativas que mejoren la productividad, todo esto se hizo siguiendo los pasos de la simulación y una vez que se logró terminar el modelo del sistema real, se realizaron pruebas estadísticas para validarel modelo utilizando la prueba de t-pareada de donde se concluyó que no se duda de la validez del modelo ya que en los intervalos se incluye al cero, una vez validado el modelo se calculó elnumero óptimo de corridas, nuevamente utilizando formulas, y se concluyó que el número óptimo de corridas es de 16 replicaciones. Todos los pasos de la simulación sin duda son importantes pero el diseño de experimentos es clave ya que es el que nos permite conocer si el modelo simulado corresponde a la realidad.

A través de los años se han agregado nuevas tecnologías para todos los tipos de industrias, los ingenios azucareros no están exentos de estas, sin embargo, debido a la falta de flujo de dinero es muy poco probable que estos puedan adquirir mejores tecnologías, claro es que hay ingenios que tienen las posibilidades de lograrlo, pero no todos corren con ese presupuesto. En este estudio de simulación se plantearon 2 propuestas de quipos nuevos el cual uno aumenta la productividad de la empresa, la segunda alternativa la disminuye, claro está que una empresa siempre debe esforzarse por aumentar la productividad, pero también se deben tomar en cuenta las restricciones que puedan llegar a tener.

La alternativa 1 mostró un aumento del 14.36% de producción de azúcar crudo que se ve reflejado en la cantidad de producto terminado ya que hubo un incremento de un 7% ya que pasó de estar produciendo 1.8355 toneladas de azúcar refinado a aumentar la producción a 1.9557 toneladas en un periodo de 8 horas lo que significa un aumento de la productividad. Se hizo un análisis en donde se compara la alternativa contra el sistema actual, se utilizaron las fórmulas otorgadas por el personal de laboratorio para que pudieran comprobar nuevamente que el modelo otorga resultados reales. Algo que es importante mencionar que este se trata de una

banda transportadora, por lo que los directivos de la empresa deben tomar la decisión junto con el personal de calidad, higiene y seguridad industrial para que juntos tomen la decisión de implementar esta alternativa o no ya que el producto debe estar libre de agentes extraños.

En la alternativa 2 se observó que la salida del producto, azúcar crudo, fue menor y representa un 14.48% de decremento en la producción y que al ser el azúcar refinado el producto que se ve afectado se disminuye su producción un 7% porque el modelo actual produce 1.8355 toneladas de azúcar refinado y la implementación de este equipo hace que se disminuya la cantidad a 1.7144 toneladas de azúcar refinado en un periodo de tiempo de 8 horas ya que al ser un equipo extra hace más lento el paso de la producción, también las características en cuanto a la velocidad son menores por lo que se ve directamente afectada la cantidad del producto final, azúcar refinado. Se realizaron los cálculos comparando esta alternativa con el sistema actual y se observa que afecta y que incluso es peor que el actual sistema, así que los directivos deben tomar en cuenta esto, pero algo importante de este equipo es que está sellado lo que impide el paso de materiales extraños que se encuentren en el ambiente, y nuevamente deben de tomar la decisión junto con el personal capacitado para no afectar las certificaciones que tiene el ingenio.

Se hizo también una comparación de las dos alternativas contra el sistema real, utilizando gráficos y tablas para que de esta manera sea más fácil de comprender los resultados y en cuanto a productividad sea fácil de tomar la decisión correcta y que favorezca a los intereses del ingenio, se presentaron los datos obtenidos también en términos porcentuales para que fueran fáciles de comprender y algo que se logró observar es que al disminuir o aumentar la cantidad de azúcar crudo, la producción de azúcar refino se ve afectada.

La simulación de este sistema permitió poder obtener datos que pudieron mezclar con las técnicas que el personal utiliza para poder realizar cálculos, lo que lo hace una sobresaliente herramienta en la toma de decisiones, por lo que el personal del laboratorio también pudo concluir que es una herramienta que todas las empresas deberían de tener ya que hace atractiva a la vista la simulación de los sistemas. Es por eso por lo que se puede concluir que la simulación es una herramienta muy importante para la toma de decisiones ya que permite obtener datos a futuro con datos históricos, lo que es beneficioso para la empresa ya que en este caso estudiado permitió evaluar alternativas de instalación de equipos sin siquiera tener que hacer un sistema

de prueba/error con los equipos comprados, ya que se logró simular como funcionarían sin perjudicar la producción y sobre todo sin invertir en estos equipos hasta el momento.

Sin duda, se puede concluir que SIMIO es un software que permite obtener resultados reales, por lo que si se simula una alternativa es prudente confiar en los resultados simulados de las alternativas a estudiar, es ahí donde nace también la importancia de simular el proceso real ya que los directivos confían en el simulador porque se entregan los resultados que arrojó el simulador y estos coinciden con los datos históricos que tiene la empresa.

La simulación de este proceso de producción permite ser una base para investigaciones futuras en otras áreas del proceso de azúcar refinado, también se puede tomar como base para la simulación del inicio del proceso de producción desde el área de molinos.

En conclusión, es importante que la empresa pueda simular aspectos que quiera mejorar ya que le permite conocer el funcionamiento de alguna mejora, en este caso, la simulación le permite tomar una decisión basada en la evidencia obtenida con los datos arrojados por el simulador y utilizando las fórmulas que generalmente utilizan en el laboratorio de fábrica las cuales fueron expresadas en el punto 2.2.6, así que en conjunto con los directivos, el personal capacitado y el simulador podrán tomar una decisión para el aumento de la productividad.

# Recomendaciones

Para futuras investigaciones se recomienda lo siguiente:

- Realizar una simulación de una alternativa que aumente la velocidad de las bombas que permiten el traslado del material de un equipo a otro, tomando las capacidades de almacenamiento de los equipos, ya que los resultados que arroja la simulación actual es que algunos equipos pasan demasiado tiempo esperando a que el producto llegue.
- Realizar una simulación de una alternativa que permita generar más masa de A que es la que alimenta a la simulación del proceso de producción de azúcar refinado, ya que a mayor cantidad de masa de A mayor será el producto que se procese para poder obtener azúcar refinado.
- Realizar la simulación del proceso de molienda ya que es una de las partes del proceso completo que carece de alternativas ante la falla de algún molino.

# Bibliografía

Barceló, J. (1996). *SIMULACIÓN DE SISTEMAS.* Madrid: Isdefe.

- Briones, N. D. (2014). *Medición de la productividad de la industria azucarera y del sector cañero en Veracruz.* Tijuana, Baja California, México.
- Brown, G. (s.f.). *Productividad y cambio técnico. Un análisis metodológico.* México: Universidad Nacional Autonoma de México.
- Centeno, M. A., Méndez Giraldo, G., Baesler Abufarde, F., & Álvarez Pomar, L. (2015). *Introducción a la simulación discreta.* Bogotá.
- Darwin, C. (1859). *On the Origin of Species by Means of Natural Selection.* London.
- Diario Oficial De La Federación. (10 de Octubre de 2008). *Diario Oficial De La Federación.* Obtenido de [http://www.dof.gob.mx](http://www.dof.gob.mx/)
- Echeverri Patiño, L. A. (2011). *Optimización: de la clásica a las metaheurísticas.* Bogotá: Bonaventuriana.
- FSSC 22000. (2021). *Registrar Corp*. Obtenido de https://onlinetraining.registrarcorp.com/resources/what-is-fssc-22000/?msclkid=2a40c36b7a9c1450b28ba20d6a32b0ce&utm\_source=bing&utm\_med ium=cpc&utm\_campaign=FSSC.CatchLoc.CatchLang&utm\_term=+fssc%20+22000& utm\_content=FSSC%2022000%20Exact
- Hernández Laos, E. (1994). Tendencias de la productividad en México. *Cuadernos de Trabajo, Número 8. Secretaría del Trabajo y Previsión Social*.
- Kendrick, J. W. (1961). Productivity Trends in the United States. *General Series*.
- Laos, E. H. (1992). *"Productividad y Eficiencia en la Industria MExicana del Azúcar (un ensayo metodológico)".* México, D.F.: Universidad Autónoma Metropolitana.
- Law, A. &. (2000). *Simulation Modeling and Analysis.* Estados Unidos de America: McGraw Hill Higher Education.
- Law, A. M. (2014). *Simulation Modeling and Analysis.* McGraw-Hill Education.
- Manso G., M. A., Verruschi, E., Freitez, J. A., & Vásquez, C. (s.f.). MEJORAMIENTO DEL PROCESO DE FILTRACIÓN DE LICOR EN UNA. *Revista Digital de Investigación y Postgrado de la Universidad Nacional Experimental Politécnica*, 759-776.
- Moujahid, A., Inza, I., & Larrañaga, P. (s.f.). *Algoritmos Genéticos.* Universidad del País Vasco–Euskal Herriko Unibertsitatea.
- Rein, P. (2012). *Ingeniería de la caña de azúcar.* Berlín.

SAGARPA. (2017). Planeación agricola nacional. 16.

- Salgado, G. S., Espinosa, L. L., Escobar, N. R., García, O. C., Alanís, B. L., & Aranda, I. E. (2013). Producción sustentable. Colegio de Postgraduados en Ciencias Agrícolas. *Caña de azúcar.*, 524.
- Secretaria De Agricultura Y Desarrollo Rural. (17 de 03 de 2021). *Gobierno de México*. Obtenido de https:/[/www.gob.mx/agricultura/es/articulos/cana-de-azucar-una-dulce](http://www.gob.mx/agricultura/es/articulos/cana-de-azucar-una-dulce-)produccion-237168
- Shannon, R. E. (1988). *Simulación de sistemas.* Trillas.

*Simio. Forward thinking*. (s.f.). Obtenido de https:/[/www.simio-simulacion.es/](http://www.simio-simulacion.es/)

## Anexos.

*Anexo 1 pesaje continuo/integrado en cinta transportadora*

Descripción completa de "pesaje continuo/integrado en cinta transportadora"

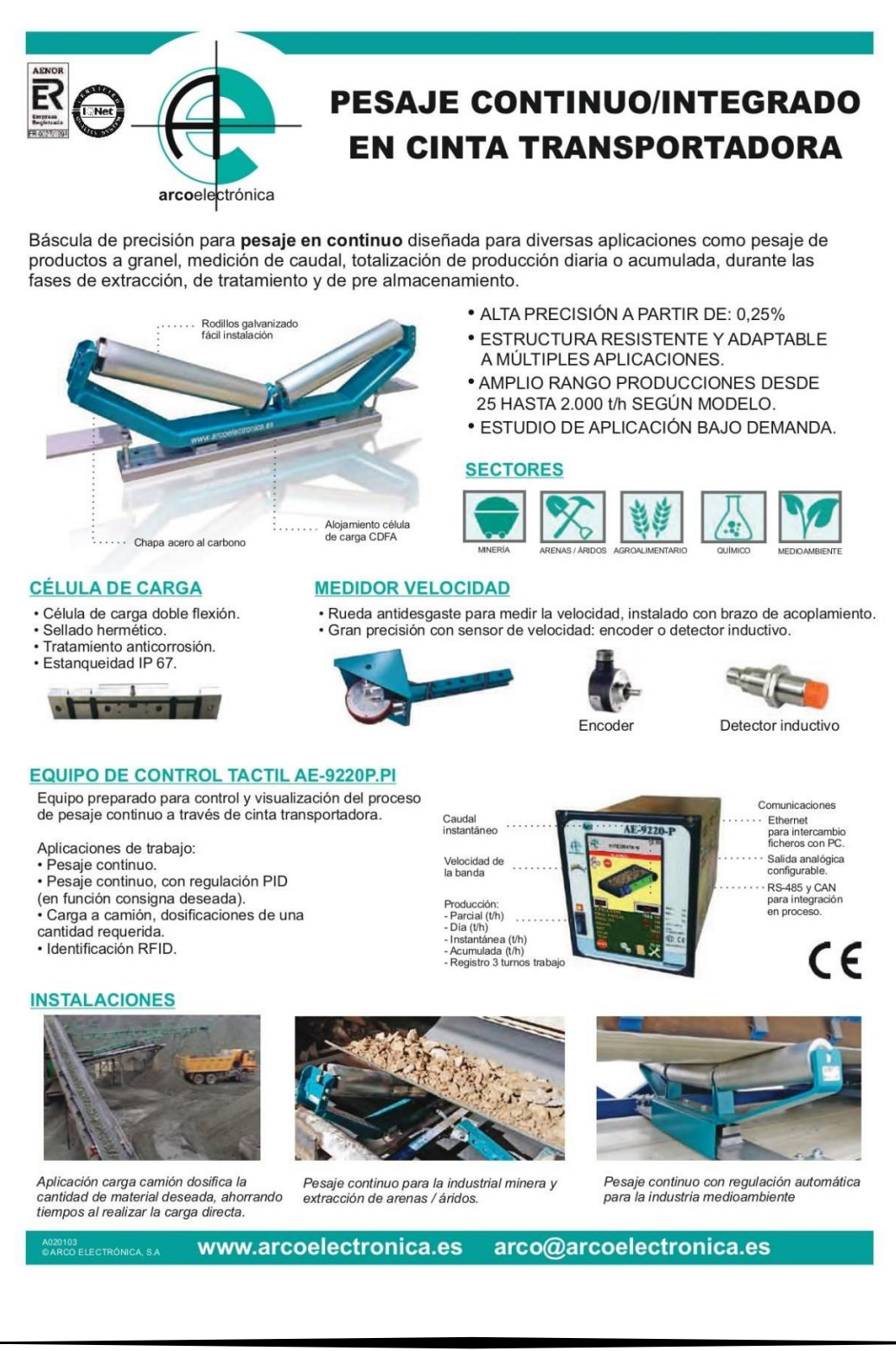

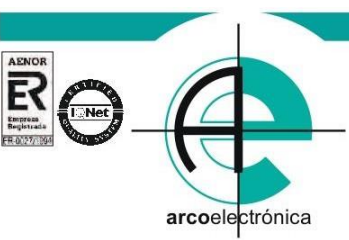

# **PESAJE CONTINUO/INTEGRADO EN CINTA TRANSPORTADORA**

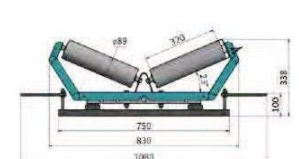

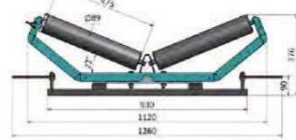

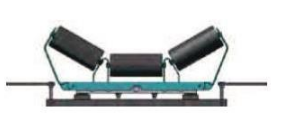

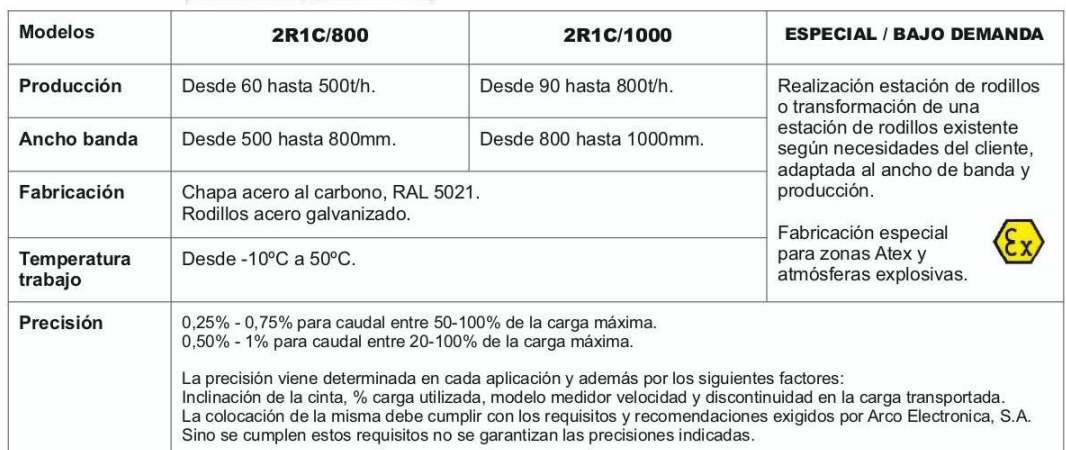

## **OPCIONALES / ACCESORIOS**

## **COMUNICACION INALAMBRICA**

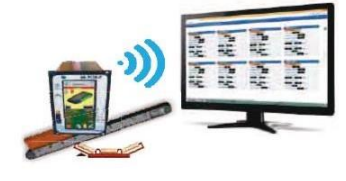

Sistema para la transmisión de datos vía<br>wireless, transfiere los datos entre 2 o más dispositivos a una distancia de hasta 750 m en línea de visión.

Distancia máxima alcance en exterior hasta 750m y en interior 60m en línea de visión.

## **IDENTIFICACION RFID**

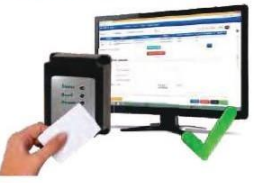

Aplicación que permite realizar una<br>dosificación segura mediante<br>tarjeta RFID de código único. Control y trazabilidad completa.

Permite a través del software de control Arco Dispenser identificación de lecturas de tarjeta y pesadas por operario.

## **SOFTWARE ARCO MONITOR**

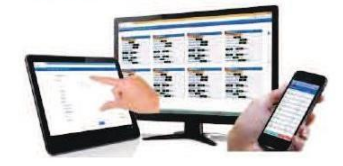

Programa de centralización y configuración de pesajes continuos, permite acceder desde<br>cualquier dispositivo con navegador web.

Monitorización entre otros datos de: inventarios, caudales, velocidad de la cinta y exportación de datos a otros formatos.

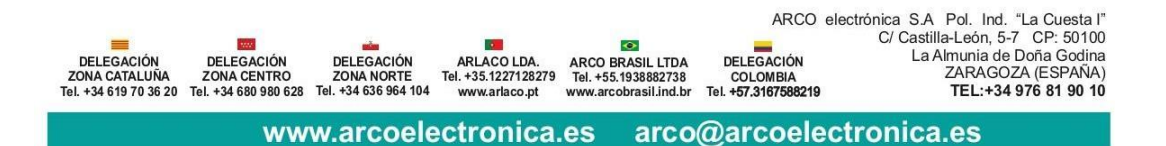

## *Anexo 2 Sistema de pesaje continuo SPC*

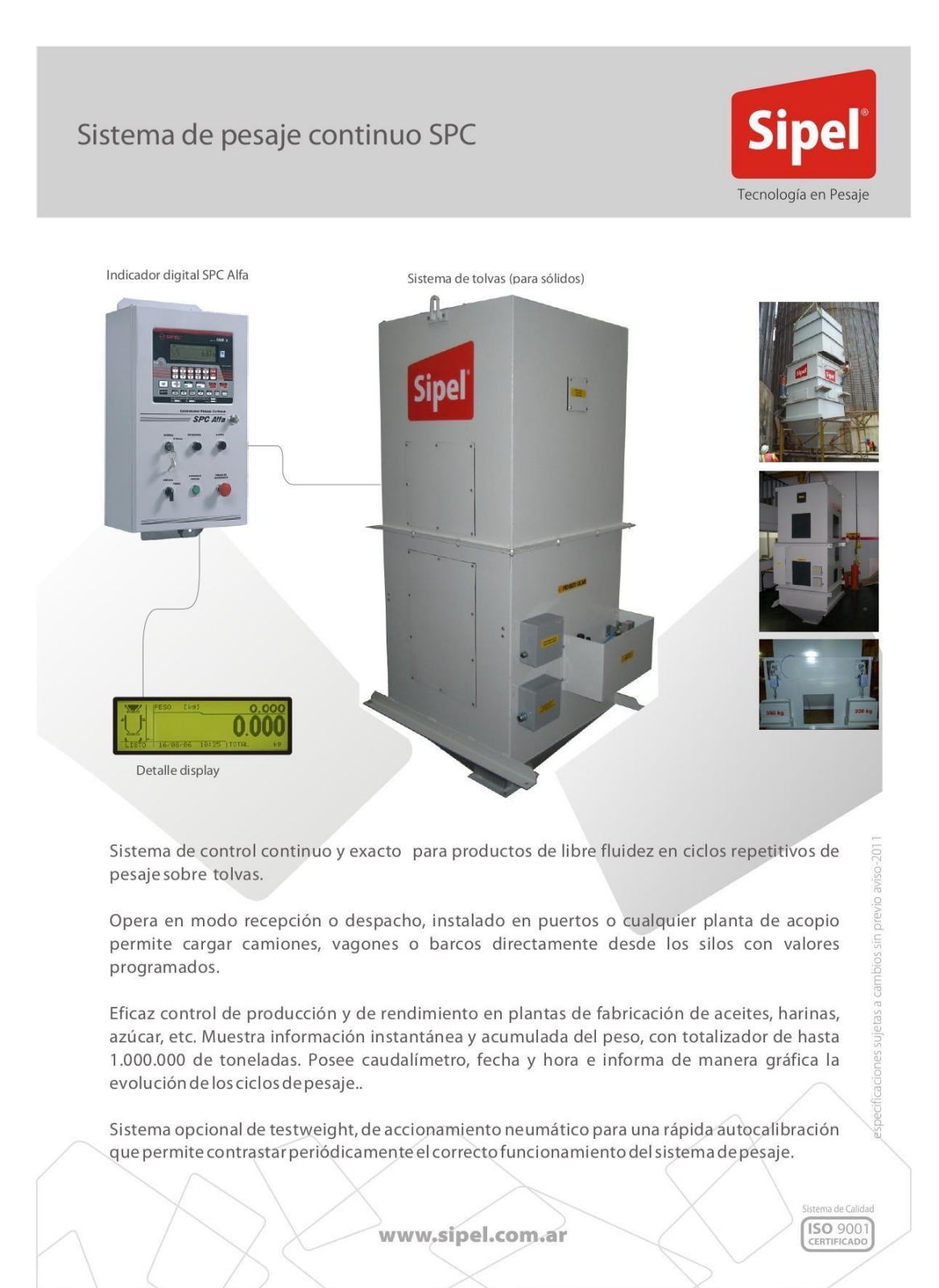

## Capacidades y medidas (Consultar por capacidades mayores)

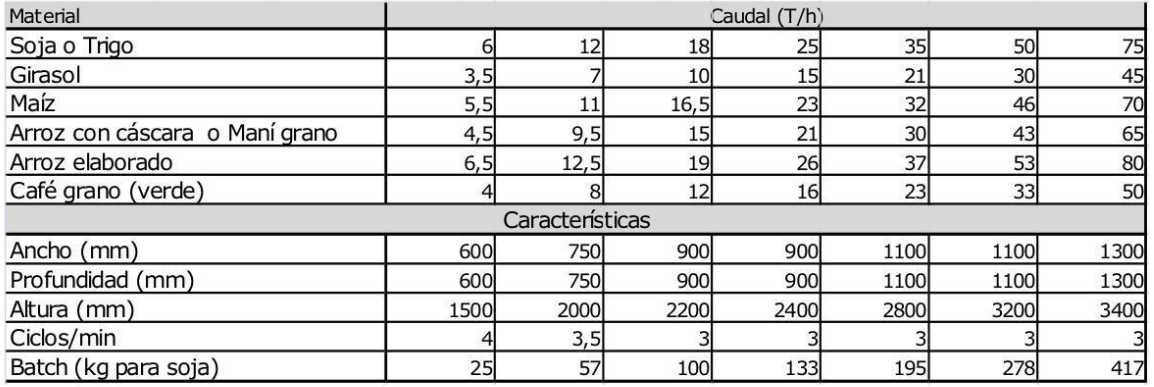

## **Funciones Estandar**

Opera en Despacho y Recepción

Brinda información detallada en tiempo real de: Peso total, Peso parcial, Caudal, Resto a despachar, Cantidad de ciclos Configuración y calibración digital por teclado

3 puertos serie RS-232 - ModBus Rs232

Sensado de estado de compuerta

## **Opcionales**

Salidas: analógica 0-10 V / 4-20mA, ModBus RS 485/422 o TCP/IP Sistema de control de calibración (Testweight) Protección del interior de las tolvas contra materiales abrasivos Sensores de nivel

## Especificaciones del controlador digital

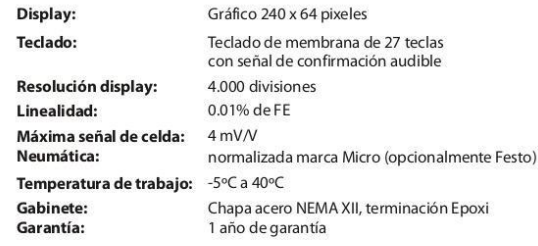

#### Requerimientos energéticos

Electricidad: Aire comprimido:

220 Vca. +/-10%; 50 Hz (a pedido 110 Vca).<br>50 Nl / min. de caudal, 6-8 kg/cm<sup>2</sup> de presión.

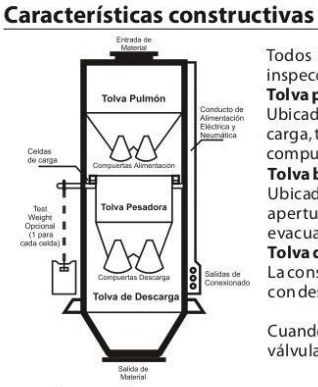

Todos los componentes están contenidos en un módulo prismático cerrado autosostenido, que posee bocas de inspección sobre los laterales que permiten el acceso cada una de las partes para mantenimiento. Tolva pulmón:

Ubicada en la parte superior del sistema donde ingresa el material a granel. Posee en su parte inferior la compuerta de carga, tipo mandíbula, simple o doble, dependiendo de la capacidad del sistema. Cuenta con sensores de detección de compuerta abierta. Tolva báscula:

Ubicada en la parte central, sostenida por 2 a 4 celdas de carga según la capacidad. La descarga se realiza a través de la apertura de una o dos compuertas similares a las de la tolva pulmón, pero de mayor apertura para una rápida evacuación; también posee sen sores de compuerta. Tolva descarga:

La construcción es de idénticas características a las anteriores pero abierta, sin compuertas, es un depósito de material con descarga rápida de manera que el caudal de salida sea continuo e independiente de los ciclos (batchs) de pesada.

Cuando el sistema esta destinado al operar con líquidos, las tolvas son reemplazadas por tanques y las compuertas por válvulas pero la secuencia del proceso estal como la descripta.

## Funcionamiento

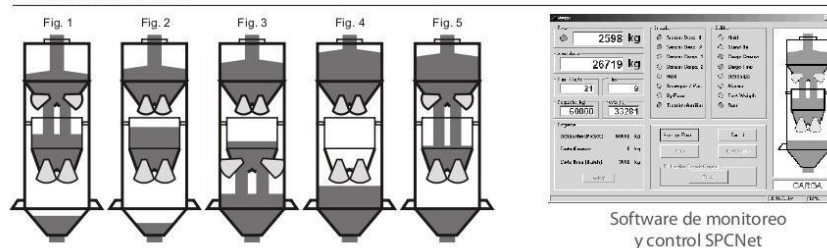

Llenado inicial : se abre la descarga de la tolva pulmón, llenado la tolvabáscula hasta el valor prefijado. (Fig. 1) Pesaje del material sobre la tolva báscula: se cierra la compuerta de la tolva pulmón, el controlador toma el peso. (Fig. 2) Descarga: al abrir la compuerta de la tolva báscula, el material cae en la tolva inferior o de descarga. (Fig. 3) Destare: El equipo no necesita esperar la descarga completa de posible material adherido en la tolva, ya que este peso se

descuenta del totalizador. (Fig. 4) Llenado: vuelve a iniciarse el ciclo de llenado de la tolva pesadora hasta que se llegue a total prefijado (Modo Despacho). En

el Modo Recepción el ciclo de llenado es igual pero se detiene al terminarse el material a cargar o manualmente por el operador. (Fig. 5)

#### **Casa Central**

J. M. Rosas 2233 Rosario - Argentina +54 (341) 482-9180 ventas@sipel.com.ar

## **Oficina Bs As**

Av. Córdoba 6087 Ciudad de Buenos Aires Tel/Fax: +54 11 47744791 ventasba@sipel.com.ar

**Exterior:** comex@sipel.com.ar

www.sipel.com.ar

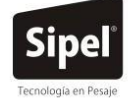